## DEC 3000 Model 500/500S AXP

# **Options Guide**

Order Number: EK-FLAMI-IG. C01

#### Second Printing, March, 1993

The information in this document is subject to change without notice and should not be construed as a commitment by Digital Equipment Corporation. Digital Equipment Corporation assumes no responsibility for any errors that may appear in this document.

© Digital Equipment Corporation 1993.

All Rights Reserved. Printed in U.S.A.

The following are trademarks of Digital Equipment Corporation:

Alpha AXP, AXP, DEC, DECwindows, OpenVMS AXP, RX, TURBOchannel, VAX, VAX DOCUMENT, the AXP logo, and the DIGITAL logo.

OSF/1 is a registered trademark of Open Software Foundation, Inc.

All other trademarks and registered trademarks are the property of their respective holders.

FCC NOTICE: This equipment has been tested and found to comply with the limits for a Class A digital device, pursuant to Part 15 of the FCC Rules. These limits are designed to provide reasonable protection against harmful interference when the equipment is operated in a commercial environment. This equipment generates, uses, and can radiate radio frequency energy and, if not installed and used in accordance with the instruction manual, may cause harmful interference to radio communications. Operation of this equipment in a residential area is likely to cause harmful interference, in which case users will be required to correct the interference at their own expense.

This document is available on compact disc.

S2260

This document was prepared using VAX DOCUMENT, Version 2.1.

## Contents

| Preface |                                   | xiii |
|---------|-----------------------------------|------|
| 1       | Options Overview                  |      |
|         | External Options                  | 1–1  |
|         | Internal Options                  | 1–2  |
| 2       | Preparing to Add Internal Options |      |
|         | IMPORTANT: Read First             | 2–1  |
|         | Chapter Overview                  | 2–1  |
|         | Going to Console Mode             | 2–2  |
|         | Displaying the Configuration      | 2–4  |
|         | Shutting Down Hardware            | 2-9  |
|         | Removing Panels                   | 2-10 |
|         | Using an Antistatic Wrist Strap   | 2-16 |
|         | Where to Go from Here             | 2–17 |
| 3       | RRD42 Compact Disc Drive          |      |
|         | IMPORTANT: Read First             | 3–1  |
|         | Chapter Overview                  | 3–1  |
|         | Description of the RRD42 Drive    | 3–2  |
|         | Configuring the RRD42 Drive       | 3–3  |
|         | Installing the RRD42 Drive        | 3–5  |
|         | Using the RRD42 Drive             | 3–17 |
|         | RRD42 Drive Specifications        | 3-23 |

| 4 | RX26 Diskette Drive                                                                                                    |                                                 |
|---|----------------------------------------------------------------------------------------------------|-------------------------------------------------|
|   | IMPORTANT: Read First Chapter Overview Description of the RX26 Drive Setting SCSI Address Installing the RX26 Drive Using the RX26 Drive RX26 Drive Specifications                        | 4-1<br>4-2<br>4-3<br>4-5<br>4-18<br>4-23        |
| 5 | TZK10 Tape Drive                                                                                                    |                                                 |
|   | IMPORTANT: Read First Chapter Overview Description of the TZK10 Drive Configuring the TZK10 Drive Installing the TZK10 Drive Using the TZK10 Drive TZK10 Drive TZK10 Drive Specifications | 5–1<br>5–2<br>5–3<br>5–5<br>5–18<br>5–24        |
| 6 | TLZ06 Tape Drive                                                                                                    |                                                 |
|   | IMPORTANT: Read First Chapter Overview Description of the TLZ06 Drive Configuring the TLZ06 Drive Installing the TLZ06 Drive Using the TLZ06 Drive TLZ06 Drive Specifications             | 6–1<br>6–2<br>6–3<br>6–5<br>6–18<br>6–24        |
| 7 | RZ25 Fixed Disk Drive                                                                                                    |                                                 |
|   | IMPORTANT: Read First Chapter Overview Description of the RZ25 Drive Setting SCSI Address Installing the RZ25 Drive Removing an RZ25 Drive RZ25 Drive Specifications                      | 7–1<br>7–1<br>7–2<br>7–3<br>7–6<br>7–10<br>7–11 |

| 8  | RZ26 Fixed Disk Drive                                                                                                    |       |
|----|----------------------------------------------------------------------------------------------------|-------|
|    | IMPORTANT: Read First                                                                                                    | 8–1   |
|    | Chapter Overview                                                                                                    | 8–1   |
|    | Description of the RZ26 Drive                                                                                                    | 8–2   |
|    | Setting SCSI Address                                                                                                    | 8–3   |
|    | Installing the RZ26 Drive                                                                                                    | 8–5   |
|    | Removing an RZ26 Drive                                                                                                    | 8–9   |
|    | RZ26 Drive Specifications                                                                                                    | 8–10  |
| 9  | Memory Modules                                                                                                    |       |
|    | IMPORTANT: Read First                                                                                                    | 9–1   |
|    | Chapter Overview                                                                                                    | 9–1   |
|    | Determining What Modules You Need                                                                                                    | 9–2   |
|    | Before Installing                                                                                                    | 9–4   |
|    | Installing Memory Modules                                                                                                    | 9–6   |
|    | Removing Memory Modules                                                                                                    | 9–13  |
| 10 | TURBOchannel Options                                                                                                    |       |
|    | IMPORTANT: Read First                                                                                                    | 10–1  |
|    | Chapter Overview                                                                                                    | 10–1  |
|    | TURBOchannel Overview                                                                                                    | 10–2  |
|    | Description of Options                                                                                                    | 10–5  |
|    | Before Installing Modules                                                                                                    | 10–14 |
|    | Installation                                                                                                    | 10–16 |
|    | Removing a TURBOchannel Module                                                                                                    | 10–20 |
| 11 | Restoring the System                                                                                                    |       |
|    | Chapter Overview                                                                                                    | 11–1  |
|    | Storing the Wrist Strap                                                                                                    | 11–1  |
|    | Replacing Panels                                                                                                    | 11–2  |
|    | Restarting and Testing the System                                                                                                    | 11-7  |
|    | Trouble the following the bybeath transfer that the transfer to the transfer to the transfer transfer to the transfer transfer to the transfer transfer tran |       |

| 12  | Externa                                                      | al Options                                                            |                                                              |
|-----|--------------------------------------------------------------|-----------------------------------------------------------------------|--------------------------------------------------------------|
|     | Console of Dial Box Headset Modem Printer Programs Storage I | Overview Terminal  mable Function Keyboard (Button Box) Expansion Box | 12–1<br>12–2<br>12–3<br>12–4<br>12–5<br>12–6<br>12–7<br>12–8 |
| Α   | Associa                                                      | ted Documents                                                         |                                                              |
|     | Associate<br>OpenVM                                          | x Overview                                                            | A-1<br>A-2<br>A-5<br>A-7                                     |
| Glo | ssary                                                        |                                                                       |                                                              |
| Ind | lex                                                          |                                                                       |                                                              |
| Fig | ures                                                         |                                                                       |                                                              |
|     | 1–1                                                          | Internal Options You Can Add                                          | 1–3                                                          |
|     | 1–2                                                          | Option Locations (Left Side and Front)                                | 1–4                                                          |
|     | 1–3                                                          | Option Locations (Right Side)                                         | 1–5                                                          |
|     | 2–1                                                          | Halt Button                                                           | 2–3                                                          |
|     | 2–2                                                          | The show device Display                                               | 2–4                                                          |
|     | 2–3                                                          | The show memory Display                                               | 2–5                                                          |
|     | 2–4                                                          | The show config Display                                               | 2–6                                                          |
|     | 2–5                                                          | The show config Display with Error                                    | 2–8                                                          |
|     | 2–6                                                          | Unlocking the System Cover                                            | 2-10                                                         |
|     | 2–7                                                          | Removing the System Cover                                             | 2–11                                                         |
|     | 2–8                                                          | Removing the Left Side Panel                                          | 2–13                                                         |
|     | 2–9                                                          | Removing the Right Side Panel                                         | 2–14                                                         |
|     | 2–10                                                         | Removing the Front Panel                                              | 2–15                                                         |
|     | 2–11                                                         | Using the Antistatic Wrist Strap                                      | 2–16                                                         |

| 3–1  | RRD42 Compact Disc Drive                             | 3–2  |
|------|------------------------------------------------------|------|
| 3–2  | RRD42 Mode and SCSI Address Jumpers                  | 3–4  |
| 3–3  | Disconnecting Power and SCSI Cables                  | 3–6  |
| 3–4  | Removing the Drive Bracket                           | 3–7  |
| 3–5  | Bracket Power Cable Connectors                       | 3–8  |
| 3–6  | Bracket SCSI Cable Connectors                        | 3–9  |
| 3–7  | Connecting Cables to the RRD42                       | 3–10 |
| 3–8  | Placing the Drive into the Bracket                   | 3–11 |
| 3–9  | Slipping Cables into the Slot                        | 3–12 |
| 3–10 | Sliding the Bracket into the System                  | 3–13 |
| 3–11 | Bracket Power Cable Opening                          | 3–14 |
| 3–12 | Connecting Cables to the System                      | 3–15 |
| 3–13 | Removing the Blank Filler Plate from the Front Panel | 3–16 |
| 3–14 | RRD42 Drive Controls and Indicators                  | 3–17 |
| 3–15 | Caddy Shutter                                        | 3–18 |
| 3–16 | Opening the Compact Disc Caddy                       | 3–19 |
| 3–17 | Loading a Compact Disc into a Caddy                  | 3-20 |
| 3–18 | Inserting a Loaded Caddy                             | 3–21 |
| 3–19 | Manually Removing a Caddy                            | 3–22 |
| 4–1  | RX26 Diskette Drive                                  | 4–2  |
| 4–2  | RX26 SCSI Address Switches                           | 4–4  |
| 4–3  | RX26 Unit Select Switch                              | 4–5  |
| 4–4  | Disconnecting Power and SCSI Cables                  | 4–6  |
| 4–5  | Removing the Drive Bracket                           | 4–7  |
| 4–6  | Bracket Power Cable Connectors                       | 4–8  |
| 4–7  | Bracket SCSI Cable Connectors                        | 4–9  |
| 4–8  | Connecting Cables to the RX26 Drive                  | 4–10 |
| 4–9  | Placing the Drive into the Bracket                   | 4–11 |
| 4–10 | Slipping Cables into the Slot                        | 4–12 |
| 4–11 | Sliding the Bracket into the System                  | 4–13 |
| 4–12 | Bracket Power Cable Opening                          | 4–14 |
| 4–13 | Connecting Cables                                    | 4–15 |
| 4–14 | Removing the Blank Filler Plate from the Front Panel | 4–16 |
| 4–15 | Placing the RX26 Filler Plate in the Front Panel     | 4–17 |
| 4–16 | RX26 Control and Indicator                           | 4–18 |
| 4–17 | Write-Protecting a Diskette                          | 4–20 |
| 4–18 | Inserting a Diskette                                 | 4–21 |

| 4–19 | Removing a Diskette                                  | 4-22 |
|------|------------------------------------------------------|------|
| 5–1  | TZK10 Tape Drive                                     | 5–2  |
| 5–2  | TZK10 DRIVE SELECT and DADS Jumpers                  | 5–4  |
| 5–3  | Disconnecting Power and SCSI Cables                  | 5–6  |
| 5–4  | Removing the Drive Bracket                           | 5–7  |
| 5–5  | Bracket Power Cable Connectors                       | 5–8  |
| 5–6  | Bracket SCSI Cable Connectors                        | 5–9  |
| 5–7  | Connecting Cables to the TZK10 Drive                 | 5–10 |
| 5–8  | Placing the Drive into the Bracket                   | 5–11 |
| 5–9  | Slipping Cables into the Slot                        | 5–12 |
| 5–10 | Sliding the Bracket into the System                  | 5–13 |
| 5–11 | Bracket Power Cable Opening                          | 5–14 |
| 5–12 | Connecting Cables to the System                      | 5–15 |
| 5–13 | Removing the Blank Filler Plate from the Front Panel | 5–16 |
| 5–14 | TZK10 Control and Indicator                          | 5–18 |
| 5–15 | Write-Protecting TZK10 Tape Cartridges               | 5–20 |
| 5–16 | Inserting the TZK10 Tape Cartridge                   | 5–22 |
| 5–17 | Removing the TZK10 Tape Cartridge                    | 5–23 |
| 6–1  | TLZ06 Tape Drive                                     | 6–2  |
| 6–2  | TLZ06 Operating System (Mode) and SCSI Address       |      |
|      | Switches                                             | 6–4  |
| 6–3  | Disconnecting Power and SCSI Cables                  | 6–6  |
| 6–4  | Removing the Drive Bracket                           | 6–7  |
| 6–5  | Bracket Power Cable Connectors                       | 6–8  |
| 6–6  | Bracket SCSI Cable Connectors                        | 6–9  |
| 6–7  | Connecting Cables to the TLZ06 Drive                 | 6–10 |
| 6–8  | Placing the Drive into the Bracket                   | 6–11 |
| 6–9  | Slipping Cables into the Slot                        | 6–12 |
| 6–10 | Sliding the Bracket into the System                  | 6–13 |
| 6–11 | Bracket Power Cable Opening                          | 6–14 |
| 6–12 | Connecting Cables to the System                      | 6–15 |
| 6–13 | Removing the Blank Filler Plate from the Front Panel | 6–16 |
| 6–14 | TLZ06 Control and Indicators                         | 6–18 |
| 6–15 | Labeling the TLZ06 Tape Cassette                     | 6-20 |
| 6–16 | Write-Protecting the TLZ06 Tape Cassette             | 6–21 |
| 6–17 | Inserting the TLZ06 Tape Cassette                    | 6–22 |
| 6–18 | Removing the TLZ06 Tape Cassette                     | 6-23 |

| 7–1   | RZ25 Fixed Disk Drive               | 7–2   |
|-------|-------------------------------------|-------|
| 7–2   | RZ25 SCSI Address Jumpers           | 7–4   |
| 7–3   | RZ25 Secondary SCSI Address Port    | 7–5   |
| 7–4   | Fixed Disk Drive Positions          | 7–6   |
| 7–5   | Connecting RZ25 Cables              | 7–7   |
| 7–6   | Installing the RZ25 Drive           | 7–8   |
| 7–7   | Removing the RZ25 Drive             | 7–10  |
| 8–1   | RZ26 Fixed Disk Drive               | 8–2   |
| 8–2   | RZ26 SCSI Address Jumpers           | 8–4   |
| 8–3   | Fixed Disk Drive Positions          | 8–5   |
| 8–4   | Connecting RZ26 Cables              | 8–6   |
| 8–5   | Installing the RZ26 Drive           | 8–7   |
| 8–6   | Removing the RZ26 Drive             | 8–9   |
| 9–1   | 4-MB and 8-MB Memory Modules        | 9–2   |
| 9–2   | Memory Mother Board (MMB)           | 9–4   |
| 9–3   | Location of MMBs and Memory Modules | 9–5   |
| 9–4   | Removing MMB Clips                  | 9–6   |
| 9–5   | Removing an MMB                     | 9–7   |
| 9–6   | Placing the MMBs                    | 9–8   |
| 9–7   | Installing a Memory Module          | 9–10  |
| 9–8   | Installing an MMB                   | 9–11  |
| 9–9   | Installing MMB Clips                | 9–12  |
| 9–10  | Removing MMB Clips                  | 9–14  |
| 9–11  | Removing an MMB                     | 9–15  |
| 9–12  | Removing a Memory Module            | 9–16  |
| 9–13  | Installing an MMB                   | 9–17  |
| 9–14  | Installing MMB Clips                | 9–18  |
| 10–1  | TURBOchannel Option Slots           | 10–3  |
| 10–2  | TURBOchannel Option Widths          | 10–4  |
| 10–3  | HX 2D Graphics Module               | 10–5  |
| 10–4  | TX 2D Graphics Module               | 10–6  |
| 10–5  | PXG+ 8-Plane 3D Graphics Module     | 10–7  |
| 10–6  | PXG+ 24-Plane 3D Graphics Module    | 10–8  |
| 10–7  | PXG Turbo+ Graphics Module          | 10–9  |
| 10–8  | FDDIcontroller Module               | 10–10 |
| 10–9  | AUI Ethernet Module                 | 10–11 |
| 10–10 | Dual SCSI Adapter Module            | 10–12 |

| 10–11  | NVRAM Module                                            | 10–13 |
|--------|---------------------------------------------------------|-------|
| 10–12  | TX Module Modification                                  | 10–14 |
| 10–13  | Dual SCSI Module Jumpers                                | 10–15 |
| 10–14  | Removing a Slot Plate                                   | 10–17 |
| 10–15  | Seating a TURBOchannel Module                           | 10–18 |
| 10–16  | Securing a TURBOchannel Module                          | 10–19 |
| 10–17  | Removing a Module                                       | 10–21 |
| 10–18  | Replacing a Slot Plate                                  | 10–22 |
| 11–1   | Replacing the Front Panel                               | 11–2  |
| 11–2   | Replacing the Left Side Panel                           | 11–3  |
| 11–3   | Replacing the Right Side Panel                          | 11–4  |
| 11–4   | Replacing the System Cover                              | 11–5  |
| 11–5   | Locking the System Cover                                | 11–6  |
| 12–1   | Console Terminal                                        | 12–2  |
| 12–2   | Dial Box                                                | 12–3  |
| 12–3   | Headset                                                 | 12–4  |
| 12–4   | Connecting a Modem Cable                                | 12–5  |
| 12–5   | Connecting a Printer Cable                              | 12–6  |
| 12–6   | Programmable Function Keyboard (Button Box)             | 12–7  |
| 12–7   | BA350-SA Storage Expansion Box                          | 12–8  |
| 12–8   | Tablet                                                  | 12–9  |
| Tables |                                                         |       |
| 2–1    | Where to Go                                             | 2–17  |
| 3–1    | RRD42 Drive Weight and Dimensions                       | 3–23  |
| 3–2    | RRD42 Drive Specifications                              | 3–23  |
| 3–3    | RRD42 Drive Operating Conditions                        | 3–23  |
| 3–4    | RRD42 Drive Nonoperating Conditions                     | 3–24  |
| 4–1    | RX26 Drive Weight and Dimensions (without side mounting |       |
|        | brackets)                                               | 4–23  |
| 4–2    | RX26 Drive Specifications (formatted)                   | 4–23  |
| 4–3    | RX26 Drive Operating Conditions                         | 4–24  |
| 4–4    | RX26 Drive Nonoperating Conditions                      | 4–24  |
| 4–5    | RX26 Diskette Specifications                            | 4–24  |
| 5–1    | TZK10 Busy Indicator Light States                       | 5–19  |
| 5–2    | TZK10 Drive Weight and Dimensions                       | 5–24  |
|        |                                                         |       |

| 5–3  | TZK10 Drive Description                    | 5–25 |
|------|--------------------------------------------|------|
| 5–4  | TZK10 Drive Operating Conditions           | 5–25 |
| 5–5  | TZK10 Drive Nonoperating Conditions        | 5–26 |
| 5–6  | TZK10 Tape Cartridges                      | 5–26 |
| 6–1  | TLZ06 Drive Weight and Dimensions          | 6–24 |
| 6–2  | TLZ06 Drive General Specifications         | 6–24 |
| 6–3  | TLZ06 Drive Operating Conditions           | 6–24 |
| 6–4  | TLZ06 Drive Nonoperating Conditions        | 6–25 |
| 6–5  | TLZ06 Cassettes                            | 6–25 |
| 7–1  | RZ25 Weight and Dimensions                 | 7–11 |
| 7–2  | RZ25 Drive Formatted Storage Capacity      | 7–11 |
| 7–3  | RZ25 Drive Performance                     | 7–12 |
| 7–4  | RZ25 Drive Operating Conditions            | 7–12 |
| 7–5  | RZ25 Drive Nonoperating Conditions         | 7–13 |
| 8–1  | RZ26 Weight and Dimensions                 | 8–10 |
| 8–2  | RZ26 Drive Formatted Storage Capacity      | 8–10 |
| 8–3  | RZ26 Drive Performance                     | 8–10 |
| 8–4  | RZ26 Drive Operating Conditions            | 8–11 |
| 8–5  | RZ26 Drive Nonoperating Conditions         | 8–11 |
| 9–1  | Memory Configurations                      | 9–3  |
| 10–1 | Digital TURBOchannel Options               | 10–2 |
| A-1  | Associated Printed Documents               | A-2  |
| A-2  | Drives                                     | A-3  |
| A-3  | Handbook Series                            | A-3  |
| A-4  | TURBOchannel-Related Documents             | A-4  |
| A-5  | SCSI Documents                             | A-4  |
| A-6  | General OpenVMS Operating System Documents | A-5  |
| A-7  | DECconnect System                          | A-6  |
| 8–A  | End User Documentation, QA-MT4AB-GZ        | A-7  |
| Δ_Q  | Server Documentation Kit OA_MTAAL_C7       | Δ_8  |

### **Preface**

#### **Audience**

This guide is for anyone who is comfortable opening the DEC 3000 Model 500/500S AXP system unit to install internal options.

# **Purpose of This Guide**

This guide provides the following information for internal options:

- How to install
- How to test for successful installation
- How to use RRD42, RX26, TZK10, and TLZ06 drives
- Drive specifications

## Structure of This Guide

This guide is organized as follows:

| Designation | Contents                                                                                                    |
|-------------|----------------------------------------------------------------------------------------------------|
| Chapter 1   | Overview of options, including a list of internal options and their locations in the system unit.                                                                                                    |
| Chapter 2   | What you need to do to prepare your system for adding one or more options, including shutting down software, checking system configurations, shutting down hardware, and removing panels.                 |
| Chapter 3   | Information on the RRD42 compact disc drive, including a description of the drive, setting jumpers, installing the drive in the system unit, and using the drive. Drive specifications are also included. |

| Designation | Contents                                                                                                    |
|-------------|----------------------------------------------------------------------------------------------------|
| Chapter 4   | Information on the RX26 diskette drive, including a description of the drive, setting switches, installing the drive in the system unit, and using the drive. Drive specifications are also included.                            |
| Chapter 5   | Information on the TZK10 tape drive, including a description of the drive, setting jumpers, installing the drive in the system unit, and using the drive. Drive specifications are also included.                                |
| Chapter 6   | Information on the TLZ06 tape drive, including a description of the drive, setting switches, installing the drive in the system unit, and using the drive. Drive specifications are also included.                               |
| Chapter 7   | Information on the RZ25 fixed disk drive, including a description of the drive, setting jumpers, and installing the drive in the system unit. Drive specifications are also included.                                            |
| Chapter 8   | Information on the RZ26 fixed disk drive, including a description of the drive, setting jumpers, and installing the drive in the system unit. Drive specifications are also included.                                            |
| Chapter 9   | Information on memory modules, including how to determine which modules you need, installing them in and removing them from the system unit.                                                                                     |
| Chapter 10  | Information on TURBOchannel options, including an overview of TURBOchannel and the system unit option positions, a description of available TURBOchannel options, and installing them in and removing them from the system unit. |
| Chapter 11  | What you need to do to replace panels and confirm that options were installed correctly inside your system unit.                                                                                                    |
| Chapter 12  | A description of available external options for your system.                                                                                                    |

| Designation | Contents                            |
|-------------|-------------------------------------|
| Appendix A  | A list of associated documentation. |
| Glossary    |                                     |
| Index       |                                     |

## Two Ways To Add Options

There are two ways to add options inside the system unit: add the options yourself or have a Digital service representative add them.

If you choose to add the options, note that system preparation takes about 20 minutes, additions take about 10 to 15 minutes per option, and system restoration takes about 10 minutes, on the average.

#### What You Should Know Beforehand

The instructions in this guide assume you are prepared to open the system unit, disconnect and connect internal cables, and use antistatic precautions. You should be familiar with concepts such as SCSI addresses, and the following diagnostic test displays:

- System power-up messages
- Configuration displays resulting from the show config, show memory, and show device console commands

For more information on these diagnostic test displays, refer to the *DEC 3000 Model 500/500S AXP Owner's Guide*. For more information on SCSI concepts, refer to *Small Computer System Interface: An Overview*, listed in Appendix A.

#### CAUTION: Option Damage

Improper addition of a drive or module could lead to damage and failure of that drive or module, or to damage of the system. The DEC 3000 Model 500/500S AXP system warranty may not cover such a failure.

### Conventions in This Guide

The following conventions are used in this guide:

show config Words in this format indicate commands

that you must enter exactly as shown. For example: Use the show config command.

**WARNING:** Warnings contain information to prevent

personal injury. Read these carefully.

**CAUTION:** Cautions contain information to prevent

damage to equipment or software. Read

these carefully.

**IMPORTANT:** Important notations contain information to

allow your system to work properly.

OpenVMS This designation represents the OpenVMS

Alpha AXP operating system.

DEC OSF/1 This designation represents the DEC

OSF/1 Alpha AXP operating system.

Italics Italics are used for emphasis or to indicate

the title of a manual.

#### IMPORTANT: Software Product Descriptions

The Software Product Description (SPD) is the official defining document for software products licensed by Digital Equipment Corporation, including third-party products licensed by Digital. An SPD describes all important functional characteristics of the software. The terms and conditions under which the corporation sells and licenses its software products identify SPDs as the documents that specify Digital's obligation under software warranty.

SPDs also describe a software product's system environment, and identify required and optional hardware and software. All information contained in the SPD is valid in the international marketplace.

For more information on the SPD for your operating system, please contact your Digital sales representative.

## **Options Overview**

### **External Options**

A number of options are available for the DEC 3000 Model 500/500S AXP system. Some, such as drives and modules, are internal options. Others, such as a printer or modem, are external options connected to the system by a cable.

This chapter lists and illustrates internal options for the DEC 3000 Model 500/500S AXP system and shows where to install them in the system unit. See Chapter 12 for information on external options.

#### **Internal Options**

#### Current **Options**

Your DEC 3000 Model 500/500S AXP system can have the following internal options:

- RRD42 compact disc drive
- RX26 diskette drive
- TZK10 cartridge tape drive
- TLZ06 cassette tape drive
- RZ25 and RZ26 fixed disk drives
- Memory modules
- TURBOchannel option modules

These options are discussed in detail in Chapter 3 through Chapter 10 of this guide.

#### **Future Options**

The previous list represents the internal options available with the first shipments of the DEC 3000 Model 500/500S AXP system. Additional options may be available at a later time.

#### **Drives**

Your system unit can hold up to two half-height removablemedia drives, that is, drives from which the storage medium is removable (such as the RRD42, RX26, TZK10, or TLZ06 drives). To add more than two removable-media drives, you will need an expansion box. For more information on expansion boxes, see Chapter 12.

You can have up to four half-height fixed disk drives in the system unit.

#### Internal Options Illustration

Figure 1-1 shows some of the internal options you can add to the system unit.

Figure 1-1 Internal Options You Can Add

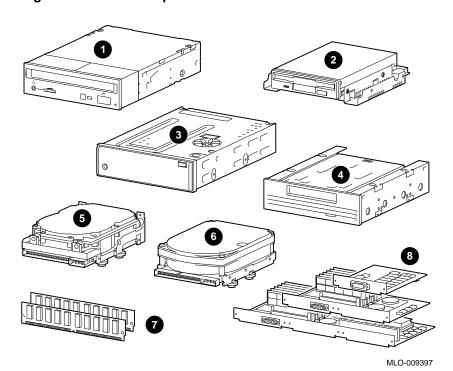

- **1** RRD42 Compact Disc Drive
- **2** RX26 Tape Drive
- 3 TZK10 Tape Drive
- **4** TLZ06 Tape Drive
- **6** RZ25 Fixed Disk Drive
- **6** RZ26 Fixed Disk Drive
- **7** Memory modules
- **3** TURBOchannel modules

Internal Options

Location of Internal Options: Left Side and Front

Figure 1-2 shows where to install the TURBOchannel modules **1**, memory modules **2**, and removable-media drives **3** inside the system unit. Note that Figure 1–2 shows the system unit with the system cover, side panels and front panel removed.

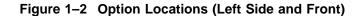

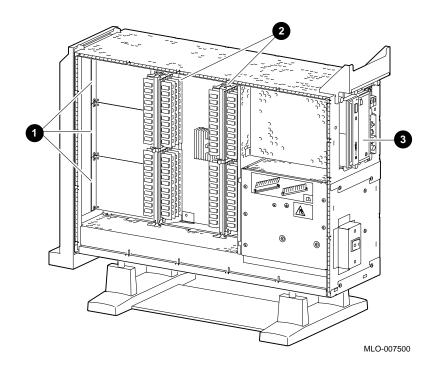

Location of Internal Options: Right Side Figure 1–3 shows where to install the fixed disk drives ● and TURBOchannel modules ② inside the system unit. Note that Figure 1–3 shows the system unit with the system cover, side panels and front panel removed.

Figure 1–3 Option Locations (Right Side)

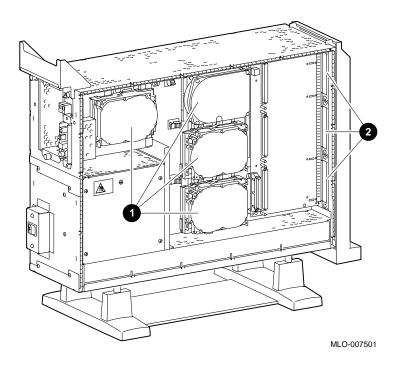

# **Preparing to Add Internal Options**

#### **IMPORTANT: Read First**

It is important to read this chapter before you install any of the internal options described in this guide.

### **Chapter Overview**

This chapter covers the following information:

- Going to Console Mode
- Displaying the Configuration
- Shutting Down Hardware
- Removing Panels
- Using an Antistatic Wrist Strap

### **Going to Console Mode**

#### **Back Up Your Files**

If files are stored on a system disk, back them up following the instructions in your software documentation.

#### **Shut Down Software**

The procedure for shutting down your software will depend on whether or not your system is networked.

| If you are                            | See your                |  |  |
|---------------------------------------|-------------------------|--|--|
| Networked, or part of a cluster,      | system manager.         |  |  |
| Not networked, not part of a cluster, | software documentation. |  |  |
| Not sure whether you are networked,   | system manager.         |  |  |

#### **Press the Halt Button**

If you are not already in console mode (>>> prompt) after shutting down the software, put the system into console mode by pressing the halt button. The halt button is behind the door, as shown in Figure 2–1. The console prompt (>>>) should appear on the monitor.

Figure 2-1 Halt Button

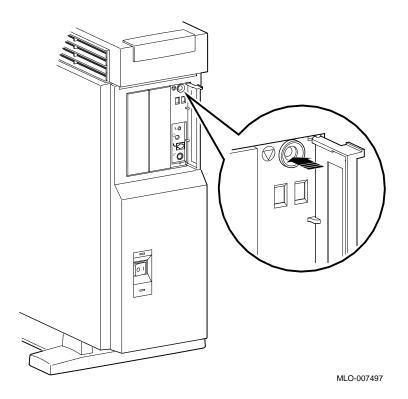

### **Displaying the Configuration**

#### show device **Display**

If you are adding one or more drives, enter the show device command to show the drives installed in the system and their status. You should get a display similar to what is shown in Figure 2-2.

Figure 2-2 The show device Display

>>> show device

| BOOTDEV | ADDR     | DEVTYPE    | NUMBYTES | RM/FX | WP | DEVNAM | REV  |
|---------|----------|------------|----------|-------|----|--------|------|
|         |          |            |          |       |    |        |      |
| ESA0    | 08-00-21 | 3-1D-1E-EF | , THICK  |       |    |        |      |
| DKA0    | A/0/0    | DISK       | 1.05MB   | FX    |    | RZ26   | T368 |
| DKA100  | A/1/0    | DISK       | 426.25MB | FX    |    | RZ25   | 0700 |
| DKA200  | A/2/0    | DISK       | 426.25MB | FX    |    | RZ25   | 0700 |
| DKA300  | A/3/0    | DISK       | 426.25MB | FX    |    | RZ25   | 0700 |
| DKA400  | A/4/0    | RODISK     |          | RM    | WP | RRD42  | 4.3d |
| DKA500  | A/5/0    | DISK       |          | RM    |    | RX26   | 0068 |
| HostID  | A/6      | INITR      |          |       |    |        |      |
| HostID  | B/6      | INITR      |          |       |    |        |      |

>>>

How to Read the show device Display You should see the SCSI address for each drive in the ADDR column, as shown in Figure 2-2. The drive model is shown in the DEVNAM column. In this example, A/3/0 indicates an address of 3 on the SCSI-A (internal device) bus for an RZ25 drive. B/6 indicates the initiator (SCSI controller) for the SCSI-B (external device) bus.

#### What You Need to Do

Record the information in the ADDR and DEVNAM columns for later reference. After adding a drive, you can compare the new system configuration with the previous one to make sure that all drives, including the ones you added, are present and functioning correctly.

If your display shows many lines with the same address in the ADDR column, two or more drives may have been installed with the same SCSI address, and you will need to change the SCSI address settings to ensure that each drive has a unique address.

#### The show memory Display

If you are adding or removing memory modules, enter the show memory command to display the amount of memory in the system.

Figure 2-3 The show memory Display

>>> show memory

| DEC 3000 -                 | M500 Memory:                                                                     | 64 Mbytes                                            |
|----------------------------|----------------------------------------------------------------------------------|------------------------------------------------------|
| BANK #                     | MEMORY_SIZE                                                                      | START_ADDRESS                                        |
| 0<br>1<br>2<br>3<br>4<br>5 | 032 Mbytes<br>032 Mbytes<br>000 Mbytes<br>000 Mbytes<br>000 Mbytes<br>000 Mbytes | 0x00000000<br>0x02000000<br>0x00000000<br>0x00000000 |
| 7                          | 000 Mbytes                                                                       | 0x00000000                                           |
| >>>                        |                                                                                  |                                                      |

>

**How to Read** the show memory Display

Figure 2–3 shows an example of the display resulting from the show memory command. In this example, banks 0 and 1 each contain 32 megabytes of memory (four 8 megabyte modules). All other banks contain 0 megabytes, therefore, they are empty.

#### What You Need to Do

Record the information shown in the BANK # and MEMORY\_ SIZE columns for later reference. After adding or removing memory modules, you can compare the new system memory figure with the previous figure to make sure that all modules are installed and functioning correctly.

#### The show config Display

If you are adding one or more TURBOchannel options, enter the show config command to show the TURBOchannel modules currently installed in the system.

Figure 2-4 shows an example of the display resulting from the show config command.

Figure 2-4 The show config Display

>>> show config

DEC 3000 - M500/500S Digital Equipment Corporation VPP PAL X5.12-82000101 - Built on 8-NOV-1992 00:00:00.00

| TCINFO     | DEVNAM | DEVSTAT                                        |
|------------|--------|------------------------------------------------|
|            |        |                                                |
|            | CPU    | OK KN15-AA V1.0-QZ-003AA-sV1.0 - DECchip 21064 |
|            | ASIC   | OK                                             |
|            | MEM    | OK                                             |
| 8          |        |                                                |
| _          | CXT    | OK                                             |
| 7          |        |                                                |
|            | NVR    | OK                                             |
|            | SCC    | OK                                             |
|            | NI     | OK                                             |
| _          | ISDN   | OK                                             |
| 6          |        |                                                |
|            | SCSI   | OK                                             |
| 3-PMAGB-BA | TC3    |                                                |
| 1-PMAG-FA  | TC1    |                                                |
| >>>        |        |                                                |

#### How to Read the show config Display

The TCINFO column lists the system's TURBOchannel slots and the modules in each. Note that slots 0 through 5 are for TURBOchannel option modules (listed under DEVNAM as TC0 through TC5); slot 6 contains the SCSI controller; and slots 7 and 8 are for built-in system devices.

Note that if a TURBOchannel option module takes more than one slot, only one of its slot designations will be shown in the display.

The "OK" in the DEVSTAT column indicates that the device has successfully completed the startup test.

Note that *some TURBOchannel option modules do not have a startup test*, therefore, no "OK" will appear for them.

In Figure 2–4, a PMAGB-BA module is installed in slot 3, and a PMAG-FA is installed in slot 1. These are two TURBOchannel option modules that may be installed in your system.

### What You Need to Do

Record the information in the TCINFO and DEVNAM columns for later reference. After adding a module, you can compare the new system configuration with the previous one to make sure that all modules are present and functioning correctly.

## How to Identify Errors

If two question marks appear in the DEVSTAT column of the show config display, an error has been detected for that module.

If an error indicator appears, as shown in Figure 2–5, follow these steps:

- 1. Use the show error command, as shown in Figure 2–5, and note the FRU and error numbers. In this example, the FRU is 004, and the error number is 0060. The FRU is a field replaceable unit, a drive or module that can be replaced by your Digital service representative.
- 2. Refer to the *DEC 3000 Model 500/500S AXP Owner's Guide*. It will explain how to contact your Digital service representative.

Figure 2-5 The show config Display with Error

>>> show config

DEC 3000 - M500 Digital Equipment Corporation

VPP PAL X5.12-82000101/OSF PAL X1.09-82000201 - Built on 8-SEP-1992

| TCINFO     | DEVNAM             | DEVSTAT                                                    |
|------------|--------------------|------------------------------------------------------------|
|            | CPU<br>ASIC<br>MEM | OK KN15-AA V1.0-QZ-003AA-sV1.0 - DECchip 21064<br>OK<br>OK |
| 8<br>7     | CXT                | OK                                                         |
|            | NVR<br>SCC<br>NI   | OK<br>? 60<br>OK                                           |
| 6          | ISDN<br>SCSI       | ок                                                         |
| 3-PMAGB-BA | A TC3              |                                                            |
| 1-PMAG-FA  | TC1                |                                                            |
| >>> show e | error              |                                                            |
| ?? 004     | SCC 0x0060         |                                                            |
| >>>        |                    |                                                            |

See Chapter 11 for information on testing TURBOchannel options.

If no error indicators appear, proceed with shutting down the hardware.

### **Shutting Down Hardware**

#### **Shutdown** Sequence

Turn off (O) the equipment in the following order:

- 1. System unit
- 2. Expansion boxes
- 3. Printer and modem
- 4. Monitor (Note that turning off the system unit will not automatically turn off the monitor.)

#### **CAUTION:** Component **Damage**

Leave the power cord plugged into the electrical outlet to help protect against static discharge, which might otherwise damage internal components.

### **Removing Panels**

#### Selecting **Panels**

Depending on the options you plan to add, you may not need to remove all panels. Read the instructions for removing each panel to determine whether or not you need to remove that panel.

To remove the panels, follow these steps:

#### Step 1: Unlock Cover

Unlock the system cover, as shown in Figure 2-6.

Figure 2-6 Unlocking the System Cover

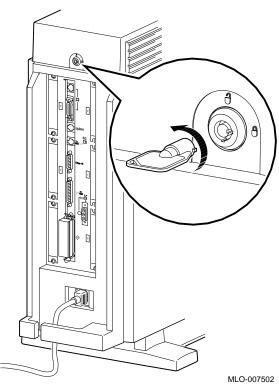

#### Step 2: Remove Cover

Remove the system cover by sliding it forward and lifting it off, as shown in Figure 2–7. Note that the cover must be removed before you can remove the front panel or either side panel.

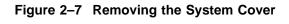

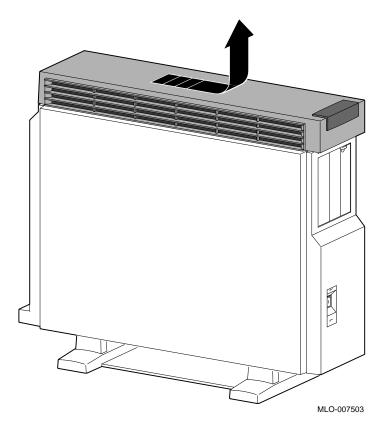

#### Removing Panels

**WARNING:** Capacitor Discharge

Allow 15 seconds from the time the system power is turned off until you remove the system's side panels. This delay gives the power supply capacitors time to discharge safely.

**CAUTION: Static Damage**  To avoid damage from static discharge after removing the side panels and before touching anything inside the system, wear an antistatic wrist strap. For information on using an antistatic wrist strap, see Using an Antistatic Wrist Strap later in this chapter.

Step 3: Remove Left **Panel** 

If adding memory to the system, or if adding TURBOchannel modules to the *left* side of the system unit (slots 0, 1, or 2); remove the left side panel by pulling the tabs on the top edge away **1** and lifting the bottom edge out of the track **2**, as shown in Figure 2–8. Do *not* pull on the plastic part of the panel. (TURBOchannel options may be installed in either the left or right side.)

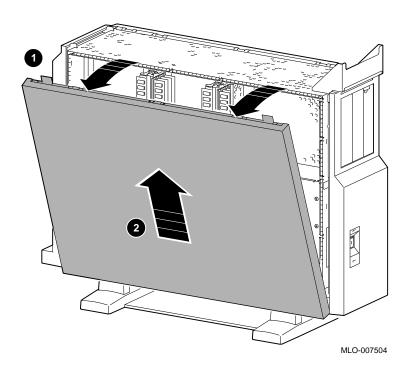

Figure 2–8 Removing the Left Side Panel

#### Removing Panels

#### Step 4: Remove Right Panel

If adding one or more fixed disk drives or a removable-media drive to the system unit, or if adding TURBOchannel modules to the *right* side of the system unit (slots 3, 4, or 5); remove the right side panel by pulling the tabs on the top edge away 1 and lifting the bottom edge out of the track 2, as shown in Figure 2–9. Do *not* pull on the plastic part of the panel. (TURBOchannel options may be installed in either the left or right side.)

Figure 2-9 Removing the Right Side Panel

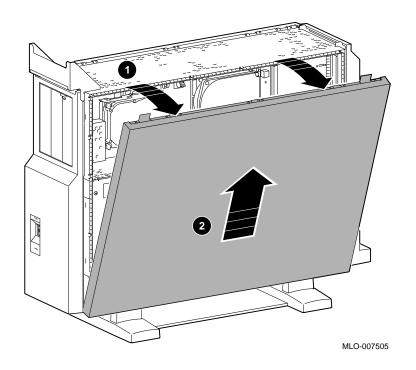

Step 5: Remove Front Panel

If adding one or two removable-media drives to the system, remove the front panel by releasing the catches at the top, and unhooking the panel bottom, as shown in Figure 2–10.

Figure 2–10 Removing the Front Panel

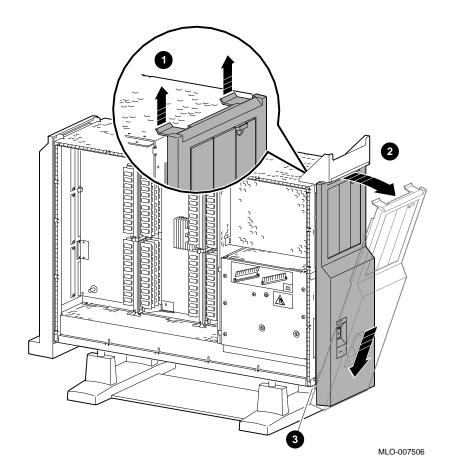

# **Using an Antistatic Wrist Strap**

**CAUTION:** Component **Damage** 

To avoid damage to internal components from static discharge, wear an antistatic wrist strap before handling any drive or module, and before touching anything inside the system.

**Putting On an Antistatic Wrist** Strap

To use the wrist strap, follow the instructions on the envelope. Note that the wrist strap may be attached to the metal surface of either side of the power supply, as shown in Figure 2-11.

Figure 2-11 Using the Antistatic Wrist Strap

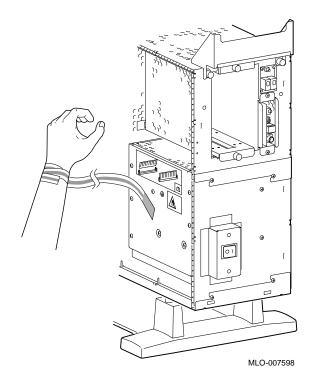

### Where to Go from Here

# To Install a Specific Option

Each of the following chapters covers the installation of one type of option. To add a particular internal option, refer to the chapter indicated in Table 2-1.

Table 2-1 Where to Go

| To add                   | See        |  |
|--------------------------|------------|--|
| RRD42 Compact Disc Drive | Chapter 3  |  |
| RX26 Diskette Drive      | Chapter 4  |  |
| TZK10 Tape Drive         | Chapter 5  |  |
| TLZ06 Tape Drive         | Chapter 6  |  |
| RZ25 Fixed Disk Drive    | Chapter 7  |  |
| RZ26 Fixed Disk Drive    | Chapter 8  |  |
| Memory modules           | Chapter 9  |  |
| TURBOchannel modules     | Chapter 10 |  |

# **RRD42 Compact Disc Drive**

### **IMPORTANT: Read First**

Your system must be prepared before you can install this drive. See Chapter 2 to:

- Back up files
- Shut down the system software
- Determine what options your system has
- Shut down the system hardware
- Remove panels
- Attach the antistatic wrist strap

## **Chapter Overview**

This chapter covers the following topics:

- Description of the RRD42 Drive
- Configuring the RRD42 Drive
- Installing the RRD42 Drive
- Using the RRD42 Drive
- **RRD42 Drive Specifications**

# **Description of the RRD42 Drive**

The capacity of the RRD42 drive is 600 megabytes. Capacity

**Purpose** The RRD42 drive can be used for:

Installation of the operating system and other software

Access to read-only databases, such as online documentation

**Audio Output** External audio output for the RRD42 drive is through a

headphone jack.

Illustration The RRD42 drive is shown in Figure 3-1.

Figure 3-1 RRD42 Compact Disc Drive

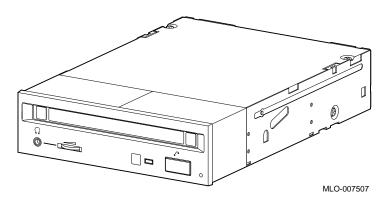

## **Configuring the RRD42 Drive**

#### Setting Jumpers

Before using the RRD42 drive, configure the drive, that is, set the mode and SCSI address jumpers for the desired operating system and SCSI address. Jumpers are removable electrical connectors. See Figure 3–2 for the location of these jumpers.

#### Selecting Operating System

The mode jumper allows the drive to work with your operating system. The jumper must be in place for both OpenVMS and DEC OSF/1 operating systems.

#### Selecting SCSI Address

SCSI jumpers allow selection of a unique address for each SCSI drive. Figure 3–2 shows jumper settings for all SCSI addresses, including the recommended address of 4. If using only one RRD42 drive, use the SCSI address of 4. If using more than one RRD42 drive, you will need to select a unique SCSI address for each additional drive.

Default settings should be changed when a system is configured with more than one of a particular drive.

To change the default address, choose a new one from Figure 3–2, and carefully remove or replace jumpers accordingly, using tweezers or another small tool. Save any SCSI jumpers you remove. You may need them later.

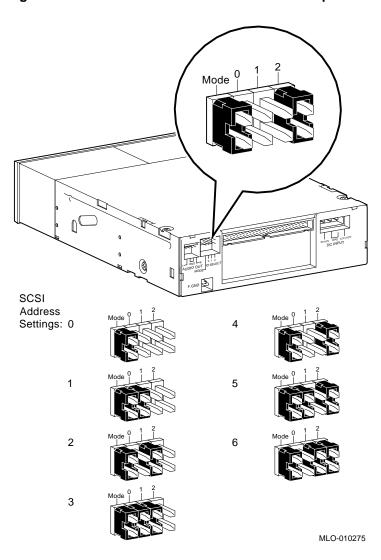

Figure 3–2 RRD42 Mode and SCSI Address Jumpers

**IMPORTANT**: Unique SCSI Address

Each drive must have a unique SCSI address. Never set two or more drives to the same SCSI address; the system will not be able to communicate with the drives.

## Installing the RRD42 Drive

#### Overview

The RRD42 drive is installed in a bracket in the front of the system unit. The following steps tell you how to remove the bracket from the system unit, install the drive in the bracket, install drive cables, and place the bracket (with drive) back into the system unit.

To install an RRD42 drive, follow these steps:

#### Step 1: Remove Cables from System

Disconnect the power and SCSI cables on the right side of the system, as shown in Figure 3–3. The power and SCSI cables for the bracket are shown in Figure 3–5 and Figure 3–6.

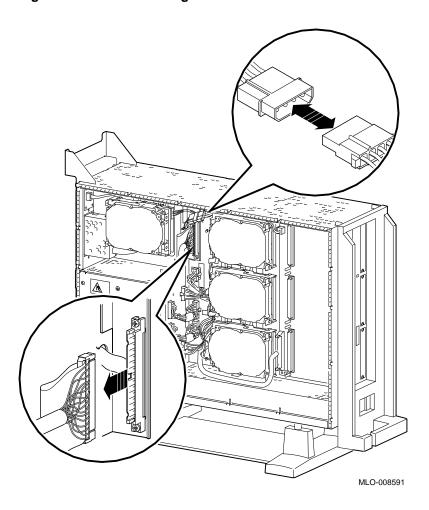

Figure 3–3 Disconnecting Power and SCSI Cables

Step 2: Remove Bracket Remove the drive bracket from the system by releasing the two thumbscrews **①**, as shown in Figure 3–4 and pulling the bracket straight out. The thumbscrews will pop out a little when they are fully loosened. If the thumbscrews are too tight, loosen the screws in the center of the thumbscrews.

Figure 3–4 Removing the Drive Bracket

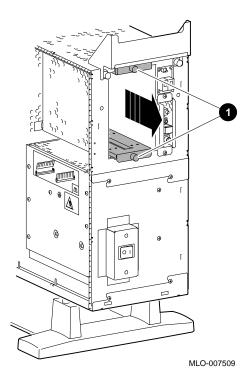

#### Installing the RRD42 Drive

Step 3: Identify Power and **SCSI Cables** 

Each cable has several connectors. Refer to Figure 3–5 and Figure 3–6 when making cable connections.

Figure 3-5 Bracket Power Cable Connectors

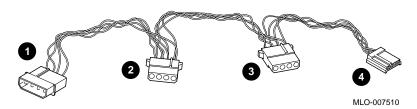

- **1** to system power harness
- **2** to RRD42 drive power port
- **3** not used for this drive
- 4 not used for this drive

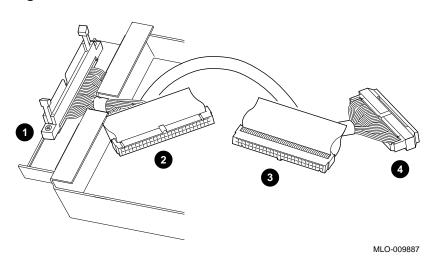

Figure 3-6 Bracket SCSI Cable Connectors

- **1** to system SCSI bus
- **2** not used for this drive
- 3 to RRD42 drive SCSI port
- 4 terminator

Installing the RRD42 Drive

Step 4: **Connect Cables** to Drive

Connect the SCSI 1 and power 2 cables to the ports on the rear of the drive, as shown in Figure 3–7. The connectors are keyed; make sure that they are oriented correctly before attempting to insert them into the drive ports.

Figure 3-7 Connecting Cables to the RRD42

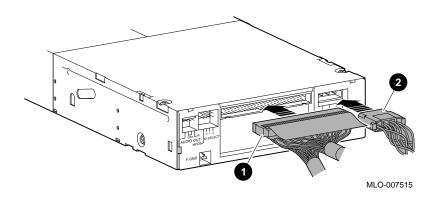

Step 5: Place Drive in **Bracket** 

Place the RRD42 drive in the bracket, as shown in Figure 3-8, and secure it with two screws on each side.

Figure 3-8 Placing the Drive into the Bracket

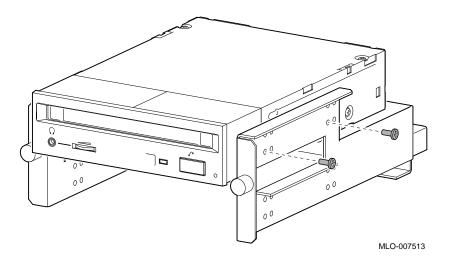

Position in **Bracket** 

There are two drive positions for the bracket. Mount the RRD42 drive in the upper position, as shown in Figure 3-8, so that it is on the left after the bracket is reinstalled. If a drive other than another RRD42 drive occupies this upper position, move the other drive to the lower position.

### Installing the RRD42 Drive

# Step 6: Position Cables

Slip the power and SCSI cables into the slot  $m{0}$  in the rear of the bracket, as shown in Figure 3–9.

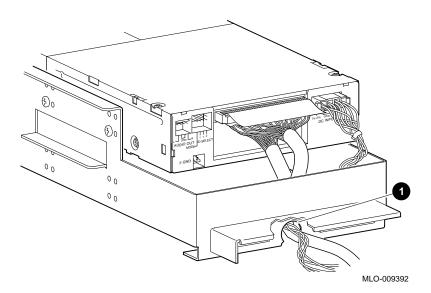

Figure 3–9 Slipping Cables into the Slot

Step 7: Slide Bracket into System Slide the bracket partly into the system, as shown in Figure  $3{\text -}10$ .

Figure 3–10 Sliding the Bracket into the System

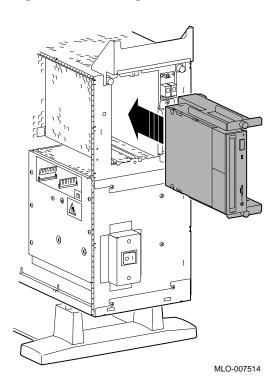

### Installing the RRD42 Drive

Step 8: Guide Bracket Power Cable

Guide the bracket power cable through the opening  $m{0}$  into the right side of the system, as shown in Figure 3–11.

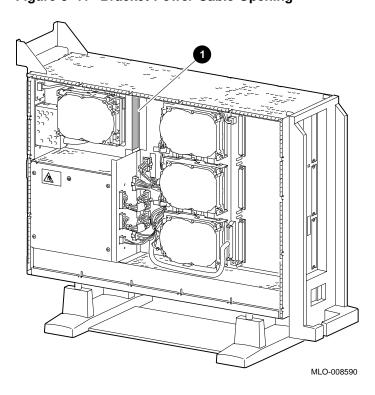

Figure 3-11 Bracket Power Cable Opening

Step 9: Connect Cables to System Connect the SCSI cable to the SCSI bus connector, and the power cable to the power harness, as shown in Figure 3–12.

Figure 3-12 Connecting Cables to the System

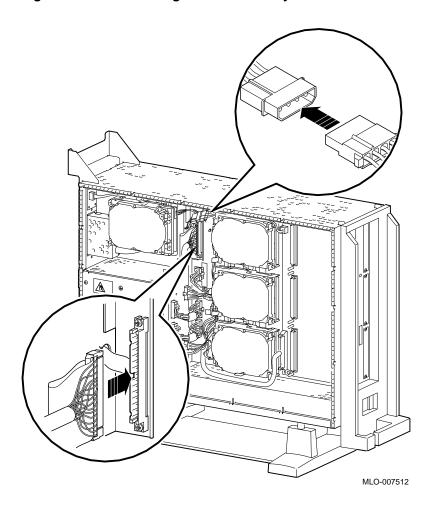

Step 10: Tighten Thumbscrews

Slide the bracket all the way in, and tighten the two thumbscrews.

#### Installing the RRD42 Drive

#### **Step 11:** Remove Blank Filler Plate

Remove the blank filler plate from the front panel, as shown in Figure 3–13. This filler plate is on the *left* as you face the front of the panel.

Figure 3-13 Removing the Blank Filler Plate from the Front **Panel** 

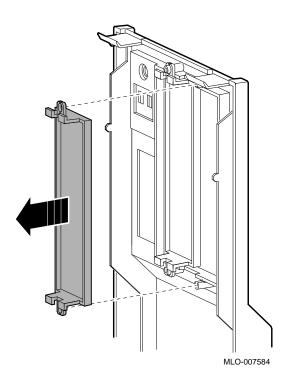

#### Completion

This completes installation of the RRD42 compact disc drive.

#### Where to Go from Here

| If you                                                 | Then                                                               |
|--------------------------------------------------------|--------------------------------------------------------------------|
| Have other options to add inside the system,           | turn to the appropriate chapter.                                   |
| Have <i>no</i> other options to add inside the system, | refer to Chapter 11 to replace<br>the panels and check the system. |

# **Using the RRD42 Drive**

RRD42 Controls and Indicators Figure 3–14 shows the RRD42 compact disc drive controls and indicators.

Figure 3-14 RRD42 Drive Controls and Indicators

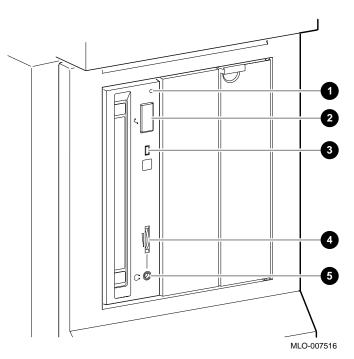

- **1** Manual Eject Hole
- 2 Eject Button
- **3** Busy Indicator Light
- **4** Headphone Volume Control
- 6 Headphone Jack

#### Using the RRD42 Drive

#### Handling and **Storing Discs** and Caddies

When handling and storing RRD42 discs and caddies:

- Do not drop or strike the disc or the caddy.
- Do not disassemble the caddy.
- Store discs and caddies away from dust.
- Keep discs and caddies out of direct sunlight and away from heaters and other heat sources. Store discs and caddies at a constant temperature between 10°C and 40°C (50°F and 104°F), and where the relative humidity is between 10% and 90%.
- Do not touch the surface of a disc. Handle a disc by its edges.
- Wipe a disc with a compact disc cleaner when dust or fingerprints contaminate its surface.
- Never manually open the caddy shutter, shown in Figure 3–15, or touch the disc. The caddy shutter opens automatically when you insert the caddy into the drive.

Figure 3-15 Caddy Shutter

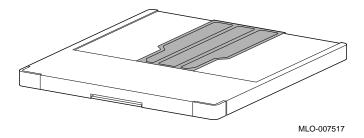

Loading a Compact Disc into a Caddy To load a disc into a caddy, follow these steps:

1. Open the caddy by pressing the tabs on both sides of the caddy at the end opposite the shutter, as shown in Figure 3-16.

Figure 3–16 Opening the Compact Disc Caddy

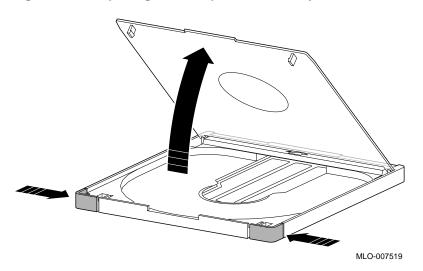

#### Using the RRD42 Drive

2. Set a disc, printed side up, into the caddy as shown in Figure 3–17.

### **CAUTION: Disc Damage**

Do not touch the surface of a disc. Handle a disc by its edges. Fingerprints and dust may cause the disc to malfunction.

Figure 3-17 Loading a Compact Disc into a Caddy

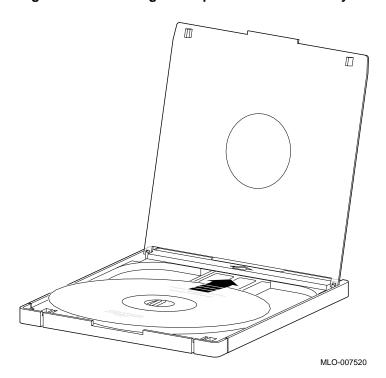

3. Press firmly on both corners to close the caddy lid.

# Inserting a Loaded Caddy

To insert a loaded caddy, follow these steps:

- 1. Make sure that the system is on (|).
- 2. Insert the disc caddy into the drive with the caddy oriented as shown in Figure 3–18. Push the caddy into the drive as far as it will go. The caddy should be completely inside the drive when properly inserted.

Figure 3-18 Inserting a Loaded Caddy

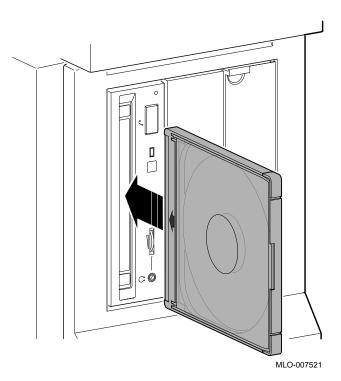

- 3. Check the busy indicator light. The busy indicator light comes on when the caddy has been inserted correctly.
  The drive ejects the caddy if the enclosed disc is upside down, if the disc is improperly positioned in the caddy, or if any other conditions prevent the drive from reading the disc.
- 4. When the busy indicator light goes off, the compact disc drive is ready to use. To operate the compact disc drive, follow the instructions provided with the system software.

#### Removing a **Disc Caddy**

To remove a disc caddy, press the eject button shown in Figure 3-14.

The eject button will not work if it is disabled by the software. However, you can still remove the disc manually. To do so, you must shut off the system.

To remove a disc caddy manually:

- 1. See Chapter 2 for the procedure to shut down the operating system and hardware.
- 2. With the system power off, insert the end of a large paper clip into the manual eject hole, as shown in Figure 3-19, and push until the disc emerges from the drive.

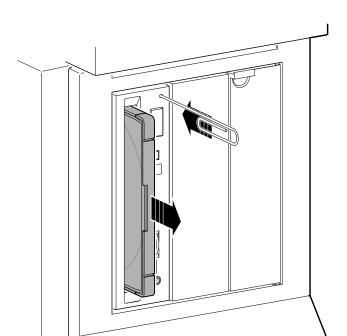

MLO-007522

Figure 3-19 Manually Removing a Caddy

# **RRD42 Drive Specifications**

This section provides the following information:

- RRD42 Drive Weight and Dimensions
- **RRD42 Drive Specifications**
- **RRD42 Drive Operating Conditions**
- **RRD42 Drive Nonoperating Conditions**

Table 3-1 RRD42 Drive Weight and Dimensions

| Weight    | Height    | Width     | Depth    |  |
|-----------|-----------|-----------|----------|--|
| 1.3 kg    | 4.17 cm   | 14.6 cm   | 20.51 cm |  |
| (2.87 lb) | (1.63 in) | (5.75 in) | (8.0 in) |  |

Table 3-2 RRD42 Drive Specifications

| Disc capacity      | 600 MB (maximum)                        |
|--------------------|-----------------------------------------|
| Access time        | Full stroke 650 msec (typical)          |
|                    | Average (1/4 stroke) 380 msec (typical) |
| Data transfer rate | Sustained rate 150 KB/sec               |
|                    | Burst rate 1.5 MB/sec                   |
|                    |                                         |

#### Table 3-3 RRD42 Drive Operating Conditions

| 10°C to 50°C (50°F to 122°F)    |
|---------------------------------|
| 5°C to 50°C (41°F to 122°F)     |
| 10% to 90%, noncondensing       |
| 29°C (84°F)                     |
| 2°C (36°F)                      |
| 2400 m (8000 ft) at 36°C (96°F) |
|                                 |

 $<sup>^1</sup> Reduce$  maximum temperature by 1.8°C (5.24°F) for each 1000-meter (3300-foot) increase in altitude.

## RRD42 Drive Specifications

Table 3-4 RRD42 Drive Nonoperating Conditions

| Temperature range             | -30°C to 55°C (-22°F to 131°F)      |
|-------------------------------|-------------------------------------|
| Relative humidity             | 10% to 90%, noncondensing           |
| Maximum wet bulb temperature  | 46°C (115°F), packaged              |
| Minimum dew point temperature | 2°C (36°F)                          |
| Altitude                      | 13,600 m (44,600 ft) at 36°C (96°F) |

# **RX26 Diskette Drive**

### **IMPORTANT: Read First**

Your system must be prepared before you can install this drive. See Chapter 2 to:

- · Back up files
- · Shut down the system software
- Determine what options your system has
- Shut down the system hardware
- Remove panels
- Attach the antistatic wrist strap

# **Chapter Overview**

This chapter covers the following topics:

- Description of the RX26 Drive
- Setting SCSI Address
- Installing the RX26 Drive
- Using the RX26 Drive
- RX26 Drive Specifications

## **Description of the RX26 Drive**

#### Capacity The capacity of the RX26 drive is 2 or 4 megabytes, on 3½-inch

diskettes. The capacity depends on the diskette density used. You can read from and write to 2- and 4-megabyte diskettes. You can also read from 1-megabyte standard 3½-inch diskettes.

The RX26 diskette drive can be used for: **Purpose** 

- Selective file backup
- Loading applications
- Transporting files between standalone systems

Illustration The RX26 drive is shown in Figure 4–1.

Figure 4-1 RX26 Diskette Drive

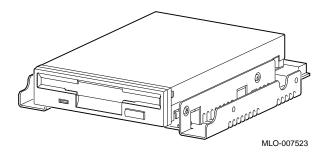

## **Setting SCSI Address**

#### Address Switches

Before using the RX26 drive, check the SCSI address switches to ensure that they are set for the desired SCSI address. See Figure 4–2 for the location of these switches.

SCSI switches allow selection of a unique address for each SCSI drive. Figure 4–2 shows the switches set for all SCSI addresses, including the recommended address of 5.

Default settings should be changed when a system is configured with more than one of a particular drive. The DEC 3000 Model 500/500S AXP is designed to operate with only one diskette drive, therefore, a change should not be necessary.

If you want to change the default address, choose a new one from Figure 4–2 and, using a small pointed instrument (such as the tip of a ball-point pen), set the switches accordingly.

# CAUTION: Switch Damage

Do not use a pencil to set the SCSI switches. Graphite particles can damage the switches.

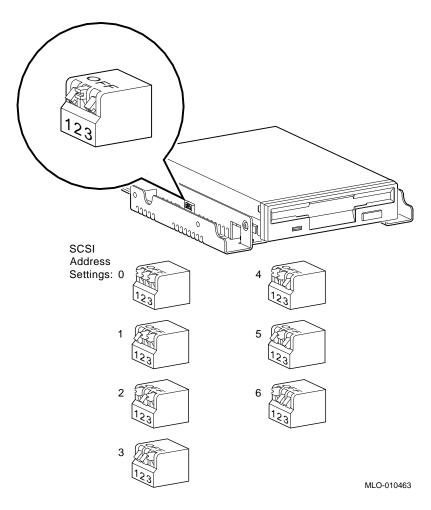

Figure 4-2 RX26 SCSI Address Switches

**IMPORTANT: Unique SCSI** Address

Each drive must have a unique SCSI address. Never set two or more drives to the same SCSI address; the system will not be able to communicate with the drives.

# Setting the Unit Select Switch

Make sure that the unit select switch is set to 2, as shown in Figure 4-3.

Figure 4-3 RX26 Unit Select Switch

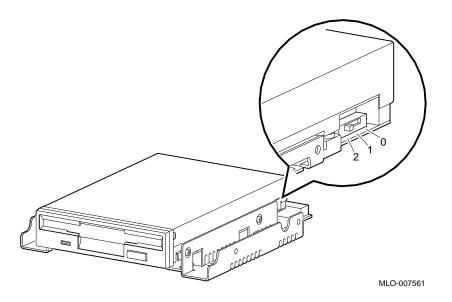

# Installing the RX26 Drive

#### Overview

The RX26 drive is mounted in a bracket in the front of the system unit. The following steps tell you how to remove the bracket from the system unit, install the drive in the bracket, install drive cables, and place the bracket (with drive) back into the system unit.

To install an RX26 diskette drive, follow these steps:

Step 1: **Remove Cables** from System

Disconnect the power and SCSI cables on the right side of the system, as shown in Figure 4-4. The power and SCSI cables for the bracket are shown in Figure 4–6 and Figure 4–7.

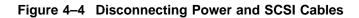

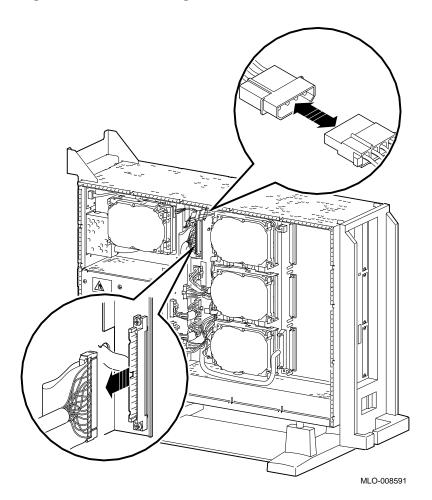

Step 2: Remove Bracket Remove the drive bracket from the system by releasing the two thumbscrews **①**, as shown in Figure 4–5, and pulling the bracket straight out. The thumbscrews will pop out a little when they are fully loosened. If the thumbscrews are too tight, loosen the screws in the center of the thumbscrews.

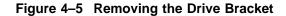

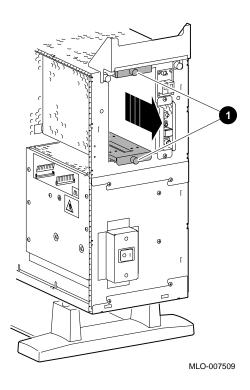

#### Installing the RX26 Drive

Step 3: Identify **Bracket Power** and SCSI Cables

Each cable has several connectors. Refer to Figure 4-6 and Figure 4–7 when making cable connections.

Figure 4–6 Bracket Power Cable Connectors

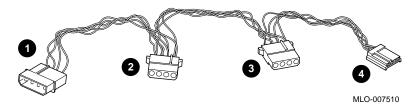

- **1** to system power harness
- **2** not used for this drive
- **3** to RX26 drive module power port
- 4 to RX26 drive power port

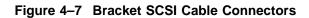

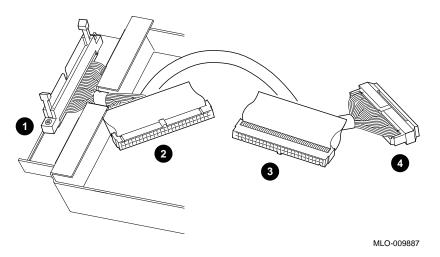

- **1** to system SCSI bus
- 2 to RX26 drive module SCSI port
- **3** not used for this drive
- **4** terminator

#### Installing the RX26 Drive

Step 4: **Connect Cables** to Drive

Connect the power **1** and SCSI **2** cables to the ports on the rear of the drive board, as shown in Figure 4-8. Connect the small power connector **3** to the port on the rear of the drive, as shown in Figure 4-8. The connectors are keyed; make sure that they are oriented correctly before attempting to insert them into the drive ports.

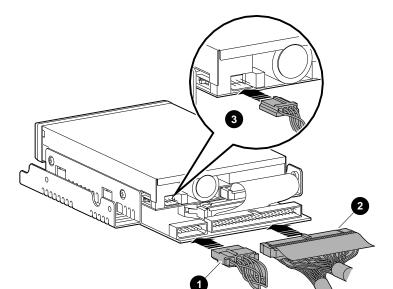

MLO-007525

Figure 4-8 Connecting Cables to the RX26 Drive

Step 5: Place Drive in Bracket Place the RX26 drive in the bracket, as shown in Figure 4–9, and secure it with two screws on each side.

Figure 4–9 Placing the Drive into the Bracket

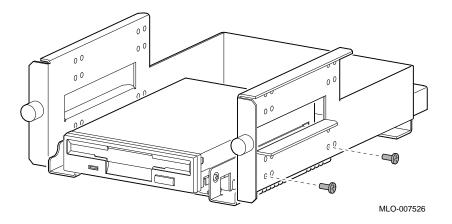

Position in Bracket

The RX26 drive should be mounted in the lower position, as shown in Figure 4–9, so that it is on the right after the bracket is reinstalled. If another drive occupies this position, move the other drive to the upper position.

Installing the RX26 Drive

## Step 6: Position Cables

Slip the power and SCSI cables into the slot  $\P$  in the rear of the bracket, as shown in Figure 4–10.

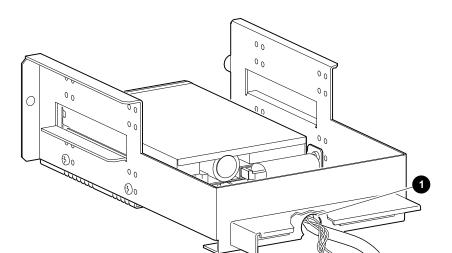

MLO-009393

Figure 4–10 Slipping Cables into the Slot

Step 7: Slide Bracket into System Slide the bracket partly into the system, as shown in Figure 4-11.

Figure 4–11 Sliding the Bracket into the System

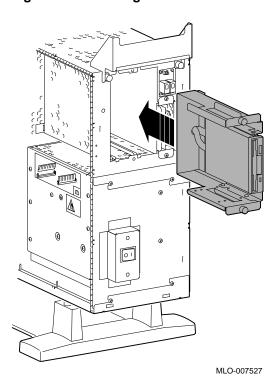

Installing the RX26 Drive

Step 8: Guide Bracket Power Cable Guide the bracket power cable through the opening  $\bf 0$  into the right side of the system, as shown in Figure 4–12.

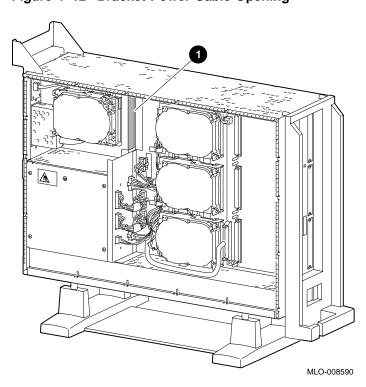

Figure 4–12 Bracket Power Cable Opening

Step 9: Connect Cables to System Connect the bracket SCSI cable to the SCSI bus connector, and the power cable to the power harness, as shown in Figure 4–13.

Figure 4–13 Connecting Cables

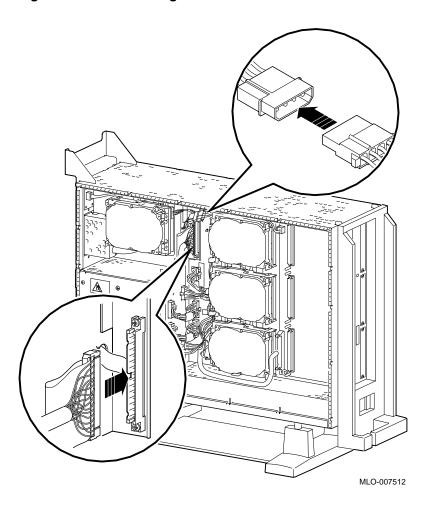

Step 10: Tighten Thumbscrews

Slide the bracket all the way in, and tighten the two thumbscrews.

Installing the RX26 Drive

Step 11: Remove Blank Filler Plate

Remove the blank filler plate from the front panel, as shown in Figure 4–14. This filler plate is on the *right* as you face the front of the panel.

Figure 4-14 Removing the Blank Filler Plate from the Front **Panel** 

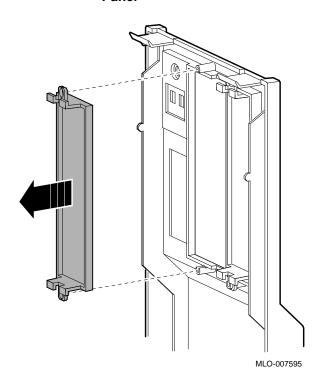

# Step 12: Install RX26 Filler Plate

Install the RX26 filler plate in the front panel, as shown in Figure 4-15.

Figure 4-15 Placing the RX26 Filler Plate in the Front Panel

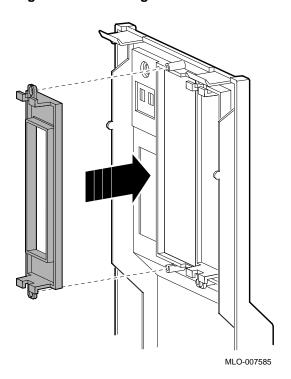

### Completion

This completes installation of the RX26 diskette drive.

## Where to Go from Here

| If you                                                 | Then                                                            |
|--------------------------------------------------------|-----------------------------------------------------------------|
| Have other options to add inside the system,           | turn to the appropriate chapter.                                |
| Have <i>no</i> other options to add inside the system, | refer to Chapter 11 to replace the panels and check the system. |

## Using the RX26 Drive

#### **RX26 Control** and Indicator

light **2**.

Figure 4–16 RX26 Control and Indicator

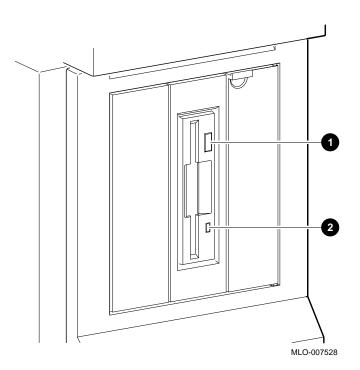

#### CAUTION: Diskette Damage

When handling and storing RX26 diskettes:

- Keep the diskettes dry, out of extreme temperatures and direct sunlight.
- Keep the diskettes away from any equipment that contains a magnet, such as the monitor or a telephone.

The heat and electromagnetic field of the monitor can damage diskettes by distorting or erasing the magnetic data.

For further information, refer to the *RX26 Owner's Reference Card*, listed in Appendix A.

## Write-Protecting Diskettes

Write-protecting a diskette prevents accidental overwriting or erasure of data on the diskette. For example, if using a diskette to install software applications on the system, you may want to protect the information on the diskette.

Before using a diskette, check its write-protect switch. When the switch is in the "Protect" position, you can read information from the diskette, but cannot write to it.

To write-protect a diskette, move the write-protect switch down on the back of the diskette until it locks into place, as shown in Figure 4-17.

#### Using the RX26 Drive

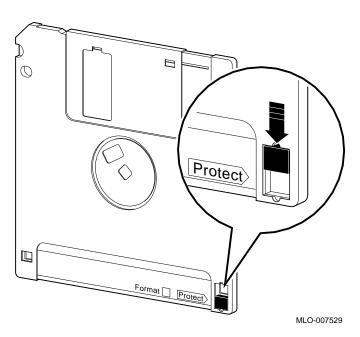

Figure 4-17 Write-Protecting a Diskette

Writing to a **Diskette** 

To write to a diskette, that is, to allow writing data on the diskette, slide the switch up on the back of the diskette until it locks into place.

**CAUTION:** Diskette Damage

Never insert or remove a diskette when the diskette drive is in use (when the indicator light on the front of the drive is on); doing so can damage the diskette.

## Inserting Diskettes

To insert a diskette into the diskette drive:

- 1. Make sure that the indicator light is off.
- 2. Slide the diskette into the drive, as shown in Figure 4–18. Note that the beveled corner is up. The diskette slides straight into its load position.
- 3. If you are using the OpenVMS operating system, refer to your operating system documentation for mounting instructions.

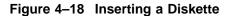

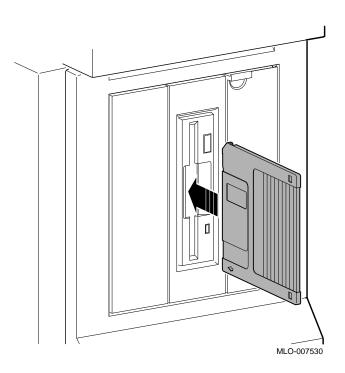

#### Using the RX26 Drive

#### Removing **Diskettes**

To remove a diskette:

- 1. Make sure that the indicator light is off.
- 2. If you are using the OpenVMS operating system, refer to your operating system documentation for dismounting instructions.
- 3. Press the eject button **①**, as shown in Figure 4–19. When the diskette pops halfway out, pull the diskette out of the drive.

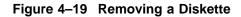

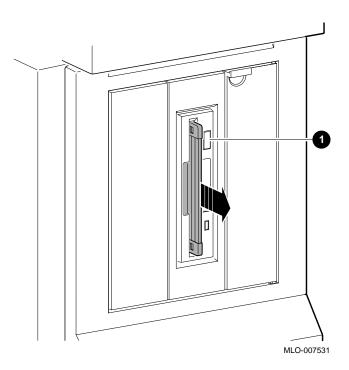

## **RX26 Drive Specifications**

This section contains the following information:

- RX26 Drive Weight and Dimensions (without side mounting brackets)
- RX26 Drive Specifications (formatted)
- RX26 Drive Operating Conditions
- RX26 Drive Nonoperating Conditions
- RX26 Diskette Specifications

Table 4–1 RX26 Drive Weight and Dimensions (without side mounting brackets)

| Weight    | Height    | Width     | Depth     |
|-----------|-----------|-----------|-----------|
| 425 g     | 25.4 mm   | 101.6 mm  | 150.0 mm  |
| (0.94 lb) | (1.00 in) | (4.00 in) | (5.91 in) |

Table 4–2 RX26 Drive Specifications (formatted)

| Number of cyclinders | 80                      |
|----------------------|-------------------------|
| Number of heads      | 2                       |
| Number of tracks     | 160                     |
| Capacity             | 2.88 KB                 |
| Operating power      | 1.25 watts (read/write) |
|                      | 4.60 watts (seeking)    |
| Standby power        | 0.30 watts              |

Table 4–3 RX26 Drive Operating Conditions

| Temperature range <sup>1</sup> | °5C to 50°C (40°F to 122°F)         |
|--------------------------------|-------------------------------------|
| Temperature change rate        | 11°C (20°F) per hour, maximum       |
| Relative humidity              | 8% to 80%, noncondensing            |
| Maximum wet bulb temperature   | 25.6°C (78°F)                       |
| Altitude                       | -300 to 3050 m (-1000 to 10,000 ft) |
|                                |                                     |

 $<sup>^{1}</sup>Reduce\ maximum\ temperature\ by\ 1.8^{\circ}C\ for\ each\ 1,000\ meter\ (1.0^{\circ}F\ for\ each\ 1,000\ foot\ increase\ in\ altitude).$ 

## Table 4–4 RX26 Drive Nonoperating Conditions

| Temperature range            | -20°C to 66°C (-4°F to 151°F)         |
|------------------------------|---------------------------------------|
| Relative humidity            | 5% to 95%, noncondensing              |
| Maximum wet bulb temperature | 46°C (115°F), packaged                |
| Altitude                     | -300 to 12,200 m (-1000 to 40,000 ft) |

### Table 4-5 RX26 Diskette Specifications

| Topic            | Description                             |
|------------------|-----------------------------------------|
| Diskette size    | 3½ inches                               |
| Storage capacity | 4 MB unformatted, 2.9 MB formatted (ED) |
|                  | 2 MB unformatted, 1.4 MB formatted (HD) |
|                  | 1 MB unformatted, 720 KB formatted (DD) |

## **TZK10 Tape Drive**

### **IMPORTANT: Read First**

Your system must be prepared before you can install this drive. See Chapter 2 to:

- · Back up files
- · Shut down the system software
- Determine what options your system has
- Shut down the system hardware
- Remove panels
- Attach the antistatic wrist strap

## **Chapter Overview**

This chapter covers the following topics:

- Description of the TZK10 Drive
- Configuring the TZK10 Drive
- Installing the TZK10 Drive
- Using the TZK10 Drive
- TZK10 Drive Specifications

## **Description of the TZK10 Drive**

The capacity of the TZK10 drive is 320 or 525 megabytes, Capacity

depending on the tape used.

The TZK10 tape drive can use any of the Digital tape cartridges Cartridges

listed in Table 5–6.

**Purpose** The TZK10 tape drive can be used for:

File backup

Loading applications

Illustration The TZK10 tape drive is shown in Figure 5-1.

Figure 5-1 TZK10 Tape Drive

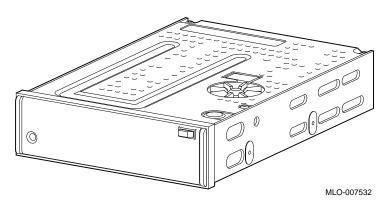

### Configuring the TZK10 Drive

#### Setting Jumpers

Before using the TZK10 drive, configure the drive, that is, check the DADS and DRIVE SELECT jumpers to make sure that they are set for the desired operating system and SCSI address. Jumpers are removable electrical connectors. See Figure 5–2 and the label on the rear of the drive for the location of these jumpers.

#### Selecting Operating System

The DADS jumper allows the drive to work with your operating system. The DADS jumper is the fifth jumper from the right side, and must be in place for both OpenVMS and DEC OSF/1 operating systems.

#### Selecting SCSI Address

DRIVE SELECT jumpers allow selection of a unique address for each SCSI drive. Figure 5–2 shows jumpers set for all SCSI addresses, including the recommended address of 5. The DRIVE SELECT jumpers are the second, third, and fourth jumpers from the right side.

Default settings should be changed when a system is configured with more than one of a particular drive.

To change the default address, choose a new one from Figure 5–2 and carefully remove or replace jumpers accordingly, using tweezers or another small tool. Save any jumpers you remove. You may need them later.

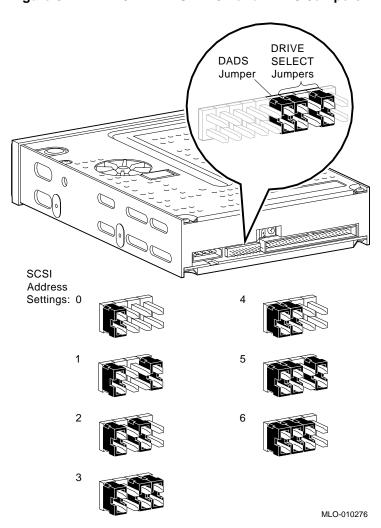

Figure 5-2 TZK10 DRIVE SELECT and DADS Jumpers

**IMPORTANT**: **Unique SCSI** Address

Each drive must have a unique SCSI address. Never set two or more drives to the same SCSI address; the system will not be able to communicate with the drives.

#### **Overview** The TZK10 drive is installed in a bracket in the front of the

system unit. The following steps tell you how to remove the bracket from the system unit, install the drive in the bracket, install drive cables, and place the bracket (with drive) back into

the system unit.

To install a TZK10 drive, follow these steps:

#### Step 1: Remove Cables from System

Disconnect the power and SCSI cables on the right side of the system, as shown in Figure 5–3. The power and SCSI cables for

the bracket are shown in Figure 5-5 and Figure 5-6.

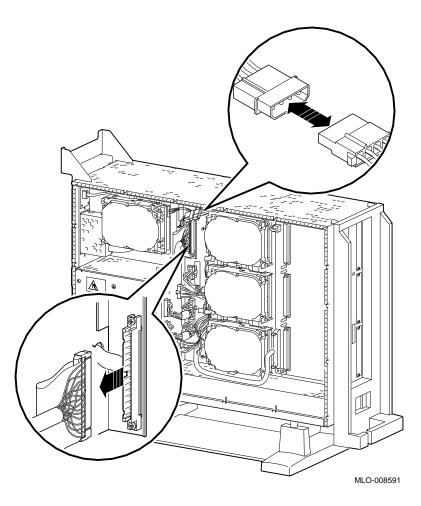

Figure 5–3 Disconnecting Power and SCSI Cables

Step 2: Remove Bracket Remove the drive bracket from the system by releasing the two thumbscrews **①**, as shown in Figure 5–4, and pulling the bracket straight out. The thumbscrews will pop out a little when they are fully loosened. If the thumbscrews are too tight, loosen the screws in the center of the thumbscrews.

Figure 5-4 Removing the Drive Bracket

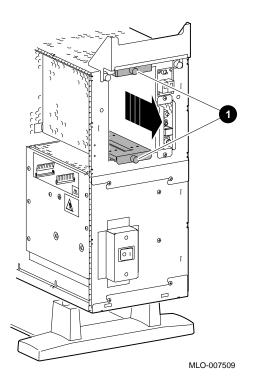

Step 3: Identify **Bracket Power** and SCSI Cables

Each cable has several connectors. Refer to Figure 5-5 and Figure 5–6 when making cable connections.

Figure 5–5 Bracket Power Cable Connectors

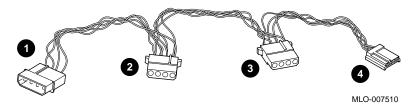

- **1** to system power harness
- **2** to TZK10 drive, if installed in upper position
- **3** to TZK10 drive, if installed in lower position
- 4 not used for this drive

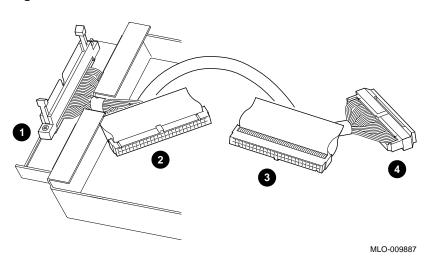

Figure 5-6 Bracket SCSI Cable Connectors

- **1** to system SCSI bus
- **2** to TZK10 drive, if installed in lower position
- **3** to TZK10 drive, if installed in upper position
- **4** terminator

Step 4: **Connect Cables** to Drive

Connect the power **1** and SCSI **2** cables to the ports on the rear of the drive, as shown in Figure 5–7. The connectors are keyed; make sure that they are oriented correctly before attempting to insert them into the drive ports.

Figure 5–7 Connecting Cables to the TZK10 Drive

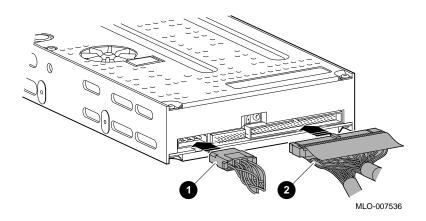

Step 5: Place Drive in Bracket Place the TZK10 drive in the bracket, as shown in Figure 5–8, and secure it with two screws on each side.

Figure 5–8 Placing the Drive into the Bracket

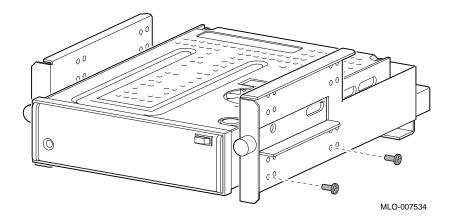

Position in Bracket

The TZK10 drive may be installed in *either* the upper or lower position.

## Step 6: Position Cables

Slip the power and SCSI cables into the slot  $m{0}$  in the rear of the bracket, as shown in Figure 5–9.

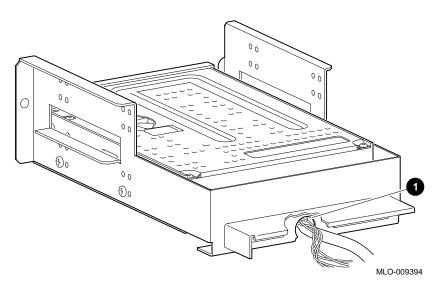

Figure 5–9 Slipping Cables into the Slot

Step 7: Slide Bracket into System Slide the bracket partly into the system, as shown in Figure  $5{\text -}10$ .

Figure 5-10 Sliding the Bracket into the System

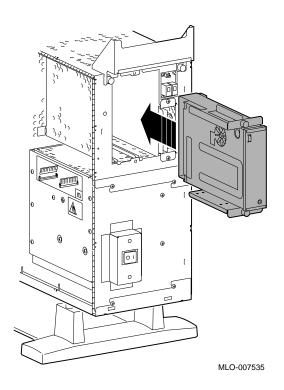

Step 8: Guide Bracket Power Cable Guide the bracket power cable through the opening  $m{0}$  into the right side of the system, as shown in Figure 5–11.

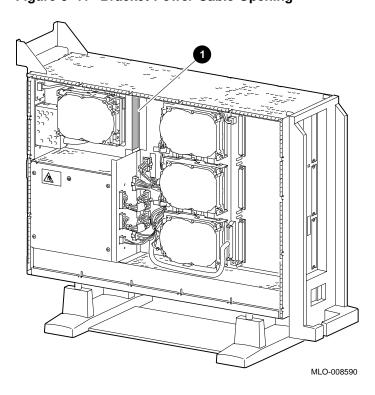

Figure 5-11 Bracket Power Cable Opening

Step 9: Connect Cables to System Connect the bracket SCSI cable to the SCSI bus connector, and the power cable to the power harness, as shown in Figure 5–12.

Figure 5-12 Connecting Cables to the System

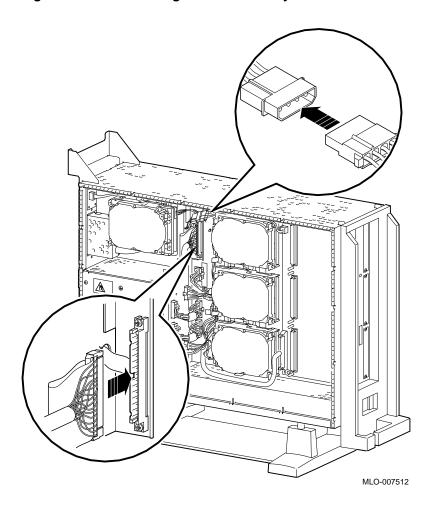

Step 10: Tighten Thumbscrews

Slide the bracket all of the way in, and tighten the two thumbscrews.

#### Step 11: Remove Blank Filler Plate

Remove the blank filler plate from the front panel position used by the drive, as shown in Figure 5-13.

Note that Figure 5–13 shows the left plate being removed. The left plate (as you look at the front of the panel) is removed if the drive is installed in the upper position of the bracket; the right plate is removed if the drive is installed in the lower position.

Figure 5–13 Removing the Blank Filler Plate from the Front Panel

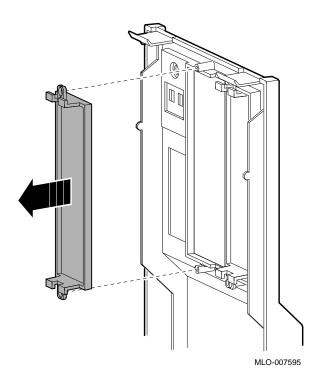

### Completion

This completes installation of the TZK10 tape drive.

## Where to Go from Here

| If you                                                 | Then                                                            |
|--------------------------------------------------------|-----------------------------------------------------------------|
| Have other options to add inside the system,           | turn to the appropriate chapter.                                |
| Have <i>no</i> other options to add inside the system, | refer to Chapter 11 to replace the panels and check the system. |

## **Using the TZK10 Drive**

## TZK10 Control and Indicator

The TZK10 tape drive has an eject button ① and one dual-color (green and amber) busy indicator light ②. Figure 5–14 shows the eject button and indicator.

Figure 5-14 TZK10 Control and Indicator

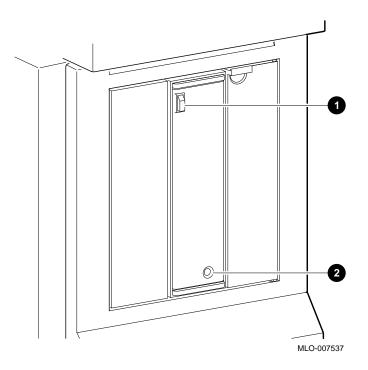

Table 5–1 summarizes the meaning of each state of the busy indicator light.

Table 5-1 TZK10 Busy Indicator Light States

| State                                                              | Meaning                                                             |
|--------------------------------------------------------------------|---------------------------------------------------------------------|
| Off                                                                | Tape is not present or tape is present (loaded) but is not mounted. |
| Solid green                                                        | Tape is loaded and mounted. <sup>1</sup>                            |
| Blinking green                                                     | Tape is in motion.                                                  |
| Solid amber                                                        | Drive is faulty.                                                    |
| <sup>1</sup> Tape cartridge is loaded automatically when inserted. |                                                                     |

#### CAUTION: Handling and Storing Tape Cartridges

When handling and storing TZK10 tape cartridges:

- Do not drop or strike cartridges.
- Keep cartridges out of direct sunlight, away from heaters and other sources of heat.
- Store cartridges where the temperature is between 10°C and 40°C (50°F and 104°F).
- If a cartridge has been exposed to extreme heat or cold, allow it to stabilize at room temperature for the same amount of time as it was exposed, up to 24 hours.
- Avoid placing cartridges near sources of electromagnetic interference, such as terminals, motors, and video or X-ray equipment. Any tape exposed to a magnetic field can lose information.
- Store a cartridge in a dust-free environment where the relative humidity is between 20% and 80%.
- Store a cartridge in its protective container, on edge or stacked. However, when stacking cartridges, do not stack more than five high.
- Place an identification label only in the space provided for the label on top of the cartridge.

For further information refer to the *TZK10 Cartridge Tape Drive Owner's Guide*, listed in Appendix A.

#### Using the TZK10 Drive

#### **Write-Protecting** TZK10 Tape Cartridges

Write-protecting a cartridge prevents accidental overwriting or erasure of data on the cartridge.

Before you use a cartridge, check its write-protect switch. When the switch is in the SAFE position, you can read information from the cartridge, but cannot write to it.

| То                                      | Turn write-protect switch                             |
|-----------------------------------------|-------------------------------------------------------|
| Prevent accidental overwriting of data, | to the <i>SAFE</i> position, as shown in Figure 5–15. |
| Allow writing data to the tape,         | away from the SAFE position.                          |

Figure 5-15 Write-Protecting TZK10 Tape Cartridges

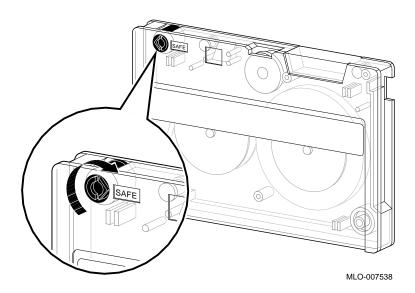

# Inserting a TZK10 Tape Cartridge

To insert the tape into the drive, follow these steps:

- 1. Make sure that the system unit is on (|).
- 2. Press the eject button to open the drive door on the front of the system unit (see Figure 5–16).
- 3. Insert the TZK10 tape cartridge into the drive with the cartridge oriented as shown in Figure 5–16.
- 4. Slide the cartridge straight into the drive until you feel resistance, then close the door.
  - When the tape is properly inserted, the indicator light is solid green and you can issue operating system commands.
- 5. If you are using the OpenVMS operating system, refer to your operating system documentation for mounting instructions.

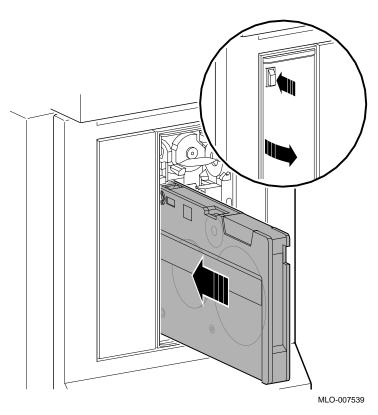

Figure 5–16 Inserting the TZK10 Tape Cartridge

# Removing a TZK10 Tape Cartridge

To remove the tape from the drive, follow these steps:

- 1. If you are using the OpenVMS operating system, refer to your operating system documentation for dismounting instructions.
- 2. After data transfer is complete (the tape stops and the indicator light returns to solid green), press the eject button, as shown in Figure 5–17.
- 3. When the door opens and the cartridge ejects part way, open the door completely, grasp the cartridge, and slide it out of the drive.

Figure 5-17 Removing the TZK10 Tape Cartridge

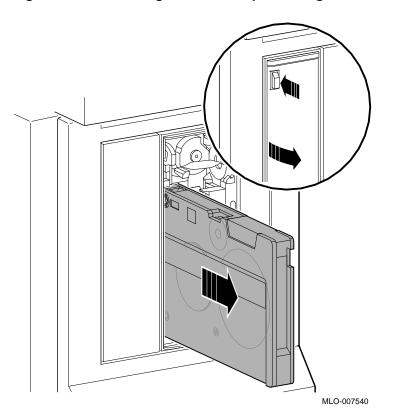

# **TZK10 Drive Specifications**

This section contains the following information:

- TZK10 Drive Weight and Dimensions
- TZK10 Drive Description
- **TZK10** Drive Operating Conditions
- **TZK10** Drive Nonoperating Conditions
- TZK10 Tape Cartridges

Table 5-2 TZK10 Drive Weight and Dimensions

| Weight <sup>1</sup> | Height    | Width     | Depth    |
|---------------------|-----------|-----------|----------|
| 1.1 kg              | 4.4 cm    | 14.6 cm   | 20.8 cm  |
| (2.4 lb)            | (1.73 in) | (5.75 in) | (8.2 in) |
| (2.4 ID)            | (1.73 ln) | (5.75 ln) | (8.2 in) |

<sup>1</sup>without cartridge

Table 5-3 TZK10 Drive Description

| Mode of operation         | Streaming                                                                   |
|---------------------------|-----------------------------------------------------------------------------|
| Drive interface           | SCSI-2                                                                      |
| Media                     | DC6320/DC6525 tape cartridge or Digital approved equivalent (see Table 5–6) |
| Track width, write        | 0.1778 mm +0.0000/-0.0127 mm (0.0070 inches +0.0000 inches/-0.0005 inches)  |
| Track width, read         | 0.1270 mm +0.0127/-0.0000 mm (0.0050 inches +0.0005 inches/-0.0000 inches)  |
| Data density              | 16,000 bits/in                                                              |
| Number of tracks          | 26                                                                          |
| Data transfer rate        | 200 KB at average streaming mode 1.5 MB at SCSI maximum                     |
| Tape speed                | 3.05 cm/s (120 in/s)                                                        |
| Track format              | Multiple track serpentine recording                                         |
| Power requirements        | +12 V $\pm$ 5% @ 1.0 A (2.0 A surge), 150 mV ripple peak-to-peak            |
|                           | +5 V $\pm$ 5% @ 1.2 A (1.8 A surge), 150 mV ripple peak-to-peak             |
| Nominal power consumption | 20 watts                                                                    |
| Peak power consumption    | 33 watts                                                                    |
|                           |                                                                             |

### Table 5-4 TZK10 Drive Operating Conditions

| C to 40°C (41°F to 104°F)                      |
|------------------------------------------------|
| % to 80%, noncondensing                        |
| °C (79°F)                                      |
| C (36°F)                                       |
| n to 2400 m (0 ft to 13,000 ft) at 36°C (96°F) |
|                                                |

 $<sup>^{1}</sup>Reduce\ maximum\ temperature\ by\ 1.8^{\circ}C\ (3.24^{\circ}F)\ for\ each\ 1000-meter\ (3300-foot)\ increase\ in\ altitude.$ 

### TZK10 Drive Specifications

Table 5-5 TZK10 Drive Nonoperating Conditions

| Nonoperating temperature      | -30°C to 60°C (-22°F to 140°F)                            |
|-------------------------------|-----------------------------------------------------------|
| Nonoperating humidity         | 10% to 90%, noncondensing                                 |
| Maximum wet bulb temperature  | 29°C (84°F)                                               |
| Minimum dew point temperature | 2°C (36°F)                                                |
| Altitude                      | -304~m to 12,300 m (–1000 ft to 40,000 ft) at 36°C (96°F) |

Table 5-6 TZK10 Tape Cartridges

| Cartridge          | Maximum Capacity | Format  | R/W <sup>1</sup> | Length             |
|--------------------|------------------|---------|------------------|--------------------|
| DC6525             | 525 MB           | QIC-320 | R/W              | 300 m<br>(1000 ft) |
| DC6320             | 320 MB           | QIC-320 | R/W              | 186 m<br>(620 ft)  |
| DC6150<br>DC600XTD | 150 MB           | QIC-150 | R/W              | 189 m<br>(620 ft)  |
| DC6150<br>DC600XTD | 120 MB           | QIC-120 | R/W              | 189 m<br>(620 ft)  |
| DC600A             | 60 MB            | QIC-24  | R                | 183 m<br>(600 ft)  |

 $<sup>^{1}</sup>R/W = read/write capabilities$ 

# **TLZ06 Tape Drive**

### **IMPORTANT: Read First**

Your system must be prepared before you can install this drive. See Chapter 2 to:

- · Back up files
- · Shut down the system software
- Determine what options your system has
- Shut down the system hardware
- Remove panels
- Attach the antistatic wrist strap

## **Chapter Overview**

This chapter covers the following topics:

- Description of the TLZ06 Drive
- Configuring the TLZ06 Drive
- Installing the TLZ06 Drive
- Using the TLZ06 Drive
- TLZ06 Drive Specifications

# **Description of the TLZ06 Drive**

**Capacity** The capacity of the TLZ06 tape drive is 4.0 gigabytes.

See Table 6-5 for more capacity information.

**Purpose** The TLZ06 tape drive can be used for:

• File backup

• Loading applications

**Illustration** The TLZ06 tape drive is shown in Figure 6–1.

Figure 6-1 TLZ06 Tape Drive

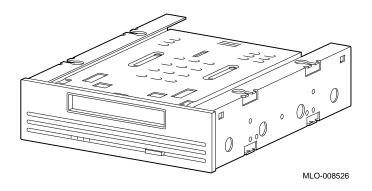

### **Configuring the TLZ06 Drive**

#### Setting Switches

Before you can use the TLZ06, configure the drive, that is, check the switches to make sure that they are set for the desired operating system and SCSI address. See Figure 6–2 for the location of these switches.

### Selecting Operating System

Switch 5 (Mode) allows the drive to work with your operating system, and must be down for both OpenVMS and DEC OSF/1 operating systems.

#### Selecting SCSI Address

Switches 1, 2, and 3 allow selection of a unique address for each SCSI drive. Figure 6–2 shows switches set for all SCSI addresses, including the recommended address of 5.

Default settings should be changed when a system is configured with more than one of a particular drive.

To change the default address, choose a new one from Figure 6–2 and set the switches accordingly.

### IMPORTANT: Other Switch Settings

Figure 6–2 shows settings for switches 1, 2, 3, and 5. Other switches should be factory-set and may or may not appear as shown in Figure 6–2.

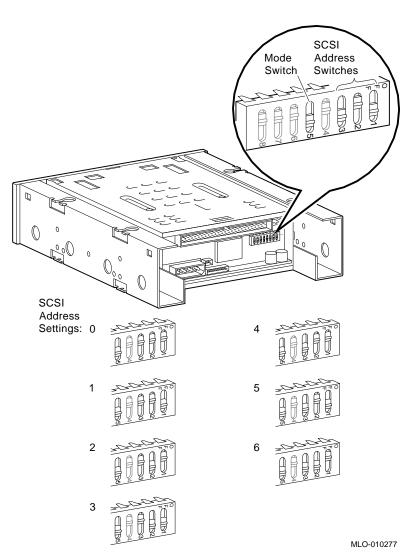

Figure 6-2 TLZ06 Operating System (Mode) and SCSI Address Switches

**IMPORTANT**: **Unique SCSI** Address

Each drive must have a unique SCSI address. Never set two or more drives to the same SCSI address; the system will not be able to communicate with the drives.

#### **Overview** The TLZ06 drive is mounted in a bracket in the front of the

system unit. The following steps tell you how to remove the bracket from the system unit, install the drive in the bracket, install drive cables, and place the bracket (with drive) back into

the system unit.

To install a TLZ06 drive, follow these steps:

### Step 1: Remove Cables from System

Disconnect the power and SCSI cables on the right side of the system, as shown in Figure 6–3. The power and SCSI cables for

the bracket are shown in Figure 6-5 and Figure 6-6.

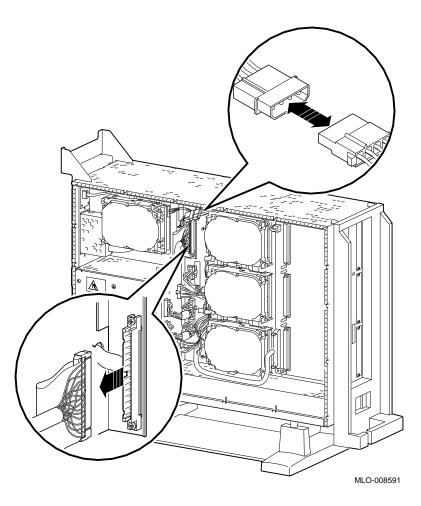

Figure 6–3 Disconnecting Power and SCSI Cables

Step 2: Remove Bracket Remove the drive bracket from the system by releasing the two thumbscrews **①**, as shown in Figure 6–4, and pulling the bracket straight out. The thumbscrews will pop out a little when they are fully loosened. If the thumbscrews are too tight, loosen the screws in the center of the thumbscrews.

Figure 6-4 Removing the Drive Bracket

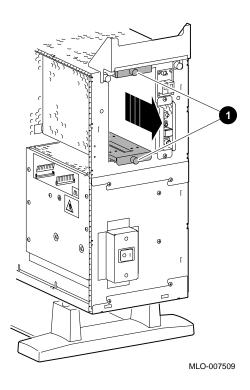

Step 3: Identify **Bracket Power** and SCSI Cables

Each cable has several connectors. Refer to Figure 6-5 and Figure 6–6 when making cable connections.

Figure 6–5 Bracket Power Cable Connectors

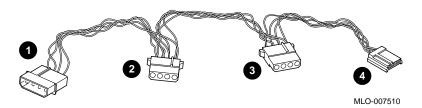

- **1** to system power harness
- 2 to TLZ06 drive, when installed in upper position
- **3** to TLZ06 drive, when installed in lower position
- 4 not used for this drive

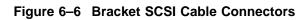

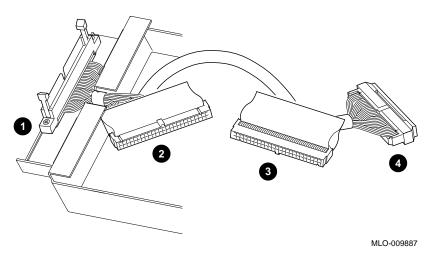

- **1** to system SCSI bus
- 2 to TLZ06 drive, when installed in lower position
- **3** to TLZ06 drive, when installed in upper position
- 4 terminator

### Step 4: Connect Cables to Drive

Connect the power **1** and SCSI **2** cables to the ports on the rear of the drive, as shown in Figure 6–7. The connectors are keyed; make sure that they are oriented correctly before attempting to insert them into the drive ports.

Figure 6-7 Connecting Cables to the TLZ06 Drive

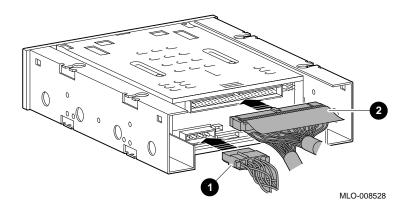

Step 5: Place Drive in Bracket Place the TLZ06 drive in the bracket, as shown in Figure 6–8, and secure it with two screws on each side.

Figure 6–8 Placing the Drive into the Bracket

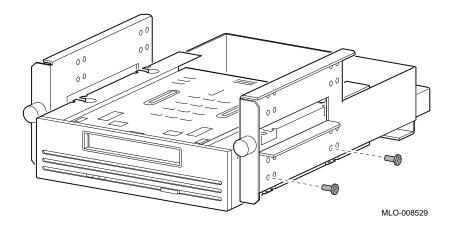

Position in Bracket

The TLZ06 drive may be mounted in  $\it either$  the upper or lower position.

# Step 6: Position Cables

Slip the power and SCSI cables into the slot  $m{0}$  in the rear of the bracket, as shown in Figure 6–9.

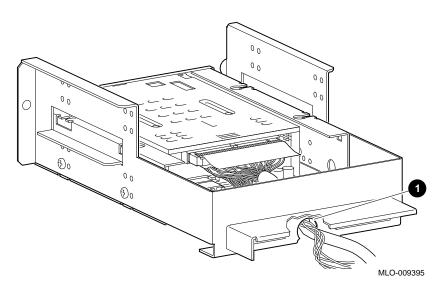

Figure 6–9 Slipping Cables into the Slot

Step 7: Slide Bracket into System Slide the bracket partly into the system, as shown in Figure  $6{\text -}10$ .

Figure 6-10 Sliding the Bracket into the System

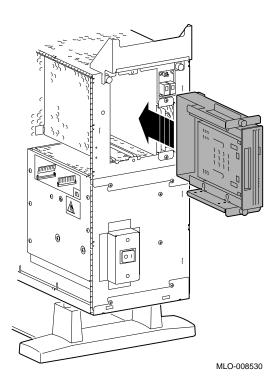

Step 8: Guide Bracket Power Cable Guide the bracket power cable through the opening  $\mbox{\bf 0}$  into the right side of the system, as shown in Figure 6–11.

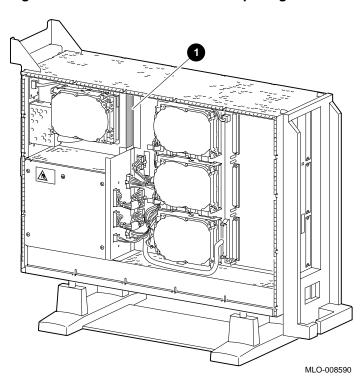

Figure 6-11 Bracket Power Cable Opening

Step 9: Connect Cables to System Connect the bracket SCSI cable to the SCSI bus connector, and the power cable to the power harness, as shown in Figure 6-12.

Figure 6-12 Connecting Cables to the System

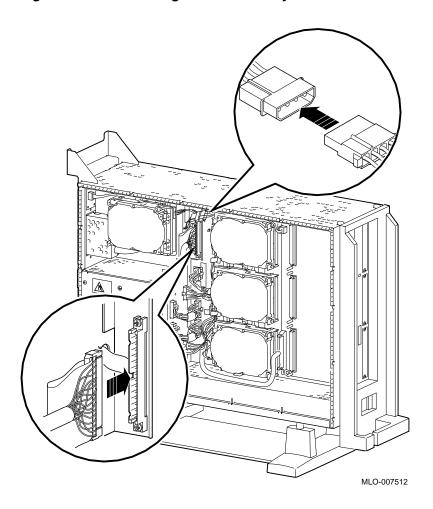

Step 10: Tighten Thumbscrews

Slide the bracket all of the way in, and tighten the two thumbscrews.

#### Step 11: Remove Blank Filler Plate

Remove the blank filler plate from the front panel position used by the drive, as shown in Figure 6-13.

Note that Figure 6-13 shows the right plate being removed. The left plate (as you look at the front of the panel) is removed if the drive is mounted in the upper position of the bracket; the right plate is removed if the drive is mounted in the lower position.

Figure 6–13 Removing the Blank Filler Plate from the Front Panel

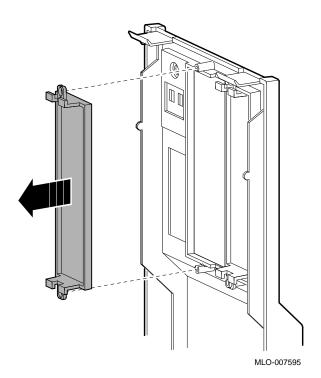

Completion

This completes installation of the TLZ06 tape drive.

# Where to Go from Here

| If you                                                 | Then                                                               |
|--------------------------------------------------------|--------------------------------------------------------------------|
| Have other options to add inside the system,           | turn to the appropriate chapter.                                   |
| Have <i>no</i> other options to add inside the system, | refer to Chapter 11 to replace<br>the panels and check the system. |

# Using the TLZ06 Drive

# **TLZ06 Control** and Indicators

Figure 6--14 shows the control and indicators on the TLZ06 drive.

Figure 6-14 TLZ06 Control and Indicators

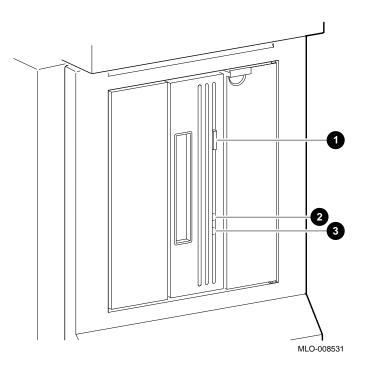

- **1** Tape unload button
- **②** Write-protect indicator
- **3** Tape activity indicator

# Handling and Storing Tape Cassettes

When handling and storing TLZ06 tape cassettes:

- Do not drop or strike cassettes.
- Keep cassettes out of direct sunlight, away from heaters and other sources of heat.
- Store cassettes where the temperature is between  $10^{\circ}$ C and  $40^{\circ}$ C ( $50^{\circ}$ F and  $104^{\circ}$ F).
- If a cassette has been exposed to extreme heat or cold, allow it to stabilize at room temperature for the same amount of time as it was exposed, up to 24 hours.
- Avoid placing cassettes near sources of electromagnetic interference, such as terminals, motors, and video or X-ray equipment. Any tape exposed to a magnetic field can lose information.
- Store cassettes in a dust-free environment where the relative humidity is between 20% and 80%.
- Store cassettes in their protective containers, on edge or stacked. However, when stacking cassettes, do not stack more than five high.
- Place an identification label only in the space provided for the label on top of the cassette, as shown in Figure 6–15.

Using the TLZ06 Drive

# Labeling TLZ06 Tape Cassettes

Figure 6–15 shows the proper placement of a cassette label.

Figure 6-15 Labeling the TLZ06 Tape Cassette

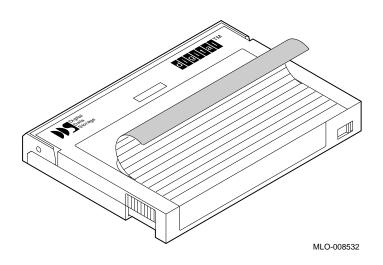

Write-Protecting TLZ06 Tape Cassettes

To write-protect a TLZ06 cassette, slide the write-protect switch to the left ①, as shown in Figure 6–16. To allow the drive to write to the cassette, slide the switch to the right.

Figure 6–16 Write-Protecting the TLZ06 Tape Cassette

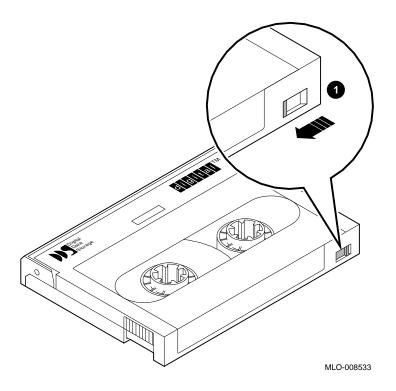

#### Using the TLZ06 Drive

### Inserting a TLZ06 Tape Cassette

To insert the tape into the drive, follow these steps:

- 1. Make sure that the system unit is on ( | ).
- 2. Insert the TLZ06 tape cassette into the drive, as shown in Figure 6–17.
- 3. If you are using the OpenVMS operating system, refer to your operating system documentation for mounting instructions.

Figure 6-17 Inserting the TLZ06 Tape Cassette

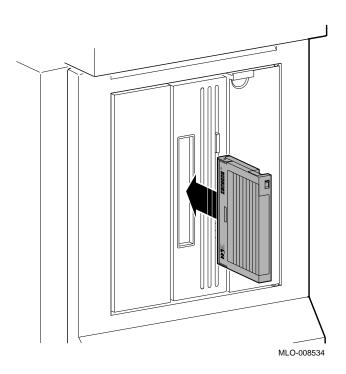

# Removing a TLZ06 Tape Cassette

To remove the tape from the drive, follow these steps:

- 1. If you are using the OpenVMS operating system, refer to your operating system documentation for dismounting instructions.
- 2. Press the tape unload button ①, as shown in Figure 6–18, and remove the tape from the drive.

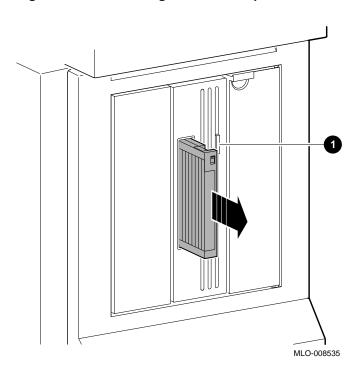

Figure 6-18 Removing the TLZ06 Tape Cassette

## **TLZ06 Drive Specifications**

This section provides the following information:

- TLZ06 Drive Weight and Dimensions
- **TLZ06 Drive General Specifications**
- **TLZ06 Drive Operating Conditions**
- **TLZ06** Drive Nonoperating Conditions
- **TLZ06** Cassettes

Table 6-1 TLZ06 Drive Weight and Dimensions

| Weight   | Height   | Width     | Depth    |
|----------|----------|-----------|----------|
| 2.2 kg   | 4.1 cm   | 14.6 cm   | 17.8 cm  |
| (4.7 lb) | (1.6 in) | (5.75 in) | (7.0 in) |

Table 6-2 TLZ06 Drive General Specifications

| Frequency | 50-60 Hz |
|-----------|----------|
| Power     | 9 watts  |

### Table 6-3 TLZ06 Drive Operating Conditions

| Operating temperature         | 10°C to 40°C (50°F to 104°F)      |
|-------------------------------|-----------------------------------|
| Operating humidity            | 20% to 80%, noncondensing         |
| Maximum wet bulb temperature  | 26°C (79°F)                       |
| Minimum dew point temperature | 2°C (36°F)                        |
| Altitude                      | 0 m to 4.6 km (0 ft to 15,000 ft) |

Table 6-4 TLZ06 Drive Nonoperating Conditions

| Nonoperating temperature      | -40°C to 70°C (-40°F to 158°F)      |
|-------------------------------|-------------------------------------|
| Nonoperating humidity         | 5% to 95%, noncondensing            |
| Maximum wet bulb temperature  | 29°C (84°F)                         |
| Minimum dew point temperature | 2°C (36°F)                          |
| Altitude                      | 0 km to 15.2 km (0 ft to 50,000 ft) |

Table 6-5 TLZ06 Cassettes

| Cassette              | Size      | Capacity             |
|-----------------------|-----------|----------------------|
| TLZ04-CA <sup>1</sup> | 4mm x 60m | 1.3 or 2.6 gigabytes |
| TLZ06-CA              | 4mm x 90m | 2 or 4 gigabytes     |

# **RZ25 Fixed Disk Drive**

### **IMPORTANT: Read First**

Your system must be prepared before you can install this drive. See Chapter 2 to:

- · Back up files
- · Shut down the system software
- Determine what options your system has
- Shut down the system hardware
- Remove panels
- Attach the antistatic wrist strap

## **Chapter Overview**

This chapter covers the following topics:

- Description of the RZ25 Drive
- Setting SCSI Address
- Installing the RZ25 Drive
- Removing an RZ25 Drive
- RZ25 Drive Specifications

# **Description of the RZ25 Drive**

Capacity The capacity of the RZ25 drive is 426 megabytes.

**Purpose** The RZ25 drive can be used for storing applications and user

files.

The RZ25 fixed disk drive is shown in Figure 7–1. Illustration

Figure 7-1 RZ25 Fixed Disk Drive

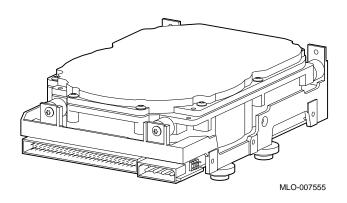

### **Setting SCSI Address**

#### Address Jumpers

Before using the RZ25 drive, check the SCSI address jumpers to ensure that they are set for the desired address. Jumpers are removable electrical connectors that allow selection of a unique address for each SCSI drive.

Figure 7–2 shows jumper settings for all SCSI addresses, including the recommended addresses of 0, 1, and 2. If your system does not contain a factory-installed fixed disk, the address of 3 should also be available. If using more than one fixed disk drive, select a unique SCSI address for each fixed disk drive. Figure 7–4 shows preferred addresses for given drive positions.

If the fixed disk drive was *not* factory-installed, it may have been shipped with *all* of the jumpers attached (to prevent loss of jumpers when shipping and unpacking). In this case, the address is set to 7, and you need to change it.

To change the default address, choose a new one from Figure 7–2 and carefully remove or replace jumpers accordingly. Save any SCSI jumpers you remove. You may need them later.

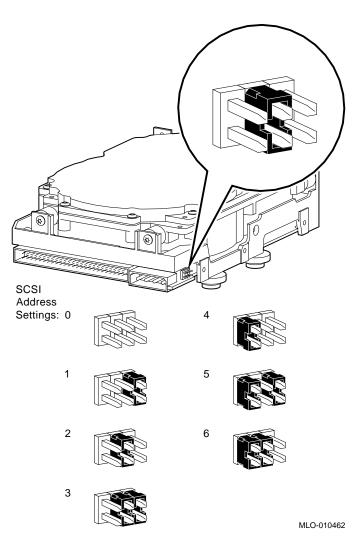

Figure 7-2 RZ25 SCSI Address Jumpers

**IMPORTANT**: **Unique SCSI** Address

Each drive must have a unique SCSI address. Never set two or more drives to the same SCSI address; the system will not be able to communicate with the drives.

Remote SCSI Address Jumpers The SCSI address for the RZ25 drive is designed to be set either manually or automatically. The automatic setting is not applicable to the DEC 3000 Model 500/500S AXP systems, therefore, you need to make sure that the first three jumpers on the left of this secondary port are removed, as shown in Figure 7–3. Be careful to remove *only* the SCSI address jumpers; do not remove any others.

Figure 7–3 RZ25 Secondary SCSI Address Port

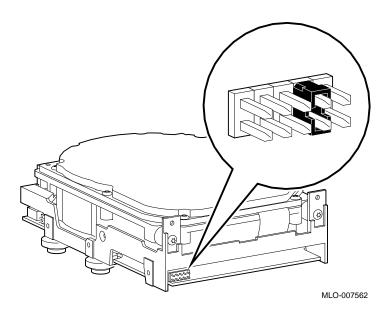

# Installing the RZ25 Drive

### Overview

Up to four fixed disk drives may be installed in the system. An RZ25 or RZ26 drive can be installed at any of the four drive positions shown in Figure 7-4. The numbers refer to the preferred SCSI addresses for given positions.

Figure 7–4 Fixed Disk Drive Positions

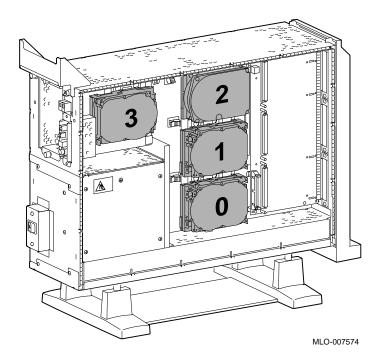

### Step 1: Connect Cables

Connect the SCSI **1** and power **2** connectors to the RZ25 disk drive, as shown in Figure 7–5. The connectors are keyed; make sure that they are oriented correctly before attempting to insert them into the drive.

Figure 7–5 Connecting RZ25 Cables

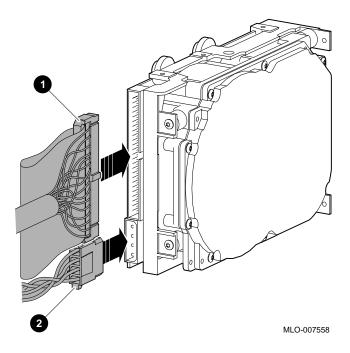

Installing the RZ25 Drive

# Step 2: Attach Drive to System

Orient the drive as shown in Figure 7-6, insert the knobs on the base of the drive into the holes in the mounting position, and slide the drive down until the latch engages.

Figure 7–6 Installing the RZ25 Drive

Completion

This completes installation of the RZ25 fixed disk drive.

MLO-007557

## Installing the RZ25 Drive

# Where to Go from Here

| If you                                                 | Then                                                 |
|--------------------------------------------------------|------------------------------------------------------|
| Want to remove an RZ25 drive,                          | continue with the next section.                      |
| Have other options to add inside the system,           | turn to the appropriate chapter.                     |
| Have <i>no</i> other options to add inside the system, | refer to Chapter 11 to restore and check the system. |

## Removing an RZ25 Drive

**Remove Drive** from System Unit

To remove an RZ25 drive, press the latch 1 at the top of the drive, as shown in Figure 7–7, and slide the drive up and away from the system unit.

Figure 7–7 Removing the RZ25 Drive

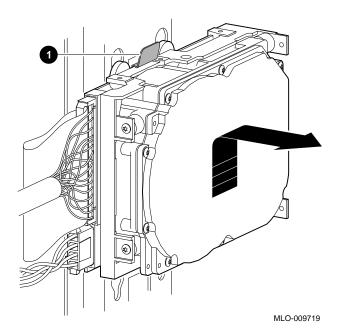

**Disconnect** Cables

Remove the power and SCSI cables from the drive.

## **RZ25 Drive Specifications**

This section provides the following information:

- RZ25 Weight and Dimensions
- RZ25 Drive Formatted Storage Capacity
- RZ25 Drive Performance
- RZ25 Drive Operating Conditions
- RZ25 Drive Nonoperating Conditions

Table 7-1 RZ25 Weight and Dimensions

| Weight   | Height    | Width     | Depth     |
|----------|-----------|-----------|-----------|
| 0.8 kg   | 4.1 cm    | 10.2 cm   | 14.6 cm   |
| (1.8 lb) | (1.63 in) | (4.00 in) | (5.75 in) |

Table 7–2 RZ25 Drive Formatted Storage Capacity

| MB                      |
|-------------------------|
| 3 MB                    |
| 76 to 37,376<br>riable) |
|                         |
| 74                      |
| ,527                    |
|                         |
| 48                      |
|                         |
|                         |
|                         |

Table 7-3 RZ25 Drive Performance

| Data transfer rate to/from media  | 2.1-3.2 MB/sec (variable) |
|-----------------------------------|---------------------------|
| Data transfer rate to/from buffer | 2.33 MB/sec               |
| Bus asynchronous                  | 3.0 MB                    |
| Bus synchronous                   | 4.0 MB                    |
| Seek time track to track          | 2.5 msec                  |
| Seek time average                 | 14 msec                   |
| Seek time maximum (full stroke)   | 28 msec                   |
| Average latency                   | 6.8 msec                  |
| Rotational speed                  | $4412~rpm\pm0.5\%$        |
| Start time                        | 20 sec maximum            |
| Stop time                         | 30 sec maximum            |
| Interleave ratio                  | 1:1                       |
|                                   |                           |

Table 7–4 RZ25 Drive Operating Conditions

| Ambient temperature          | 10°C to 50°C (50°F to 122°F)                   |
|------------------------------|------------------------------------------------|
| Relative humidity            | 8%-80%                                         |
| Altitude                     | 30.48 m to 304.78 m<br>(-1000 ft to 10,000 ft) |
| Maximum wet bulb temperature | 25.6°C (78°F)<br>(noncondensing)               |
| Heat dissipation             | 12W (seeking) 10W (typical)                    |
| Temperature gradient         | 11°C/hr (20°F/hr)                              |

## **RZ25 Drive Specifications**

Table 7–5 RZ25 Drive Nonoperating Conditions

| Ambient temperature          | -40°C to 66°C (-40°F to 151°F) |
|------------------------------|--------------------------------|
| Relative humidity            | 8%-95% (packaged)              |
| Altitude                     | -1000 ft to 10,000 ft          |
| Maximum wet bulb temperature | 46°C (115°F)                   |
| Temperature gradient         | 20°C (68°F/hr)                 |
|                              |                                |

## **RZ26 Fixed Disk Drive**

#### **IMPORTANT: Read First**

Your system must be prepared before you can install this drive. See Chapter 2 to:

- Back up files
- Shut down the system software
- Determine what options your system has
- Shut down the system hardware
- Remove panels
- Attach the antistatic wrist strap

## **Chapter Overview**

This chapter covers the following topics:

- Description of the RZ26 Drive
- **Setting SCSI Address**
- **Installing the RZ26 Drive**
- Removing an RZ26 Drive
- **RZ26** Drive Specifications

## **Description of the RZ26 Drive**

Capacity The capacity of the RZ26 drive is 1.05 gigabytes.

**Purpose** The RZ26 drive can be used for storing applications and user

files.

The RZ26 fixed disk drive is shown in Figure 8–1. Illustration

Figure 8-1 RZ26 Fixed Disk Drive

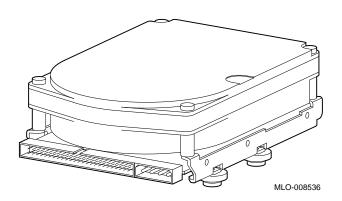

### **Setting SCSI Address**

#### Address Jumpers

Before using the RZ26 drive, check the SCSI address jumpers to ensure that they are set for the desired address. Jumpers are removable electrical connectors. See Figure 8–2 for the location of these jumpers.

SCSI jumpers allow selection of a unique address for each SCSI drive. Figure 8–2 shows jumpers 0, 1, and 2 set for all SCSI addresses, including the recommended addresses of 0, 1, and 2. If your system does not contain a factory-installed fixed disk, the address of 3 should also be available. If using more than one fixed disk drive, select a unique SCSI address for each fixed disk drive. Figure 8–3 shows preferred addresses for given drive positions.

If the fixed disk drive was *not* factory-installed, it may have been shipped with *all* of the jumpers attached (to prevent loss of jumpers when shipping and unpacking). In this case, the address is set to 7, and you will need to change it.

When changing the default address, choose a new one from Figure 8–2 and carefully remove or replace jumpers accordingly. Save any SCSI jumpers you remove. You may need them later.

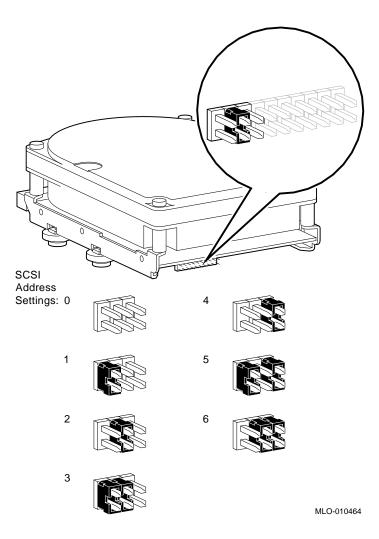

Figure 8-2 RZ26 SCSI Address Jumpers

**IMPORTANT**: **Unique SCSI** Address

Each drive must have a unique SCSI address. Never set two or more drives to the same SCSI address; the system will not be able to communicate with the drives.

## Installing the RZ26 Drive

#### Overview

Up to four fixed disk drives may be installed in the system. An RZ25 or RZ26 drive can be installed at any of the four drive positions, as shown in Figure 8-3. The numbers refer to the preferred SCSI addresses for given positions.

Figure 8–3 Fixed Disk Drive Positions

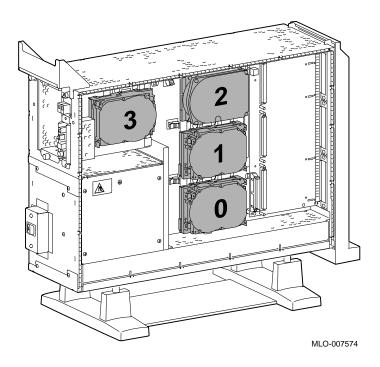

Installing the RZ26 Drive

#### Step 1: **Connect Cables**

Connect the SCSI  $oldsymbol{0}$  and power  $oldsymbol{2}$  connectors to the RZ26 disk drive, as shown in Figure 8-4. The connectors are keyed; make sure that they are oriented correctly before attempting to insert them into the drive.

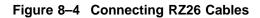

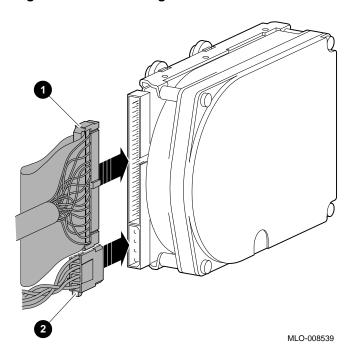

# Step 2: Attach Drive to System

Orient the drive as shown in Figure 8-5, insert the knobs on the base of the drive into the holes in the mounting position, and slide the drive down until the latch engages.

Figure 8-5 Installing the RZ26 Drive

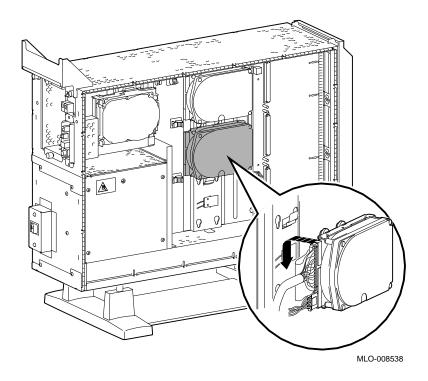

### Completion

This completes installation of the RZ26 fixed disk drive.

## Installing the RZ26 Drive

#### Where to Go from Here

| If you                                                 | Then                                                 |
|--------------------------------------------------------|------------------------------------------------------|
| Want to remove an RZ26 drive,                          | continue with the next section.                      |
| Have other options to add inside the system,           | turn to the appropriate chapter.                     |
| Have <i>no</i> other options to add inside the system, | refer to Chapter 11 to restore and check the system. |

## Removing an RZ26 Drive

Remove Drive from System Unit

To remove an RZ26 drive, press the latch **①** at the top of the drive, as shown in Figure 8−6, and slide the drive up and away from the system unit.

Figure 8-6 Removing the RZ26 Drive

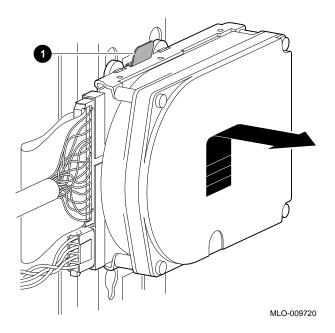

Disconnect Cables

Remove the power and SCSI cables from the drive.

## **RZ26 Drive Specifications**

This section provides the following information:

- **RZ26** Weight and Dimensions
- **RZ26** Drive Formatted Storage Capacity
- RZ26 Drive Performance
- **RZ26** Drive Operating Conditions
- **RZ26** Drive Nonoperating Conditions

Table 8-1 RZ26 Weight and Dimensions

| Weight   | Height     | Width     | Depth     |
|----------|------------|-----------|-----------|
| 0.9 kg   | 4.13 cm    | 10.2 cm   | 14.6 cm   |
| (1.9 lb) | (1.625 in) | (4.00 in) | (5.75 in) |

#### Table 8–2 RZ26 Drive Formatted Storage Capacity

| Per drive       | 1050 MB |
|-----------------|---------|
| Per surface     | 75 MB   |
| Bytes per track | 29,640  |
| Buffer size     | 512 KB  |

#### Table 8-3 RZ26 Drive Performance

| Data transfer rate to/from media | 2.6 MB/sec     |
|----------------------------------|----------------|
| Seek time track to track         | 1 msec         |
| Seek time average                | 10 msec        |
| Seek time maximum (full stroke)  | $\leq$ 20 msec |
| Average latency                  | 5.6 msec       |
| Rotational speed                 | 5363 rpm       |
|                                  |                |

### **RZ26 Drive Specifications**

### Table 8-4 RZ26 Drive Operating Conditions

| Ambient temperature | 10°C to 50°C (50°F to 122°F) |
|---------------------|------------------------------|
| Relative humidity   | 10%-90%                      |

### Table 8–5 RZ26 Drive Nonoperating Conditions

| Ambient temperature | -40°C to 66°C (-40°F to 151°F) |
|---------------------|--------------------------------|
| Relative humidity   | 8%–95% (noncondensing)         |

# **Memory Modules**

#### **IMPORTANT: Read First**

Your system must be prepared before you can install memory modules. See Chapter 2 to:

- Back up files
- Shut down the system software
- Determine what options your system has
- Shut down the system hardware
- Remove panels
- Attach the antistatic wrist strap

## **Chapter Overview**

This chapter covers the following topics:

- **Determining What Modules You Need**
- **Memory from Other Systems**
- **Configuration Table**
- **Installing Memory Modules**
- **Removing Memory Modules**

### **Determining What Modules You Need**

#### **Memory Module** Sizes

Memory modules are available in 4-megabyte and 8-megabyte sizes. Four-megabyte modules have components on one side. Eight-megabyte modules have components on both sides (front and back).

Figure 9–1 shows 4-megabyte and 8-megabyte memory modules.

Figure 9-1 4-MB and 8-MB Memory Modules

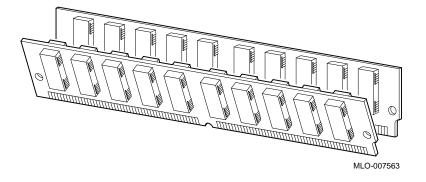

#### **System** Memory

The basic system has 32 megabytes of memory (eight 4-MB modules installed). To increase the DEC 3000 Model 500/500S AXP system's memory capacity, you can order memory upgrades. When you order upgrade number MS15-CA, you will receive eight 4-MB modules. When you order upgrade number MS15-DA, you will receive eight 8-MB modules. For a particular memory configuration, see Table 9-1.

The DEC 3000 Model 500/500S AXP system can hold a maximum of 256 megabytes (32 8-megabyte memory modules). Higher capacity memory modules may be available later.

#### Configuration Table

Table 9-1 shows which modules need to be installed for a given total amount of memory.

Table 9-1 Memory Configurations

| Desired<br>Memory | Modules to Add                        |  |
|-------------------|---------------------------------------|--|
|                   | Wodules to Add                        |  |
| 32 MB             | Eight 4-MB modules                    |  |
| 64 MB             | Eight 8-MB modules                    |  |
| 64 MB             | Sixteen 4-MB modules                  |  |
| 96 MB             | Eight 4-MB and Eight 8-MB modules     |  |
| 96 MB             | 24 4-MB modules                       |  |
| 128 MB            | Sixteen 8-MB modules                  |  |
| 128 MB            | Sixteen 4-MB and Eight 8-MB modules   |  |
| 128 MB            | 32 4-MB modules                       |  |
| 160 MB            | Eight 4-MB and Sixteen 8-MB modules   |  |
| 192 MB            | 24 8-MB modules                       |  |
| 192 MB            | Sixteen 4-MB and Sixteen 8-MB modules |  |
| 224 MB            | Eight 4-MB and 24 8-MB modules        |  |
| 256 MB            | 32 8-MB modules                       |  |

Note that modules are installed in sets of eight (two modules on each of four memory mother boards (MMBs), as shown in Figure 9-2).

#### **Memory from** Other Systems

Do not attempt to use memory modules from any other system in the DEC 3000 Model 500/500S AXP system. Other modules are not compatible with this system.

### **Before Installing**

#### **CAUTION: Memory Module Damage**

To avoid damage from static discharge after removing the left side panel and before opening the shipping bag for any memory module, and before touching anything inside the system, wear an antistatic wrist strap. See Using an Antistatic Wrist Strap in Chapter 2 for more information.

Handle memory modules by their edges to avoid damaging and contaminating the module pins and connectors.

#### **Memory Mother Boards (MMBs)**

Memory modules are installed onto four memory mother boards (MMBs), which are installed into the system. Figure 9-2 shows an MMB with two memory modules installed on it.

Figure 9–2 Memory Mother Board (MMB)

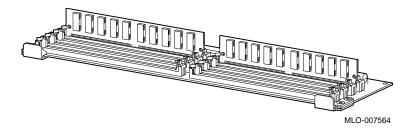

#### Where to Install

Figure 9–3 shows the location of MMBs with memory modules inside the system.  $\,$ 

Figure 9–3 Location of MMBs and Memory Modules

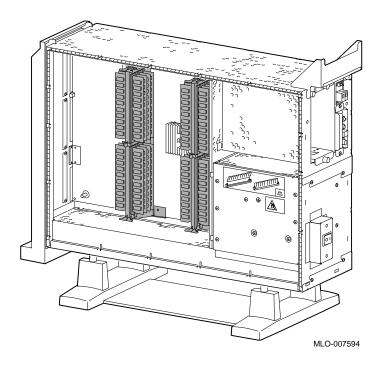

## **Installing Memory Modules**

To install memory modules in the system, follow these steps:

Step 1: Remove the **MMB Clips** 

Remove the two clips from the MMBs, as shown in Figure 9-4.

Figure 9-4 Removing MMB Clips

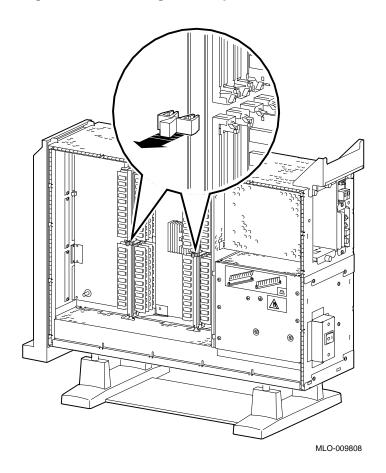

Step 2: Remove the MMBs

Remove all four MMBs from their channels by releasing the catches and sliding the boards out, as shown in Figure  $9{\text -}5$ .

Figure 9–5 Removing an MMB

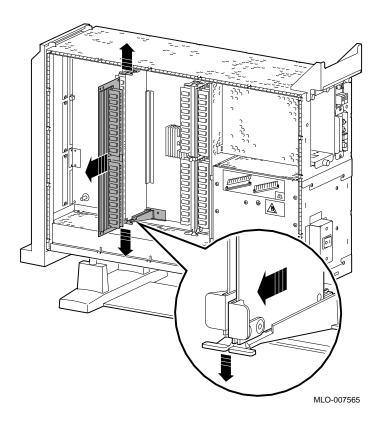

Step 3: Place the MMBs on Protected Surface

Place the four MMBs, with the connectors up, on a flat surface that is protected from electrostatic discharge (such as an antistatic mat), as shown in Figure 9-6.

Figure 9-6 Placing the MMBs

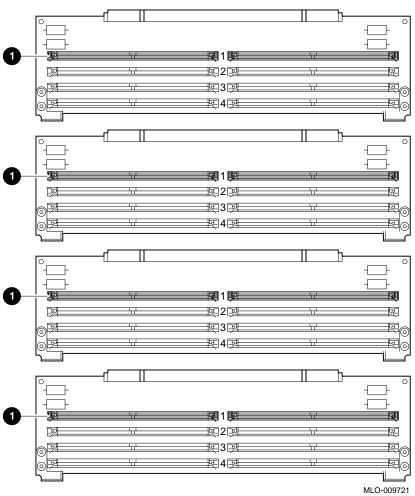

#### **Guidelines for** Installing

The following guidelines should be used when installing memory modules:

- Modules must be added in sets of eight, adding two modules to each of the four MMBs.
- Add modules starting at the empty MMB slots with the lowest numbers. Add two modules to the corresponding slots **1** on each MMB, as shown by the shaded areas in Figure 9-6.
- Use the same size (MB) modules for a set of eight slots. For example, you might add a set of eight 4-MB modules or a set of eight 8-MB modules, but do not mix 4- and 8-MB modules within a set. If you do mix different sizes of memory modules within a set, your system will not recognize some of the memory.

Step 4: Install Modules in MMB

Install the memory modules in the MMBs, using the previous guidelines. Hold the module at an angle, with the notch end 1 as shown in Figure 9-7, and place it in the slot. Make sure that the board is firmly seated in the connector, but do not force it. Push the board upright so that it stands vertically. You should hear a distinctive click on each side when the board is pushed vertically.

Figure 9-7 Installing a Memory Module

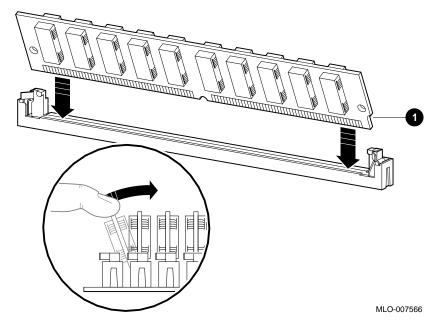

Working from the lower numbered slots to the higher numbered slots, continue adding modules in empty slots of the MMBs until the system contains the desired amount of memory.

# Step 5: Install MMBs

Install the MMBs into the card guides in the side of the system, as shown in Figure 9–8. Make sure that the MMBs are firmly seated in their connectors, but do not force them.

Figure 9–8 Installing an MMB

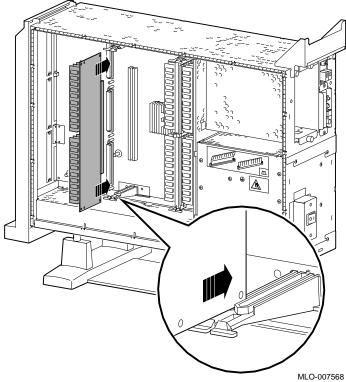

Installing Memory Modules

# Step 6: Install the MMB Clips

Install the two clips on the MMBs, as shown in Figure 9–9.

Figure 9–9 Installing MMB Clips

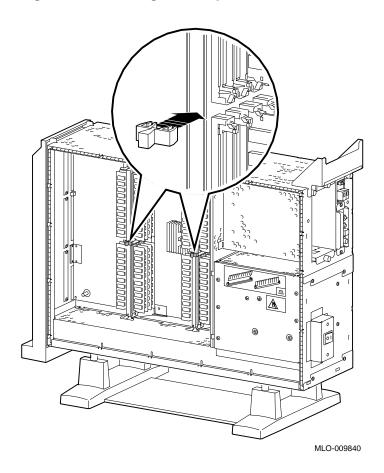

Completion

This completes installation of the memory modules.

# Where to Go from Here

| If you                                                 | Then                                                            |
|--------------------------------------------------------|-----------------------------------------------------------------|
| Need to remove memory boards,                          | continue with the next section.                                 |
| Have other options to add inside the system,           | turn to the appropriate chapter.                                |
| Have <i>no</i> other options to add inside the system, | refer to Chapter 11 to replace the panels and check the system. |

## **Removing Memory Modules**

You may need to remove memory modules at some time, such as when replacing them with higher capacity modules. To remove modules, see the following steps.

#### IMPORTANT: System Needs

Note that the system will *not* operate if no memory modules are installed. You must have at least one set of eight memory modules.

### Removing Memory Modules

Step 1: Remove the MMB Clips

Remove the two clips from the MMBs, as shown in Figure 9–10.

Figure 9-10 Removing MMB Clips

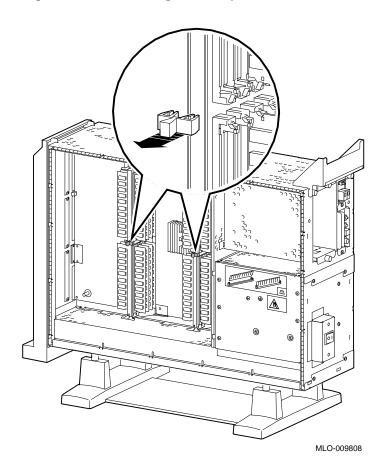

#### Step 2: Remove MMBs

Remove all four MMBs from their channels by releasing the catches and sliding the boards out, as shown in Figure 9–11.

Figure 9-11 Removing an MMB

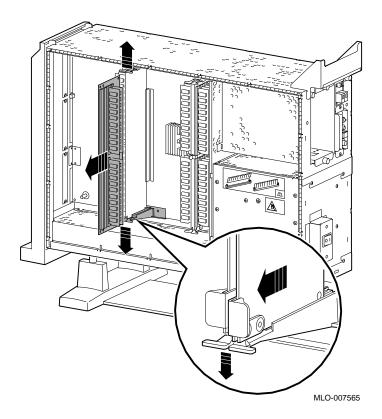

#### Removing Memory Modules

Step 3: Remove Memory Modules To remove modules, start at the MMB slots with the highest numbers, and work toward the slots with the lowest numbers. Remove the memory modules from the MMBs by releasing the metal clips at each end of the module ①, tilting the module ②, and lifting it out ③, as shown in Figure 9–12. Remove modules in sets of eight, removing two modules from corresponding slots on each of the four MMBs.

Figure 9-12 Removing a Memory Module

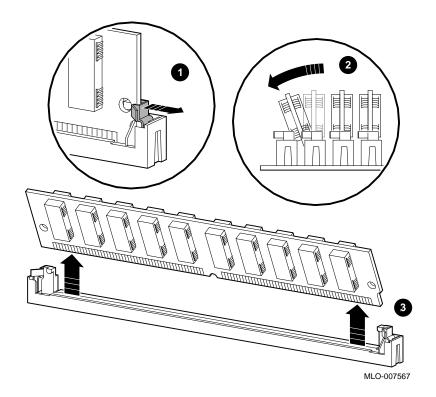

# Step 4: Replace MMBs

Place the MMBs back into the card guides in the side of the system, as shown in Figure 9–13. Make sure that the MMBs are firmly seated in their connectors, but do not force them.

Figure 9-13 Installing an MMB

MLO-007568

## Removing Memory Modules

# Step 5: Install the MMB Clips

Install the two clips on the MMBs, as shown in Figure 9–14.

Figure 9–14 Installing MMB Clips

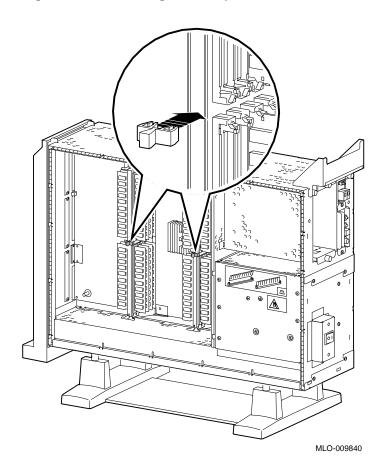

# **TURBOchannel Options**

### **IMPORTANT: Read First**

Your system must be prepared before you can install TURBOchannel modules. See Chapter 2 to:

- Back up files
- Shut down the system software
- Determine what options your system has
- Shut down the system hardware
- Remove panels
- Attach the antistatic wrist strap

## **Chapter Overview**

This chapter covers descriptions, installation, and removal of the following TURBOchannel options:

- HX 2D Graphics Module (PMAGB-B)
- TX 2D Graphics Module (PMAGB-J)
- PXG+ 8-Plane 3D Graphics Module (PMAGB-D)
- 8-to-24 Plane Upgrade (PMAG-G)
- 24-Bit Z-Buffer Upgrade (PMAG-H)
- PXG+ 24-Plane 3D Graphics Module (PMAGB-E)

#### **Chapter Overview**

- PXG Turbo+ 3D Graphics Module (PMAGB-F)
- FDDIcontroller Module (DEFTA-A)
- AUI Ethernet Module (PMAD-A)
- Dual SCSI Module (PMAZB-A)
- NVRAM Module (PMTNV-A)

### **TURBOchannel Overview**

#### What It Is

TURBOchannel is a high-performance module interconnect technology that permits the use of graphics, multimedia, and communications options. Table 10-1 gives an overview of the Digital TURBOchannel options that were available for your system when it first shipped. Others may be available later.

Table 10-1 Digital TURBOchannel Options

| Module                | Purpose                 |
|-----------------------|-------------------------|
| HX (PMAGB-B)          | 2D graphics             |
| TX (PMAGB-J)          | 2D graphics             |
| PXG+ (PMAGB-D and -E) | 3D graphics             |
| PXG Turbo+ (PMAGB-F)  | 3D graphics             |
| FDDI (DEFTA-A)        | Communications          |
| AUI Ethernet (PMAD-A) | Communications          |
| Dual SCSI             | Internal communications |
| NVRAM                 | Nonvolatile RAM storage |

### **Third-Party Options**

Although this chapter covers TURBOchannel option modules manufactured by Digital, other companies have developed modules that may be compatible with the DEC 3000 Model 500/500S AXP system. Consult your Digital sales representative for more information.

# System TURBOchannel **Slots**

The system unit has six TURBOchannel option module slots: three on the system module (left side of the system), and three on the I/O module (right side of the system).

Note that, since Figure 10–1 shows the rear of the system, the left side of the system is on the right side of the figure (slots 0, 1, and 2), and the right side of the system is on the left side of the figure (slots 3, 4, and 5).

2 5 0 MLO-008577

Figure 10-1 TURBOchannel Option Slots

The TURBOchannel option modules have different widths, each occupying 1, 2, or 3 slots, as shown in Figure 10-2. All modules have identical connectors that connect to the system or the I/O modules, except for the 8-to-24 Plane Upgrade and 24-Bit Z-Buffer Upgrade options, which connect directly to the PXG+ module.

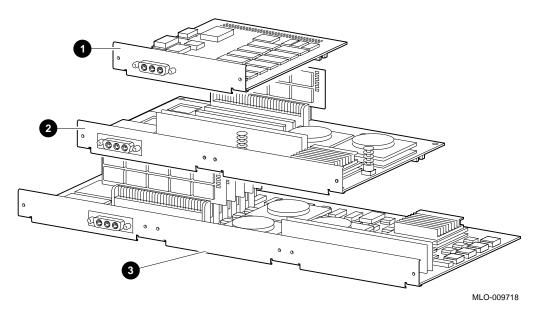

Figure 10-2 TURBOchannel Option Widths

Compatibility of Graphics **Modules** 

Some of the TURBOchannel modules provide graphics enhancements, but not all graphics modules are compatible with all monitors. Before upgrading the graphics module, you should consider the monitor requirements. Consult your Digital sales representative and your monitor documentation for more information.

**IMPORTANT: Use Correct Documentation**  If you are installing an option, note that the documentation shipped with that option may not cover installation in a DEC 3000 Model 500/500S AXP system. Use this chapter for installation and removal instructions.

# **Description of Options**

#### **HX 2D Graphics** Module

The HX 2D graphics module is the smart frame buffer (PMAGB-B) accelerator for multihead systems, that is, systems that use more than one monitor. You will need one module for each additional 66-Hz or 72-Hz monitor. The DEC 3000 Model 500/500S AXP will support up to four monitors. The module occupies one slot in the system unit.

The module is shown in Figure 10–3. (See HX Module Jumper Setting, later in this chapter, for information on how to set the module jumper to select your monitor before installation.)

Figure 10-3 HX 2D Graphics Module

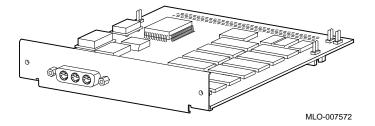

#### **Description of Options**

#### **TX 2D Graphics** Module

The TX 2D graphics module is the 24-plane color frame buffer (PMAGB-J). This module is for multihead systems, that is, systems that use more than one monitor. It occupies one slot in the system unit, and supports a 1280-x-1024, 72-Hz monitor (such as the VRT16, VRT19, or VR320).

The module is shown in Figure 10-4. (See TX Module Modification, later in this chapter, for information on how to modify the module before installation.)

Figure 10-4 TX 2D Graphics Module

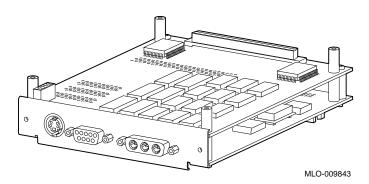

PXG+ 8-Plane 3D Graphics Module

The PXG+ 8-plane 3D graphics module (PMAGB-D) is a 3D accelerator. It occupies two adjacent slots in the system unit.

The module is shown in Figure 10–5.

Figure 10-5 PXG+ 8-Plane 3D Graphics Module

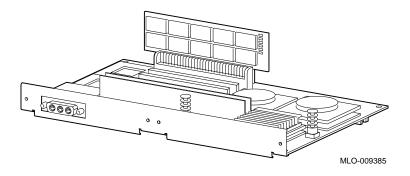

8-to-24 Plane Upgrade

The 8-to-24 plane upgrade kit (PMAG-G), plugs into the PXG+ module, not directly into the system, and is installed by Digital Services.

24-Bit Z-Buffer Upgrade

The 24-bit Z-buffer upgrade kit (PMAG-H) plugs into the PXG+ module, not directly into the system.

#### **Description of Options**

PXG+ 24-Plane **3D Graphics** Module

The PXG+ 24-plane 3D graphics module (PMAGB-E) is the 24-plane 3D accelerator with Z buffer. This is the same as the PXG+ 8-plane module with the upgrade kit and Z-buffer installed. It occupies two adjacent slots in the system unit.

The module is shown in Figure 10–6. The upgrade kit parts **1** are noted in the figure.

Figure 10-6 PXG+ 24-Plane 3D Graphics Module

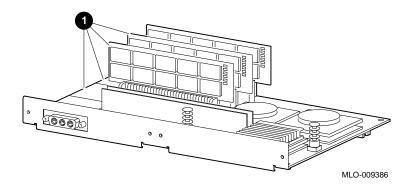

**PXG Turbo+** 3D Graphics Module

The PXG Turbo+ 3D graphics module (PMAGB-F) is a highperformance, 96-plane 3D graphics accelerator. It occupies three adjacent slots in the system unit, and supports 72-Hz monitors.

The module is shown in Figure 10–7.

Figure 10-7 PXG Turbo+ Graphics Module

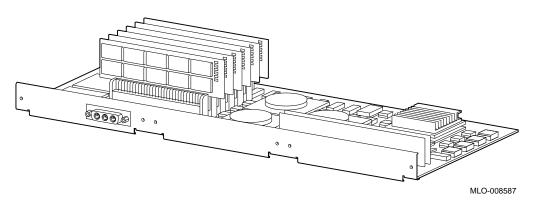

# Description of Options

#### **FDDIcontroller** Module

The FDDIcontroller 700 communications adapter (DEFTA-A) provides standards-based network communications. It occupies one slot in the system unit.

The module is shown in Figure 10-8.

Figure 10-8 FDDIcontroller Module

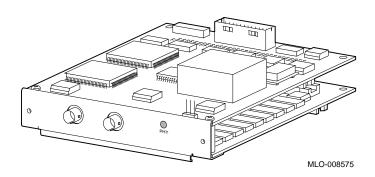

# **AUI Ethernet Module**

The AUI Ethernet communications controller (PMAD-A) allows the system to connect to an AUI (thickwire) Ethernet network cable. It occupies one slot in the system unit.

The module is shown in Figure 10-9.

Figure 10-9 AUI Ethernet Module

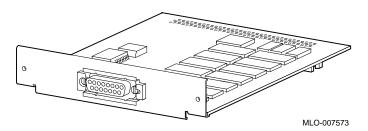

# **Description of Options**

#### Dual SCSI Module

The Dual SCSI (PMAZB-A) adapter is a TURBOchannel-to-SCSI controller that provides two additional 8-bit, 5-MB/sec SCSI ports. It occupies one slot.

The module is shown in Figure 10–10.

Figure 10-10 Dual SCSI Adapter Module

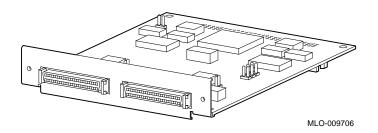

#### **NVRAM Module**

The NVRAM module (PMTNV-A) provides nonvolatile RAM storage for applications which require it. The module accommodates 1 MB of SRAM, and has lithium battery backup. It occupies 1 slot.

The module is shown in Figure 10–11.

Figure 10-11 NVRAM Module

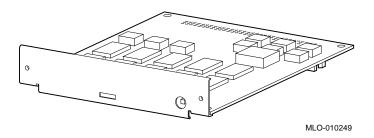

# **Before Installing Modules**

**Preparation** Before installing certain modules, you may need to make sure

that jumpers are set correctly or remove mechanical spacers.

These procedures are explained in the following sections.

**HX Module Jumper Setting**  Before installing an HX module, refer to the documentation that came with your HX module to set the module jumper for your

monitor.

**TX Module** Modification

Before installing a TX module, remove the screws and spacers on the rear corners of the module, the shaded items shown in Figure 10-12. Be careful to remove only the corner screws and spacers, not the ones adjacent to the corner spacers.

Figure 10-12 TX Module Modification

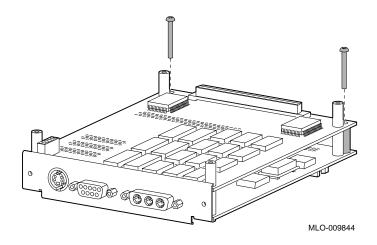

Dual SCSI Module Jumpers Before installing a Dual SCSI module, make sure that the jumpers are set correctly. Referring to Figure 10–13, make sure that the terminator jumpers  $\bullet$  are in place. Make sure that the flash memory write jumper  $\bullet$  is removed. The jumper rest  $\bullet$  is for storing up to three unused jumpers.

Figure 10–13 Dual SCSI Module Jumpers

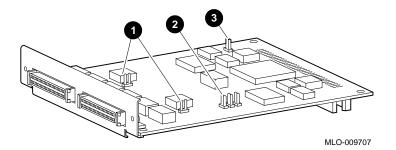

#### Choosing a **TURBOchannel** Slot

The TURBOchannel modules plug directly into either the system module (3 slots) or the I/O module (3 slots). See Figure 10-1.

If you are installing options, you should consider the widths of the modules you plan to use, as well as where future options would be placed.

#### Installation **Procedure**

To install a TURBOchannel module, follow these steps:

- 1. Wear an antistatic wrist strap whenever you handle a module or work inside the system box. See Using An Antistatic Wrist Strap in Chapter 2.
- 2. Choose one or more unused TURBOchannel slots, as needed, considering the locations and sizes of existing modules. You may find that one or more existing modules need to be moved to make space for a new module.

3. Remove the two screws and metal plate at the chosen slot or slots, as shown in Figure 10–14. Save the plate, in case you remove a module later. Save the screws for attaching the new module to the system cabinet.

Figure 10-14 Removing a Slot Plate

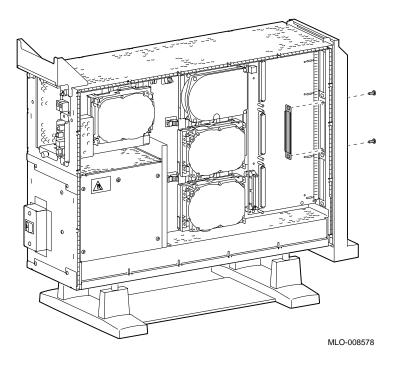

4. Orient the new module as shown, inserting the module port through the slot, as shown in Figure  $10{\text -}15$ .

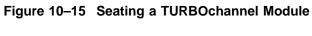

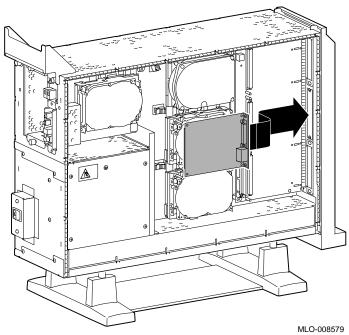

5. Press the corners of the module over the mounting pins ①, seating the module connector with the connector on the system module or I/O module, as shown in Figure 10–16. When the module is seated, the pin latches ② will hold the module in place. Secure the module, using two screws for every slot ③.

Be sure to reconnect any pigtail connectors that were secured by the screws. (For more information on pigtail connectors, refer to the appendixes of the owner's guide.)

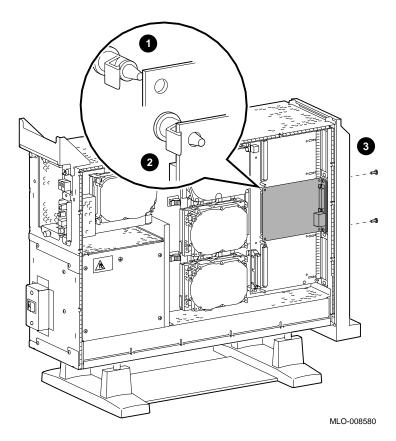

Figure 10-16 Securing a TURBOchannel Module

Completion

This completes installation of a TURBOchannel module.

#### Where to Go from Here

| If you                                                 | Then                                                        |
|--------------------------------------------------------|-------------------------------------------------------------|
| Need to remove a TURBOchannel module,                  | continue with the next section.                             |
| Want to connect cables to a newly-installed module,    | refer to your owner's guide.                                |
| Have other options to add inside the system,           | turn to the appropriate chapter.                            |
| Have <i>no</i> other options to add inside the system, | refer to Chapter 11 to replace panels and check the system. |

# **Removing a TURBOchannel Module**

To remove a TURBOchannel module, follow these steps:

- 1. Refer to Chapter 2 to prepare your system.
- 2. Wear an antistatic wrist strap whenever you handle a module or work inside the system box. See Using An Antistatic Wrist Strap in Chapter 2.
- 3. Remove any cables that are attached to the module that is being removed.
- 4. Remove the slot screws that hold the module in place. See **1** in Figure 10-17.

5. Release the latches **2** that hold the edge of the module in place, and carefully pull 3 the module connector away from the connector on the system module or I/O module, as shown in Figure 10-17. If you are removing a 3-slot module, you may need assistance to release the six latches simultaneously and pull the module away from the system module or I/O module.

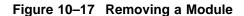

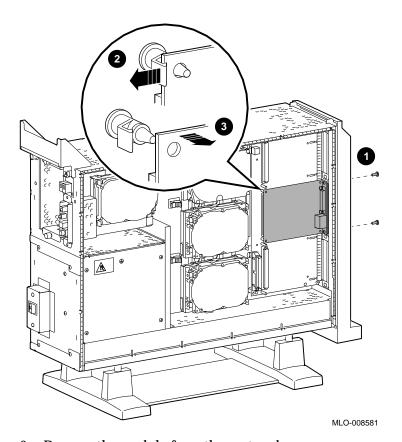

6. Remove the module from the system box.

# Removing a TURBOchannel Module

7. Replace the slot plates for all emptied slots, attaching the plates with two screws.

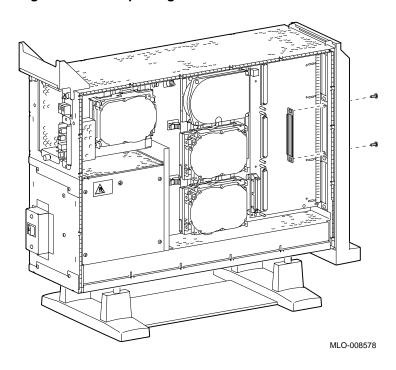

Figure 10-18 Replacing a Slot Plate

Completion

This completes removal of a TURBOchannel module.

# **Restoring the System**

# **Chapter Overview**

This chapter covers the following topics:

- Storing the Wrist Strap
- Replacing Panels
- Restarting and Testing the System

# **Storing the Wrist Strap**

Refold and store the wrist strap for future use, following these steps:

- 1. Remove the copper strip end of the strap from the power supply. Replace the paper covering on the sticky surface.
- 2. Unwrap the strap from your wrist.
- 3. Fold the strap, starting at the copper strip end. Use the folds in the strap as a guide.
- 4. Place the strap in the envelope and store it in a safe place.

# **Replacing Panels**

To replace the panels, follow these steps, as needed:

#### Step 1: Replace Front Panel

To replace the front panel, hook the bottom of the panel 1 under the system, and push the top in until the latches **2** engage, as shown in Figure 11–1.

Figure 11–1 Replacing the Front Panel

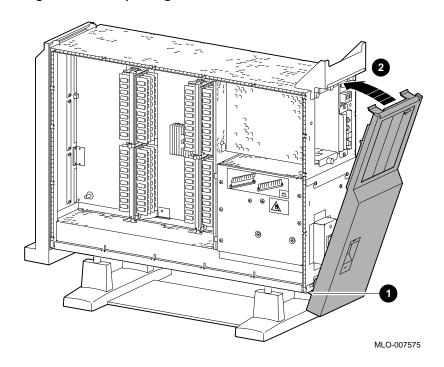

### Step 2: Replace Left Panel

To replace the left side panel, seat the bottom edge of the panel in the track, push down to set the panel, and press the top of the panel in, as shown in Figure 11-2.

Figure 11-2 Replacing the Left Side Panel

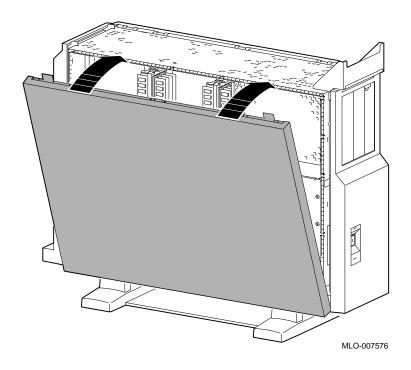

# Replacing Panels

# Step 3: Replace Right Panel

To replace the right side panel, seat the bottom edge of the panel in the track, push down to set the panel, and press the top of the panel in, as shown in Figure 11-3.

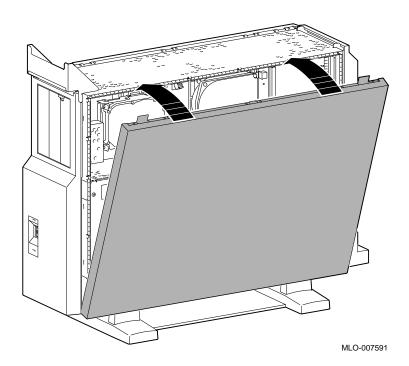

Figure 11-3 Replacing the Right Side Panel

Step 4: Replace System Cover Replace the system cover by seating it on the top of the system and sliding it toward the rear, as shown in Figure 11–4. Make sure that the hooks ① face the rear, and that the lock on the cover is toward the rear of the system.

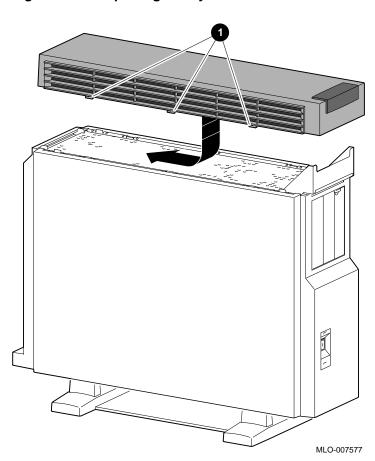

Figure 11-4 Replacing the System Cover

# Replacing Panels

# Step 5: Lock Cover

Lock the system cover, as shown in Figure 11–5.

Figure 11-5 Locking the System Cover

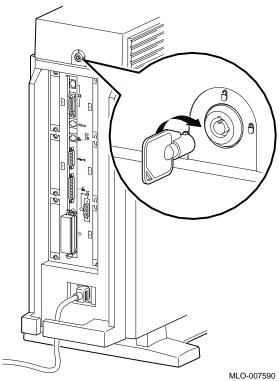

# **Restarting and Testing the System**

#### **Turning On**

To start the system, turn on (  $\mid$  ) the equipment in the following order:

- 1. Monitor
- 2. Expansion boxes, printers and modems
- 3. System

Note that although expansion boxes, printers and modems can be turned on at any time, turning them on as listed here will ensure that they are configured when the system is turned on.

# Console Prompt

When you turn it on, the system should give a display similar to the show config display, then stop at the console prompt. (If the system does not stop at the console prompt, it has been set to boot automatically. Press the halt button to get the console prompt.)

### Recording Startup Messages

Write down any startup error messages. Refer to the DEC 3000 Model 500/500S AXP Owner's Guide for an explanation of common error messages and for more information about testing the system.

#### Restarting and Testing the System

#### **Testing Drive** Installation

To make sure that the drives are connected correctly, enter the show device command as explained in Chapter 2. Compare the latest configuration display with the display shown when preparing the system before adding a drive. You should see the new drive and all the drives that were present before the addition.

If a new drive was installed, but is not in the current display, it has not been installed properly.

Make sure that drives are set to the correct SCSI addresses.

Make sure that no error messages appear. Two question marks in the show device display identify an error in a drive. If any error messages appear, write them down.

If your display shows many lines with the same address in the ADDR column, two or more drives may have been installed with the same SCSI address, and you will need to change them to ensure that each drive has a unique address.

#### **Testing Memory** Installation

To make sure that the memory modules and MMBs are connected correctly, display the system configuration by using the show memory command as explained in Chapter 2. Compare the latest memory configuration with the display shown when preparing the system before adding any memory modules. You should see the current system memory. If the memory figure is incorrect, one or more memory modules have not been installed properly.

#### **Testina TURBOchannel** Module Installation

To make sure that the TURBOchannel modules are connected correctly, display the system configuration by using the show config command as explained in Chapter 2. Compare the latest configuration display (TCINFO and DEVNAM columns) with the display shown when preparing the system before adding a module. You should see the new module and all the modules that were present before the addition.

If a new module was installed, but is not in the current display, it has not been installed properly.

#### Restarting and Testing the System

# If You Have Problems

If the displays show an error, follow these steps, using the wrist strap:

- 1. Shut down the system hardware.
- 2. Make sure that all cables inside and outside the system are properly reconnected.
- 3. Make sure that all modules are fully seated in their connectors.
- 4. Make sure SCSI address switches and jumpers are set correctly; no two drives should be set to the same SCSI address.

If problems persist, refer to the troubleshooting section of your *DEC 3000 Model 500/500S AXP Owner's Guide*, or contact your Digital service representative.

# **12**

# **External Options**

# **Chapter Overview**

This chapter gives a brief overview of the following external options:

- Console Terminal
- Dial Box
- Headset
- Modem
- Printer
- Programmable Function Keyboard (Button Box)
- Storage Expansion Box
- Tablet

Adding these options does not involve opening the system unit.

#### **Future Options**

The previous list represents the external options available when the DEC 3000 Model 500/500S AXP first shipped. Other options may be available at a later time.

# For More Information

For specific information on installing and using these external options, consult the documentation that is shipped with the option, or contact your Digital sales representative.

# **Console Terminal**

A console terminal (VT420) is available for your DEC 3000 Model 500/500S AXP server. See Figure 12–1.

Figure 12–1 Console Terminal

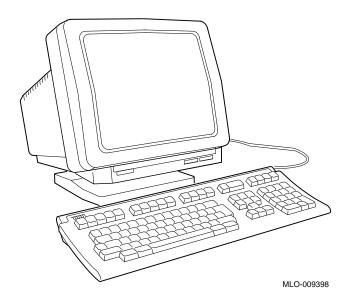

# **Dial Box**

The dial box (VSX30-AA), shown in Figure 12–2, is for special graphics applications on the DEC 3000 Model 500 AXP workstation. It contains eight dials, each of which turns a continuously variable potentiometer. Each potentiometer is connected to an analog-to-digital converter. This option is compatible with the DEC OSF/1 operating system only.

Figure 12-2 Dial Box

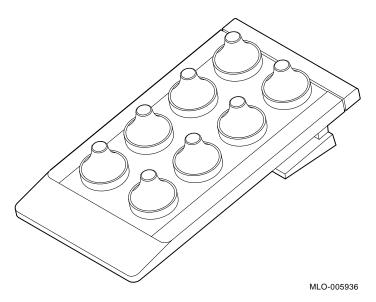

The dial box is also available with the programmable function keyboard as VSX10-AA.

# Headset

The headset (VSXXX-JA), shown in Figure 12-3, is for audio input and output.

Figure 12–3 Headset

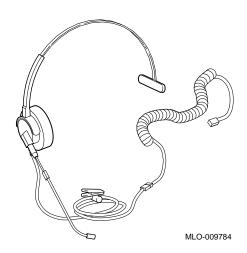

# Modem

A modem converts computer signals into signals that can be sent over a telephone line. Many modems will work with your DEC 3000 Model 500/500S AXP system. Contact your Digital sales representative for more information.

Figure 12-4 shows the port for connecting a modem cable to the DEC 3000 Model 500/500S AXP system unit.

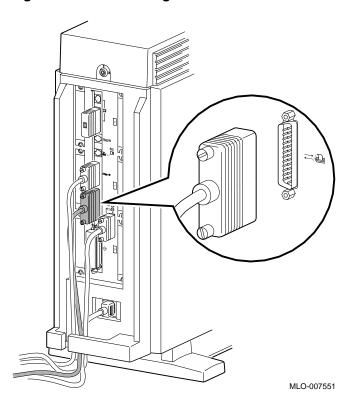

Figure 12-4 Connecting a Modem Cable

# **Printer**

Many printers will work with your DEC 3000 Model 500/500S AXP system. Contact your Digital sales representative for more information.

Figure 12-5 shows the port for connecting a printer cable to the DEC 3000 Model 500 AXP workstation system unit. The DEC 3000 Model 500S AXP server uses an adapter and the port shown in Figure 12-4, as the port shown in Figure 12-5 is used by the console terminal.

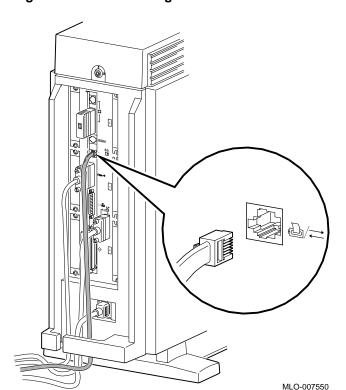

Figure 12-5 Connecting a Printer Cable

# **Programmable Function Keyboard (Button Box)**

The programmable function keyboard (button box, VSX20-AA), shown in Figure 12–6, is for special graphics applications on the DEC 3000 Model 500 AXP workstation. This device contains an array of 32 lighted momentary-contact pushbutton switches. This option is compatible with the DEC OSF/1 operating system only.

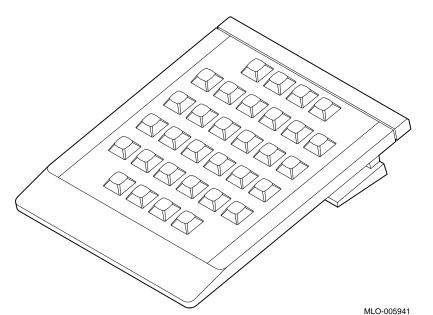

Figure 12–6 Programmable Function Keyboard (Button Box)

The programmable function keyboard is also available with the dial box as VSX10-AA.

# **Storage Expansion Box**

The DEC 3000 Model 500/500S AXP system is designed to operate with the BA350-SA storage expansion box, shown in Figure 12–7. This expansion box will allow the use of seven additional half-height drives, including the RZ25, RZ26, and TLZ06 drives. An optional pedestal mounting kit (BA350X-FA) is available for the BA350-SA expansion box.

For more information on this box and available options for it, see your Digital sales representative.

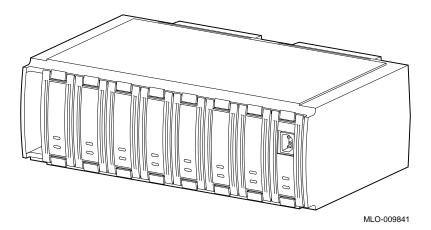

Figure 12-7 BA350-SA Storage Expansion Box

# **Tablet**

You can use either the standard mouse or an 11-by-11-inch tablet (VSXXX-AB) with a puck and pen pointers. See Figure 12–8.

Figure 12–8 Tablet

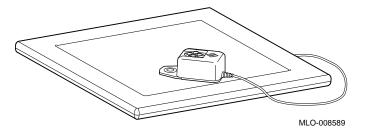

The tablet is connected to the mouse port on the mouse/keyboard cable.

# A

# **Associated Documents**

# **Appendix Overview**

# Introduction

This appendix provides information about available documentation. For option and system hardware part numbers, consult your Digital sales representative.

Not all of the following documents are available in every country. Check with your Digital sales representative for availability.

# In This Appendix

This appendix covers the following topics:

- Associated Printed Documents
- OpenVMS Documentation
- DEC OSF/1 AXP Documentation

# **Associated Printed Documents**

# **Related Printed Books**

Table A-1 lists the associated DEC 3000 Model 500/500S AXP documents available in printed form.

Table A-1 Associated Printed Documents

| TITLE                                                           | ORDER NUMBER |
|-----------------------------------------------------------------|--------------|
| DEC 3000 Model 500/500S AXP Server Kit                          | EK-FLAMI-DK  |
| DEC 3000 Model 500/500S AXP Workstation Kit                     | EK-FLMNG-DK  |
| DEC 3000 Model 500/500S AXP Service<br>Guide                    | EK-FLAMI-SV  |
| DEC 3000 Model 500/500S AXP Technical<br>Summary                | EK-FLMNG-TM  |
| OpenVMS AXP Factory-Installed Software (FIS) User Information   | EK-A0377-UG  |
| DEC OSF/1 AXP Factory-Installed Software (FIS) User Information | EK-SFFIS-UG  |
| DEC 3000 and DEC 4000 AXP Firmware<br>Release Notes             | AA-PW8YA-TE  |

# **Associated Printed Documents**

# **Drive Documents**

Table A-2 lists the drive documentation associated with the DEC 3000 Model 500/500S AXP.

Table A-2 Drives

| TITLE                                                  | ORDER NUMBER |
|--------------------------------------------------------|--------------|
| RRD42 Compact Disc Drive Owner's Manual                | EK-RRD42-OM  |
| RX26 Owner's Reference Card                            | EK-RX26D-RC  |
| TZK10 Cartridge Tape Drive Owner's Guide               | EK-TZK10-OG  |
| TLZ06 Cassette Tape Drive Owner's Guide                | EK-TLZ06-OM  |
| TZ30 Cartridge Tape Drive Owner's Guide                | EK-OTZ30-OM  |
| TZ30 Cartridge Tape Drive Subsystem<br>Service Manual  | EK-OTZ30-SV  |
| RZ Series Disk Drive Subsystem Pocket<br>Service Guide | EK-RZXXD-PS  |
| RZ Series Reference Manual                             | EK-RZXXD-RM  |

# Handbook **Documents**

Table A-3 lists the associated workstation handbook documentation.

Table A-3 Handbook Series

| TITLE                                | ORDER NUMBER |
|--------------------------------------|--------------|
| Workstation Family Technical Summary | EC-H0742-51  |

# **TURBOchannel Documents**

Table A-4 lists the TURBOchannel documentation.

Table A-4 TURBOchannel-Related Documents

| Table A 4 Tok Bookamer Related Bookinents                       |              |
|-----------------------------------------------------------------|--------------|
| TITLE                                                           | ORDER NUMBER |
| Smart Frame Buffer TURBOchannel Module                          | EK-SFBOM-TC  |
| The High Three-Dimensional (3D) Graphics<br>TURBOchannel Module | EK-H3DOM-TC  |
| The Low Three-Dimensional (3D) Graphics<br>TURBOchannel Module  | EK-L3DOM-TC  |
| The ThickWire Ethernet TURBOchannel<br>Module                   | EK-TWETH-TC  |
| TURBOchannel Extender Operator's Guide                          | EK-PM32X-EX  |
| TURBOchannel Extender (TCE) Option<br>Module                    | EK-TCEIM-TC  |
| SCSI TURBOchannel Options Installation<br>Kit                   | EK-PMAZA-UG  |
| FDDIcontroller 700-C Installation                               | EK-DEFZA-CI  |
| FDDIcontroller 700 Software Product<br>Description              | AE-PE9MD-TE  |
| FDDIcontroller 700 Release Notes                                | AA-PJKWA-TE  |

# SCSI **Documents**

Table A-5 lists the available SCSI documentation.

Table A-5 SCSI Documents

| TITLE                                                   | ORDER NUMBER |
|---------------------------------------------------------|--------------|
| Small Computer System Interface: An<br>Overview         | EK-SCSIS-OV  |
| Small Computer System Interface: A<br>Developer's Guide | EK-SCSIS-SP  |

# **OpenVMS Documentation**

# Available **Documentation**

The following sections list some of the OpenVMS operating system documentation.

- **General Documentation**
- **DECconnect Documents**

# General **Documentation**

Table A-6 lists general OpenVMS operating system associated documents.

Table A-6 General OpenVMS Operating System Documents

| TITLE                                                                       | ORDER NUMBER |
|-----------------------------------------------------------------------------|--------------|
| OpenVMS Alpha Version 1.0 Upgrade and<br>Installation Manual                | AA-PV6XA-TE  |
| OpenVMS System Manager's Manual:<br>Essentials                              | AA-PV5MA-TK  |
| OpenVMS System Manager's Manual:<br>Tuning, Monitoring, and Complex Systems | AA-PV5NA-TK  |
| OpenVMS Alpha Layered Products Compact<br>Disc User's Guide                 | AA-PSQVC-RE  |
| OpenVMS AXP Release Notes                                                   | AA-PV72A-TE  |
| Overview of OpenVMS Documentation                                           | AA-PV6YA-TK  |

# OpenVMS Documentation

# **DECconnect Documents**

Table A-7 lists available DECconnect documentation.

Table A-7 DECconnect System

| •                                                                                   |              |
|-------------------------------------------------------------------------------------|--------------|
| TITLE                                                                               | ORDER NUMBER |
| OPEN DECconnect Building Wiring<br>Components and Applications Catalog              | EC-I1834-29  |
| DECconnect System General Description                                               | EK-DECSY-GD  |
| DECconnect System Requirements<br>Evaluation Workbook                               | EK-DECSY-EG  |
| DECconnect System Installation and Verification Guide                               | EK-DECSY-SR  |
| DECconnect System Stand-alone ThinWire<br>Networks: Planning and Installation Guide | EK-DECSY-TG  |
| DECconnect System Planning and<br>Configuration Guide                               | EK-DECSY-CG  |

# **DEC OSF/1 AXP Documentation**

# Available Documentation

The following sections list the DEC OSF/1 AXP operating system documentation kits and their contents:

- End User Documentation
- Server Documentation

# End User Documentation

Table A–8 lists available subkits of the DEC OSF/1 AXP operating system end user documentation.

Table A-8 End User Documentation, QA-MT4AB-GZ

| TITLE                               | ORDER NUMBER |
|-------------------------------------|--------------|
| Startup Documentation Subkit        | QA-MT4AC-GZ  |
| Guide to Installing DEC OSF/1       | AA-PS2DA-TE  |
| Quick Reference (card)              | AV-PS3KA-TE  |
| Read This First Letter              | AV-PS3JA-TE  |
| Release Notes                       | AA-PS2BA-TE  |
| General User Documentation Subkit   | QA-MT4AD-GZ  |
| DEC OSF/1 User's Guide              | AA-PS2HA-TE  |
| Network and Communications Overview | AA-PS2MA-TE  |
| Reader's Guide                      | AA-PS2JA-TE  |

(continued on next page)

# DEC OSF/1 AXP Documentation

Table A-8 (Cont.) End User Documentation, QA-MT4AB-GZ

| Table A-0 (Cont.) Line Oser Documentation, &A-M14AB-02 |  |
|--------------------------------------------------------|--|
| ORDER NUMBER                                           |  |
| QA-MT4AE-GZ                                            |  |
| AA-PTTMA-TE                                            |  |
| AA-PS2TA-TE                                            |  |
| AA-PS2SA-TE                                            |  |
| AA-PS2GA-TE                                            |  |
| AA-PQT0A-TE                                            |  |
| AA-PS2EA-TE                                            |  |
| AA-PS2RA-TE                                            |  |
| QA-MT4AF-GZ                                            |  |
| AA-PS3DA-TE                                            |  |
| AA-PS3EA-TE                                            |  |
|                                                        |  |

# Server **Documentation**

Table A-9 lists the available documentation about servers.

Table A-9 Server Documentation Kit, QA-MT4AL-GZ

| TITLE                                                | ORDER NUMBER |
|------------------------------------------------------|--------------|
| Guide to Sharing Software on a Local Area<br>Network | AA-PS3LA-TE  |

# **Glossary**

#### accelerator

A hardware graphics processor that produces faster images than a CPU and frees the CPU to do other work.

# antistatic wrist strap

A grounded strap you connect to your wrist and to the system unit while handling internal devices that are sensitive to static. This strap prevents electrostatic discharge that could result in loss of data.

# applications

Programs, such as a financial spreadsheet, that perform end-user tasks.

#### **AUI (Attachment Unit Interface)**

An IEEE Standard 802.3-compliant Ethernet network made of standard Ethernet cable, as opposed to ThinWire Ethernet cable. Also called standard Ethernet. *Compare with* ThinWire Ethernet network. *See* standard Ethernet network or thickwire Ethernet network.)

#### autoboot

The process by which the system boots automatically.

#### backup copy

A copy of files or software made for safekeeping. Making a backup copy of the data stored on your disk allows you to recover that data after an accidental loss. You can make backup copies on tape cartridges.

#### boot

Short for bootstrap, meaning to bring a device or system to a defined state where it can operate on its own.

#### bus

A group of signals consisting of transmission lines or wires to create a common channel or pathway. The bus interconnects either internal computer system components to provide communications paths for addresses, data, and control information or external terminals and systems in a communications network.

#### byte

A group of eight contiguous binary digits (bits). Bits are numbered from right to left, 0 through 7, with bit 0 being the low-order bit. *See also* kilobyte and megabyte.

#### cable

A sheathed group of electrical conductors.

# caddy

The holder for an RRD42 compact disc.

#### CD

See compact disc.

#### CD-ROM

See compact disc read-only memory.

#### command

A request made to the operating system to perform a specific function, for example, a request to run a program or show the configuration of a system.

# communications

The transmission of digital data from one point (the source) to another (the receiver).

# compact disc

A removable flat circular plate, used in the compact disc drive on which read-only optical data is stored. A laser optical reader retrieves this information.

#### compact disc read-only memory

The removable disc used in the compact disc drive. Data can be stored on this disc and retrieved from it.

# configuration

See system configuration.

#### connector

Hardware that connects directly to a port on the system.

#### console

A device through which an operator communicates with the computer.

#### console commands

Commands that you input when the system is in console mode.

#### console mode

The state in which the computer is controlled directly by user commands from the console terminal rather than indirectly through the operating system. Console mode is in effect when the system is turned on and the operating system software has not been started, or the operating system software has been interrupted by pressing the halt button on the system unit. Console mode is indicated by the console prompt (>>>) on the monitor screen. *Compare with* program mode.

# console prompt

The prompt (>>>) that appears on the screen when the system is in console mode.

# console terminal

The video or hardcopy terminal used to start the system and direct activities between the computer operator and the console subsystem.

# DEC OSF/1 AXP operating system

A general-purpose operating system based on the Open Software Foundation OSF/1 1.0 technology.

#### default

A computer value or setting that is automatically in effect unless or until another value is specified. There are some default values that you cannot override.

#### device

The general name for any hardware unit connected to the system and capable of receiving, storing, or transmitting data. Examples of devices are drives and units that you can install into or externally connect to the system unit or an expansion box.

#### device name

The name by which a device or controller is identified in the system. The name that a particular operating system uses to access a particular storage device. Also called the device mnemonic.

#### disc

See compact disc.

#### disk

A flat circular plate with a magnetic coating on which data is magnetically stored in concentric circles (tracks). A fixed disk resides permanently inside a disk drive, whereas a diskette is removable.

#### disk drive

A device that holds a disk. The drive contains mechanical components that spin the disk and move the read and write heads that store and read the information on the surface of the disks.

#### diskette

A disk contained in a square jacket. Diskettes can be inserted and removed from diskette drives.

#### diskette drive

A disk drive that reads from or writes to a removable diskette, such as an RX26 diskette.

#### **Ethernet**

A local area network (LAN) or wide area network (WAN) that connects (by coaxial cable) multiple computers that are running a variety of network operating systems. Ethernet transmits 10 megabits per second and does not require switching logic or control by a central computer.

#### file

A collection of related information treated by the system as a unit.

#### fixed disk

A disk that resides permanently inside a disk drive. *Compare with* diskette.

#### fixed disk drive

The disk drive that holds and reads from or writes to a fixed disk.

#### frame buffer

An area of memory that contains a pixel-level description of a displayed image. The frame buffer is also used to refresh the raster display.

# gigabyte (GB)

The measure used to refer to memory or secondary storage capacity, equal to 1,024 megabytes or 1,073,741,824 bytes.

#### graphics

A computer output of drawings, charts, and graphs.

# half-height disk

Any 1 5/8-inch fixed drive that is 3½ inches (9-centimeters) wide, such as those in the RZ family; or a 1 5/8-inch removable drive that is 5 inches (12.7 centimeters) wide, such as a compact disc.

#### halt

The action of stopping the CPU from processing. This action brings the system under the control of the console program. A halt can occur when an internal system error is detected, when you enter the HALT command at the console terminal, or when you press the Halt button on the back of the system unit.

# input/output (I/O) device

A piece of equipment that transmits data to (input) and from (output) the system. For example, a terminal or a mouse. *See* mouse.

#### kilobyte (KB)

The measure used to refer to memory or secondary storage capacity, equal to 1,024 bytes.

#### MB

See megabyte.

#### media

The physical material on which data is recorded, for example, magnetic disks, diskettes, and compact discs.

# megabyte

A unit of measure equal to 1,024 kilobytes or 1,048,576 bytes.

#### memory

The area of the system that electrically stores instructions and data, often temporarily.

#### memory module

A single in-line memory module (SIMM) that contains memory for your system.

#### memory mother board

A main memory module that holds smaller memory modules.

#### **MMB**

See memory mother board.

#### modem

A device that converts computer signals to signals that can be sent over a telephone line.

#### module

An etched circuit board that contains electrical components and electrically conductive pathways between components on which logic devices (such as transistors, resistors, and memory chips) are mounted. A module stores data or memory or controls the functions of a device.

#### nonvolatile random-access memory

Memory, such as magnetic tape or core memory, in which values are stored even when the system is turned off.

#### **NVRAM**

*See* nonvolatile random-access memory.

### online documentation

Documents that can be read directly on your monitor screen. Online documentation is stored on a compact disc and includes all text and illustrations found in the printed manuals. Fast access time and cross-referencing are two advantages of online documentation.

# **Open Software Foundation (OSF)**

A foundation formed to develop a new operating system based on the UNIX standard.

# operating system

An integrated collection of programs that controls the operation of the system and allows users access to data files, input/output devices, and application programs.

### parity

A method for checking the accuracy of data by calculating the sum of the number of ones in a piece of binary data. Even parity requires the correct sum to be an even number, odd parity requires the correct sum to be an odd number.

# peripheral device

An internal or external device that provides the central processing unit (CPU) with additional memory storage or communication capability. Examples are disk and diskette drives, video terminals, printers, and expansion boxes.

#### potentiometer

A variable electrical resistor used to control signals on the dial box.

### power down

To initiate the sequence of steps that stops the flow of electricity to a system or its components.

### power up

To initiate the sequence of events that starts the flow of electrical current to a system or its components.

#### prompt

A symbol or message displayed by a program or an operating system, asking you to provide input.

#### puck

A palm-sized device that slides on a tablet's surface. The puck and tablet together function as a pointing device. *See also* pointing device *and* tablet.

# random access memory (RAM)

Memory that can be both read from and written to and that can randomly access any one location during normal operations. The type of memory the system uses to store the instructions of programs currently being run.

# removable-media drive

A drive such as the RRD42, TZK10, TZ30, TLZ06, or RX26 from which the storage medium is removable.

#### restore

In software, to recover files or software that were backed up, copying the material from the backup medium (such as a tape or diskette) to the medium you normally use.

In hardware, to return the system to an operating condition.

#### SCSI

See Small Computer System Interface.

# SCSI bus

A communications pathway between the Small Computer System Interface (SCSI) and other internal devices. The SCSI bus consists of an address bus, which selects the location of the data, and a data bus, which transfers the data.

#### SCSI controller

The device that directs the operations of the Small Computer System Interface (SCSI) with synchronous and asynchronous capabilities.

# SCSI jumpers

Removable electrical connectors on some of the drives, such as the RRD42, that determine the SCSI setting on a drive. Each installed drive must have a unique setting for proper communication between the system and all drives.

#### SCSI switches

Electrical switches on the side or back of some drives, such as the RX26, that determine the SCSI setting of the drive. Each installed drive must have a unique setting for proper communication between the system and all drives.

#### server

Hardware or software that provides a specific set of services to a satellite or client.

#### Small Computer System Interface (SCSI)

An ANSI-standard interface designed for connecting disks and other peripheral devices to computer systems. SCSI is used by many computer and peripheral vendors throughout the industry.

#### smart frame buffer

A separate memory component for graphics images.

#### **SRAM**

Static random-access memory.

#### system

A combination of hardware, software, and peripheral devices that together perform specific processing operations.

#### system unit

The part of the system that contains the drives, memory, power supply, and the computer itself.

#### tablet

An absolute-positioning input device composed of a flat-surfaced digitizing tablet that functions as a drawing surface. Two pointing devices, a puck and a stylus, are used with the tablet to move the cursor on the monitor screen, draw graphics, and make selections from the menu.

#### tape cartridge

Housing for magnetic tape. The cartridge contains a reel of tape and a take-up reel. A cartridge is similar to a cassette, but of slightly different design.

#### tape drive

A device that contains mechanical components and holds, turns, reads, and writes on magnetic tape.

#### terminal

A device for entering information into a computer system and displaying it on a screen. A typewriter-like keyboard, mouse, tablet or other pointing device is used to enter information.

#### three-dimensional graphics

Images that are displayed on the screen in 3D. 3D graphics require the use of the PXG+ or the PXG Turbo+ option and Software PEX (software PEX server). Software PEX allows a 3D application to run without specialized 3D hardware.

#### **TURBOchannel module**

High-performance interconnection hardware that allows you to use a variety of Digital and third-party graphics, multimedia, and communications options. The TURBOchannel module is a synchronous asymmetrical I/O channel that connects option modules to the system module. With this connection, the system module and an option module have read or write access to each other, but option modules have no access to other option modules.

# two-dimensional graphics

Images that are displayed on the screen in 2D. 2D graphics require the use of the HX 8-plane smart frame buffer TURBOchannel graphics option.

#### workstation

A single-user system that offers high-performance, high-resolution graphics, and can function in a network environment.

#### wrist strap

See antistatic wrist strap.

#### write-enabled

The condition that enables a tape or diskette to be written to. *Compare with* write-protected.

#### write-protected

The condition that prevents a tape or diskette from being accidentally overwritten.

# **Z-buffering**

An advanced graphics term for attaching a depth value to every pixel as a means of determining which parts of the objects in a scene must be discarded from the processing because they would be hidden from view by other opaque objects (hidden surface removal).

# Index

| 24-bit Z buffer, 10–7 8-to-24 Plane upgrade, 10–7  A  Antistatic precautions, 2–12, 9–4 Antistatic wrist strap, 2–16 connecting, 2–16 putting on, 2–16 Associated documentation, A–1 AUI Ethernet associated documentation, A–4                                                                                           | Configuration (cont'd) show device command, 2-4, 11-8 show memory command, 2-5, 11-8 Configuration display, 2-4, 2-7 Configurations memory, 9-2 Console mode entering, 2-3, 11-7 Conventions used in this guide, xvi Cover                                                                                                    |
|----------------------------------------------------------------------------------------------------|----------------------------------------------------------------------------------------------------|
| associated documentation, A-4                                                                                                    | removing, 2–11<br>replacing, 11–5                                                                                                    |
| Backing up files, 2–2<br>Button box, 12–7                                                                                                    | DEC OSF/1 AXP documentation                                                                                                    |
| Caddy handling and storage, 3–18 loading a disc into, 3–19 opening, 3–19 Cartridges handling and storage, 5–19 Cassettes handling and storage, 6–19 Compact disc drive See RRD42 compact disc drive Configuration checking, 2–4, 2–7, 11–8 comparing old and new, 11–8 reviewing, 2–4, 2–7 show config command, 2–7, 11–8 | end user, A-7 general user, A-7 migration, A-8 server, A-8 startup, A-7 system and network management, A-7 Diagnostic displays, xv, 11-8 Dial box, 12-3 Disc handling and storage, 3-18 Disk drives See RZ25 and RZ26 fixed disk drives Diskette drive See RX26 diskette drive Diskettes care of, 4-19 inserting, 4-21 installing software with, 4-20 |

| Diskettes (cont'd) removing, 4–22                                                                                                    | F                                                                                                    |
|----------------------------------------------------------------------------------------------------|----------------------------------------------------------------------------------------------------|
| write-protecting, 4–20 writing to, 4–20  Documentation AUI Ethernet, A–4 DEC OSF/1 AXP End User, A–7 DEC OSF/1 AXP General User, A–7 DEC OSF/1 AXP migration, A–8 DEC OSF/1 AXP server, A–8 DEC OSF/1 AXP Startup, A–7 DEC OSF/1 AXP System and network management, A–7 DECconnect system, A–6 | FDDIcontroller module, 10–10 File backup, 2–2 Filler plate removing, 3–16, 4–16, 5–16, 6–16 RX26, 4–17  G Graphics module 24-bit Z buffer, 10–7 8-to-24 plane upgrade, 10–7 |
| drives, A-3 online, A-1 printed, A-2 SCSI, A-4 TURBOchannel, A-4 Drive bracket removing, 3-7, 4-7, 5-7, 6-7                                                                                                    | HX 2D, 10–5 PXG Turbo+ 3D, 10–9 PXG+ 24-plane 3D, 10–8 PXG+ 8-plane 3D, 10–7 TX 2D, 10–6                                                                                    |
| replacing, 3-7, 4-7, 5-7, 6-7 replacing, 3-13, 4-13, 5-13, 6-13 Drives associated documentation, A-3 listing, 2-4 testing configuration of, 11-8 Dual SCSI module, 10-12                                                                                                    | Halt button, 2–3 Hard disk drives See RZ25/RZ26 fixed disk drive Headset, 12–4 HX 2D smart frame buffer, 10–5                                                               |
| E                                                                                                    | I                                                                                                    |
| Eject button, 4–22 Error messages, 11–8 Expansion boxes turning on, 11–7 External options button box, 12–7 dial box, 12–3 headset, 12–4                                                                                                    | Installation checking, 11–7 Installation time, xv Installing software with diskettes, 4–20                                                                                  |
| modem, 12–5 printer, 12–6 programmable function keyboard, 12–7 storage expansion box, 12–8 tablet, 12–9                                                                                                    | Lights RRD42 compact disc drive, 3–17 RX26 diskette drive, 4–18 TLZ06 tape drive, 6–18 TZK10 tape drive, 5–18                                                               |

| M                                      | Q                             |
|----------------------------------------|-------------------------------|
| Memory                                 | QIC drive                     |
| configurations, 9-3                    | See TZK10 tape drive          |
| Memory modules                         |                               |
| adding, 9–4                            | В                             |
| location in system, 9–5                | R                             |
| protection from static discharge, 9-4  | Removable-media drives, 1-2   |
| removing, 9–13                         | Restarting the system, 11-7   |
| sequence for adding, 9-4               | RRD42 compact disc drive      |
| sizes, 9–2                             | capacity, 3-2                 |
| where to install, 9-5                  | description, 3–2              |
| Modem                                  | hardware specifications, 3-23 |
| connecting, 12–5                       | installing, 3–5               |
| turning on, 11–7                       | mode, $3-3$                   |
| Modules                                | SCSI address selection, 3-3   |
| listing, 2–7                           | using, 3–17                   |
| Monitor                                | RRD42 compact discs           |
| turning on, 11-7                       | caring for, 3–18              |
|                                        | handling, 3–18                |
| N                                      | inserting, 3–21               |
| <u></u>                                | loading into a caddy, 3–19    |
| NVRAM, 10–13                           | protective film on, 3-19      |
|                                        | removing, 3–22                |
| P                                      | removing manually, 3-22       |
| · <del>-</del>                         | RX26 diskette drive           |
| Panels                                 | capacity, 4–2                 |
| removing, 2–10                         | description, 4–2              |
| replacing, 11–2                        | eject button, 4–22            |
| Power cable, connecting                | inserting a diskette, 4–21    |
| to RRD42, 3–10                         | installing, 4–5               |
| to RX26, 4–10                          | removing a diskette, 4-22     |
| to RZ25, 7–7                           | SCSI address selection, 4-3   |
| to RZ26, 8-6                           | specifications, 4-23          |
| to TLZ06, 6–10                         | using, 4–18                   |
| to TZK10, 5–10                         | RZ25 fixed disk drive         |
| Printer                                | capacity, 7–2                 |
| connecting, 12–6                       | description, 7-2              |
| turning on, 11–7                       | installing, 7–6               |
| Problems, 11–9                         | removing, 7–10                |
| Programmable function keyboard, 12–7   | SCSI address selection, 7-3   |
| PXG Turbo+ 3D graphics module, 10-9    | specifications, 7-11          |
| PXG+ 24-plane 3D graphics module, 10-8 | RZ26 fixed disk drive         |
| PXG+ 8-plane 3D graphics module, 10-7  | capacity, 8–2                 |
|                                        | -                             |

| RZ26 fixed disk drive (cont'd) description, 8–2 installing, 8–5 removing, 8–9 SCSI address selection, 8–3 specifications, 8–10  SCSI address, 11–8 SCSI address, selecting | System configuration, 2–4, 2–7 preparing, 2–1 restoring, 11–1 testing, 11–8 turning on, 11–7 System cover removing, 2–11 replacing, 11–5 |
|----------------------------------------------------------------------------------------------------|----------------------------------------------------------------------------------------------------|
| for RRD42, 3-3<br>for RX26, 4-3                                                                                                    | · ·                                                                                                    |
| for RZ25, 7–3                                                                                                    | Tablet, 12–9                                                                                                    |
| for RZ26, 8-3                                                                                                    | Tape drive                                                                                                    |
| for TLZ06, 6-3                                                                                                    | See TLZ06 tape drive                                                                                                    |
| for TZK10, 5-3                                                                                                    | See TZK10 tape drive                                                                                                    |
| SCSI cable, connecting                                                                                                    | Testing the system, 11–8                                                                                                    |
| to RRD42, 3-10                                                                                                    | Thickwire Ethernet module, 10–11                                                                                                    |
| to RX26, 4-10                                                                                                    | TLZ06 tape cassettes caring for, 6–19                                                                                                    |
| to RZ25, 7-7                                                                                                    | handling, 6–19                                                                                                    |
| to RZ26, 8-6                                                                                                    | TLZ06 tape drive                                                                                                    |
| to TLZ06, 6–10<br>to TZK10, 5–10                                                                                                    | control and indicators, 6–18                                                                                                    |
| SCSI, associated documentation, A-4                                                                                                    | description, 6–2                                                                                                    |
| show config command, 2-7, 11-8                                                                                                    | eject button, 6-23                                                                                                    |
| show device command, 2-4, 11-8                                                                                                    | inserting a cassette, 6–22                                                                                                    |
| show memory command, 2-5, 11-8                                                                                                    | installing, 6–5                                                                                                    |
| Smart frame buffer, 10–5                                                                                                    | mode select, 6–3                                                                                                    |
| Software installation                                                                                                    | removing a cassette, 6-23                                                                                                    |
| using diskette drive for, 4–20                                                                                                    | SCSI address selection, 6–3                                                                                                    |
| Specifications                                                                                                    | specifications, 6–24                                                                                                    |
| RRD42 compact disc drive, 3-23                                                                                                    | tape unload button, 6–23                                                                                                    |
| RX26 diskette, 4–24                                                                                                    | using, 6–18                                                                                                    |
| RX26 diskette drive, 4–23                                                                                                    | write-protecting cassettes, 6–21                                                                                                    |
| RZ25 fixed disk drive, 7–11                                                                                                    | Troubleshooting, 11-9 TURBOchannel                                                                                                    |
| RZ26 fixed disk drive, 8–10                                                                                                    | associated documentation, A-4                                                                                                    |
| TLZ06 tape drive, 6-24                                                                                                    | TURBOchannel options                                                                                                    |
| TZK10 tape drive, 5-24                                                                                                    | 24-bit Z buffer, 10–7                                                                                                    |
| Starting up, 11–7<br>Static discharge                                                                                                    | 8-to-24 plane upgrade, 10–7                                                                                                    |
| precautions against, 9–4                                                                                                    | compatibility with monitors, 10–4                                                                                                    |
| protection against, 2–12, 2–16, 9–4                                                                                                    | dual SCSI, 10-12                                                                                                    |
| Storage expansion box, $12-8$                                                                                                    | FDDIcontroller, 10-10                                                                                                    |
|                                                                                                    | HX 2D smart frame buffer, 10–5 NVRAM, 10–13                                                                                              |

TURBOchannel options (cont'd) overview of, 10-2 PXG Turbo+ 3D, 10-9 PXG+ 24-plane 3D, 10-8 PXG+ 8-plane 3D, 10-7 sizes of, 10-3 Thickwire Ethernet, 10-11 TX 2D, 10-6 Turning on the system, 11-7 TX 2D graphics module, 10-6 TZK10 tape cartridges caring for, 5-19 handling, 5-19 TZK10 tape drive control and indicator, 5-18 DADS, 5-3 description, 5-2

eject button, 5–23 inserting a cartridge, 5–21 installing, 5–5 removing a cartridge, 5–23 SCSI address selection, 5–3 specifications, 5–24 using, 5–18 write-protecting cartridges, 5–20

# W

Warranty coverage, xv Wrist strap storing, 11–1 using, 2–16 Write-protecting diskettes, 4–20 Writing to diskettes, 4–20